Julia Elisabeth da Silva Piardi

Florianópolis 2023

**PROJETO GRÁFICO-EDITORIAL DE UM E-BOOK DIDÁTICO PARA O ENSINO DE DESENHO ARQUITETÔNICO**

UNIVERSIDADE FEDERAL DE SANTA CATARINA

Julia Elisabeth da Silva Piardi

Florianópolis 2023

# **PROJETO GRÁFICO-EDITORIAL DE UM E-BOOK DIDÁTICO PARA O ENSINO DE DESENHO ARQUITETÔNICO**

Projeto de Conclusão de Curso submetido(a) ao Curso de Design da Universidade Federal de Santa Catarina como requisito parcial para a obtenção do Grau de Bacharel em Design.

# **Orientador: Prof. Dr. Luciano Patrício Souza de Castro**

Ficha de identificação da obra elaborada pelo autor,

através do Programa de Geração Automática da Biblioteca Universitária da UFSC.

```
Piardi, Julia Elisabeth da Silva
  Projeto gráfico-editorial de um e-book didático para o ensino
de desenho arquitetônico / Julia Elisabeth da Silva Piardi ;
orientador, Luciano Patrício Souza de Castro, 2023.
  112 p.
  Trabalho de Conclusão de Curso (graduação) - Universidade
Federal de Santa Catarina, Centro de Comunicação e Expressão,
Graduação em Design, Florianópolis, 2023.
  Inclui referências.
  1. Design. 2. Projeto gráfico-editorial. 3. E-book didático.
4. Desenho Arquitetônico. I. Castro, Luciano Patrício Souza de.
II. Universidade Federal de Santa Catarina. Graduação em Design.
III. Título.
```
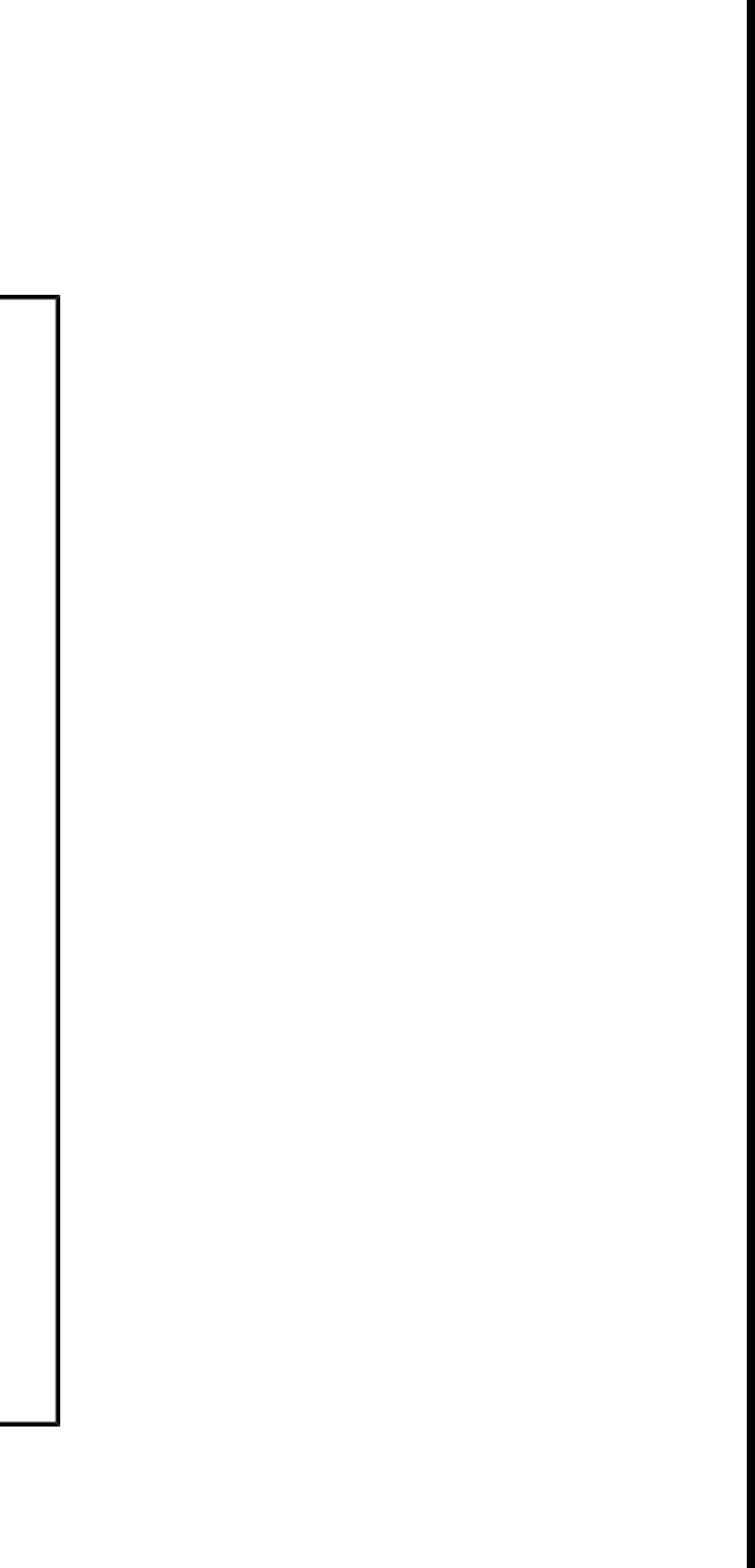

Julia Elisabeth da Silva Piardi

# **PROJETO GRÁFICO-EDITORIAL DE UM E-BOOK DIDÁTICO PARA O ENSINO DE DESENHO ARQUITETÔNICO**

Este Projeto de Conclusão de Curso foi julgado adequado para obtenção do Título de "Bacharel em Design", e aprovado em sua forma final pelo Curso de Graduação em Design.

Florianópolis, 23 de junho de 2023.

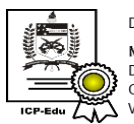

mento assinado digitalment **Marilia Matos Goncalves** Data: 29/06/2023 10:53:59-0300 fique as assinaturas em https://v.ufsc.br

Profa. Dra. Marília Matos Gonçalves Coordenadora do Curso

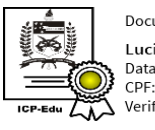

### **Banca examinadora:**

Profª Mary Vonni Meürer, Dra.

Profª Cristina Colombo Nunes, Dra.

Prof. Dr. Luciano Patrício Souza de Castro Orientador

ocumento assinado digitalment

Luciano Patricio Souza de Castro ata: 29/06/2023 10:34:03-0300

# Agradecimentos

Primeiramente, um agradecimento mais que especial à minha mãe, Júslei Brandão, que sempre me apoiou nessa jornada na UFSC, mesmo que de longe, pelo incentivo em todas as minhas decisões e por nunca duvidar que era possível. Agradeço também à minha avó, Emilia Brandão, pelos conselhos e por sempre tentar se fazer presente nos momentos mais difíceis dessa jornada. Aos meus tios, João Álvaro e Álvaro Augusto, pelas viagens de madrugada e constante espera pelo ônibus para Florianópolis. Ao meu namorado, Daniel Cainã, por todo o companheirismo e compreensão nessa etapa de esforços e correria, meu mais sincero agradecimento.

Às minhas colegas e amigas, quero agradecer por tornar essa caminhada mais fácil e prazerosa, apesar dos inúmeros desafios, obrigada pela companhia nos dias difíceis.

Agradeço a todos os professores que compartilharam seus ensinamentos ao longo da graduação, por me

ajudarem a trilhar esse caminho. Em especial, agradeço ao meu orientador, Luciano Patrício Souza de Castro pela atenção e dedicação durante o desenvolvimento do projeto, pelas correções e orientações que foram de grande ajuda na resolução dos problemas, e pela paciência e disposição para sanar todas as inúmeras dúvidas que surgiram nesse processo.

Por fim, quero agradecer à professora Patrícia Biasi Cavalcanti, por me proporcionar a oportunidade de desenvolver esse projeto e por toda sua dedicação a esse livro. Agradeço também aos professores Vanessa Casarin e Rodrigo Bastos, por confiarem em meu trabalho.

# Resumo

O presente relatório descreve o processo de desenvolvimento e produção de um e-book didático interativo para o ensino de desenho arquitetônico, idealizado por professores do curso de Arquitetura da UFSC. Dessa forma, foram relatadas todas as etapas e estudos necessários para o desenvolvimento do e-book, desde briefing, análise de similares, passando pela justificação das escolhas de design, até a diagramação. O relatório acompanha todas as etapas da metodologia utilizada na disciplina Projeto Editorial impresso (EGR 7719) do curso de Design da Universidade Federal de Santa Catarina. Sendo assim, é possível observar que o processo de criação do e-book passou pela fase teórica de absorção, e pelas etapas mais práticas de constituição e produção.

**Palavras-chave:** Design gráfico-editorial; E-book; Arquitetura.

# Abstract:

This report describes the development and production of an interactive didactic e-book for teaching architectural design, idealized by professors of the Federal University of Santa Catarina Architecture course. In this way, all the steps and studies necessary for the development of the e-book were reported, from briefing, analysis of similars, through justification of design choices, to layout. The report accompanies all the stages of the methodology used in the discipline Printed Editorial Design (EGR 7719) of the Design course at UFSC. Therefore, it is possible to observe that the process of creating the e-book went through the theoretical phase of absorption, and through the more practical stages of constitution and production.

**Keywords:** Graphic-editorial design; Ebook; Architecture.

# Lista de Figuras

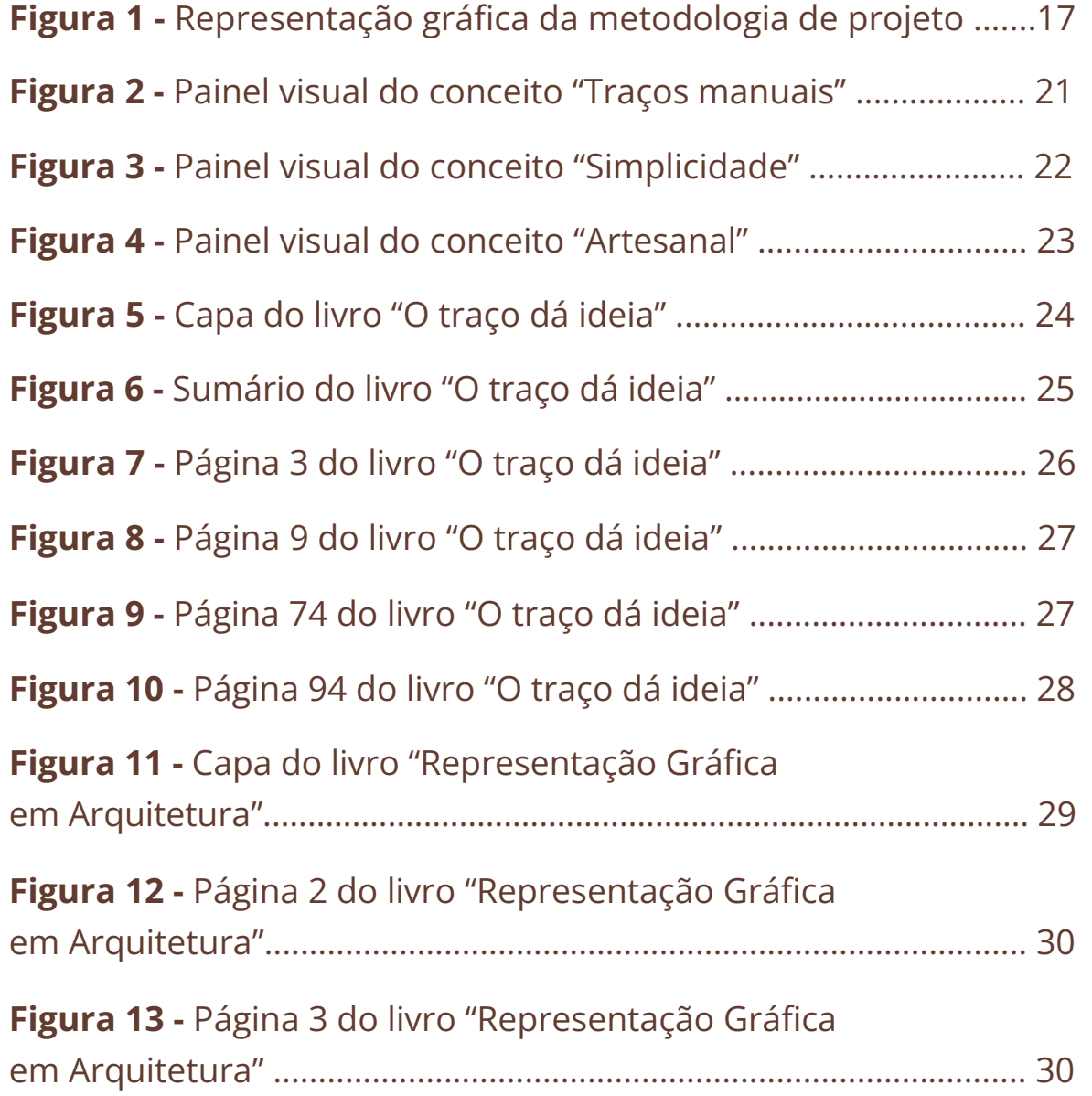

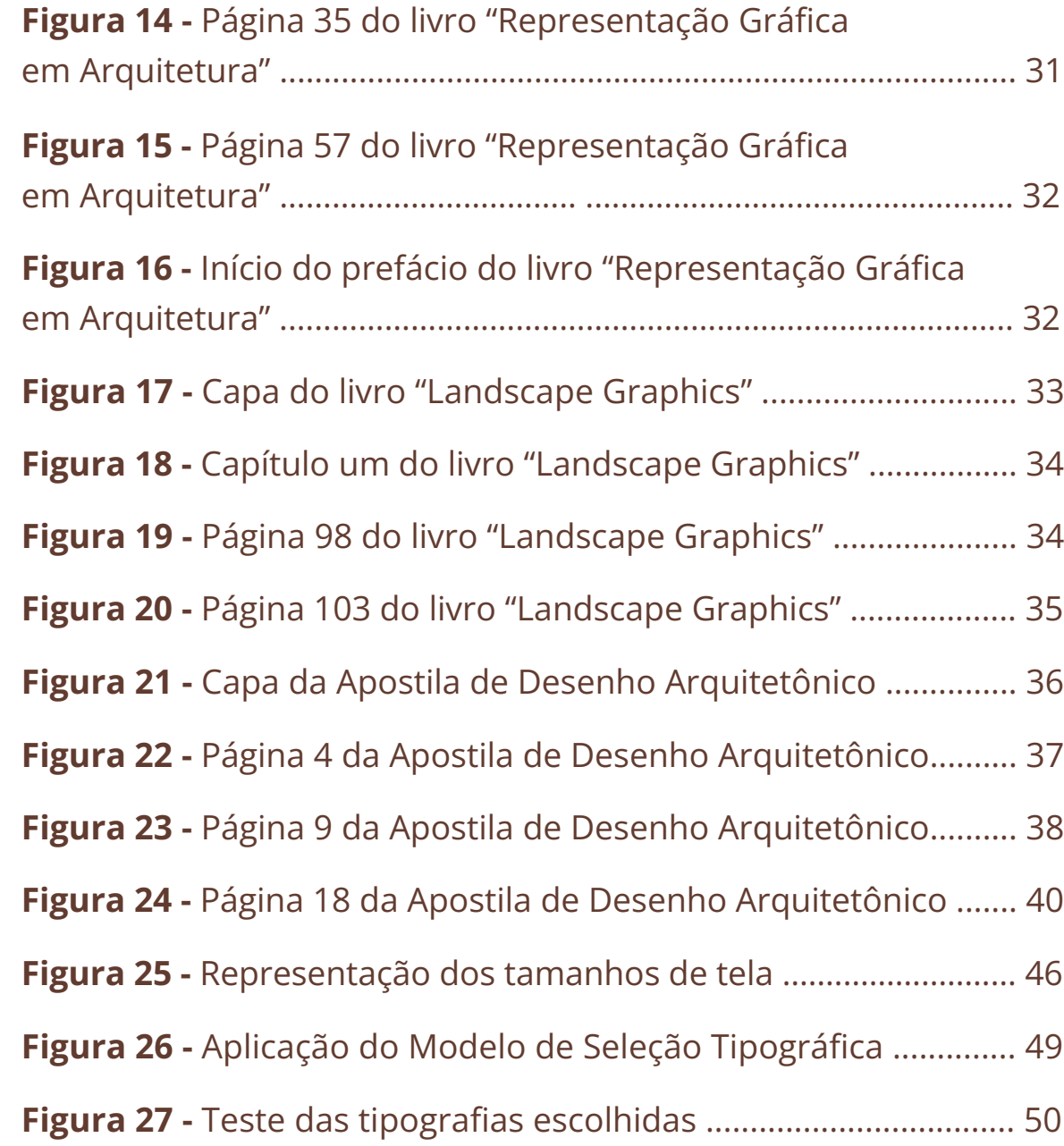

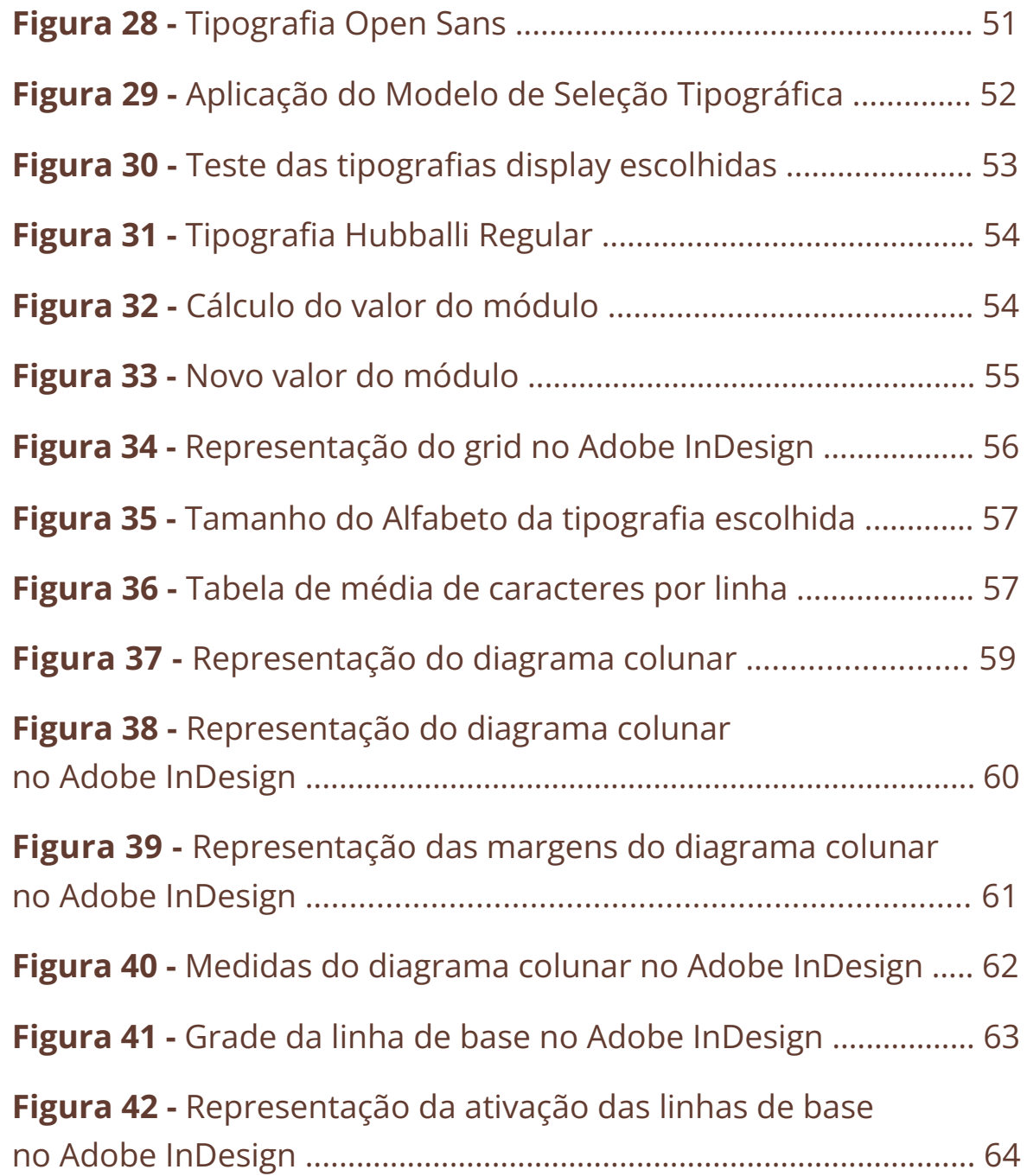

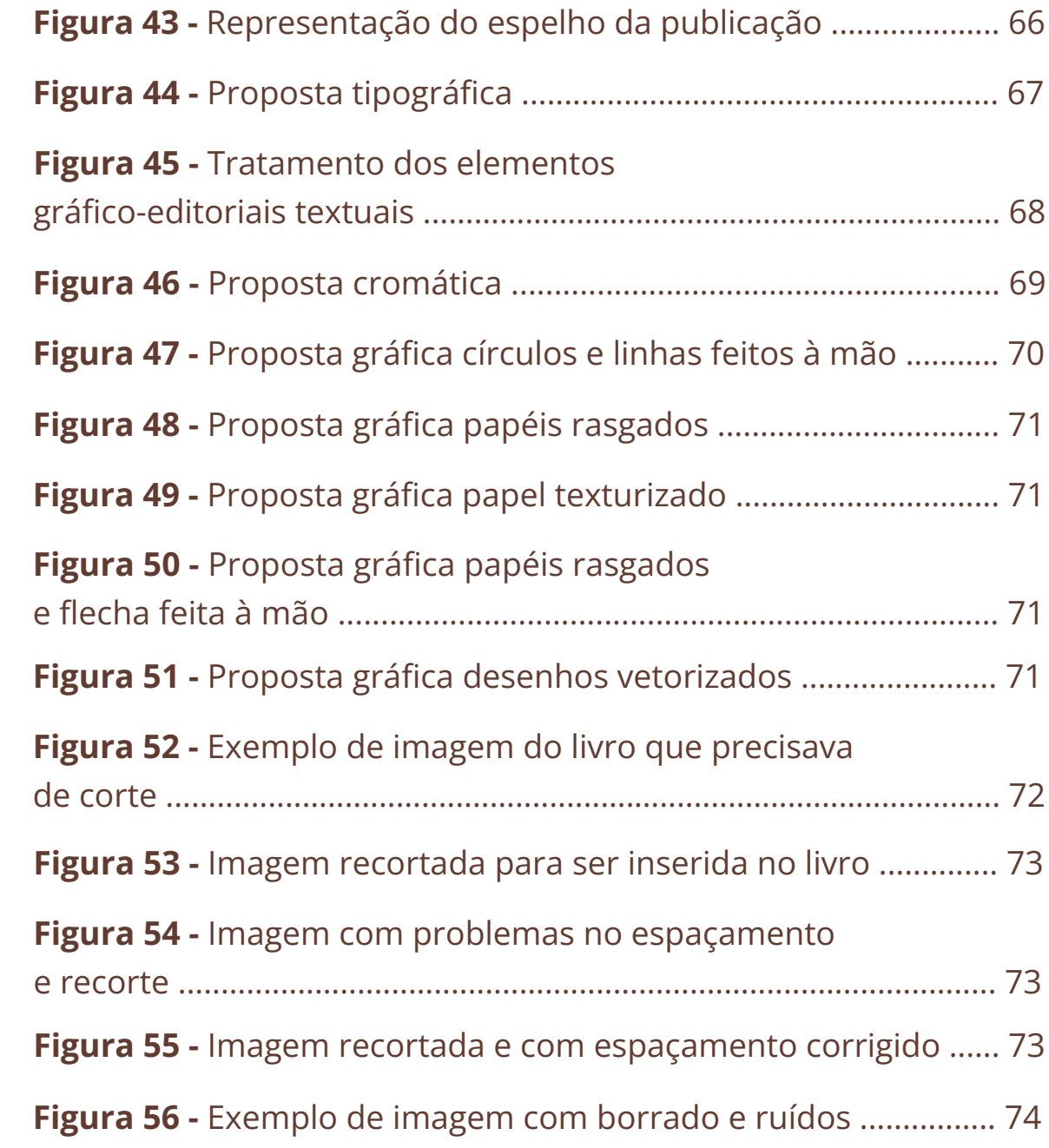

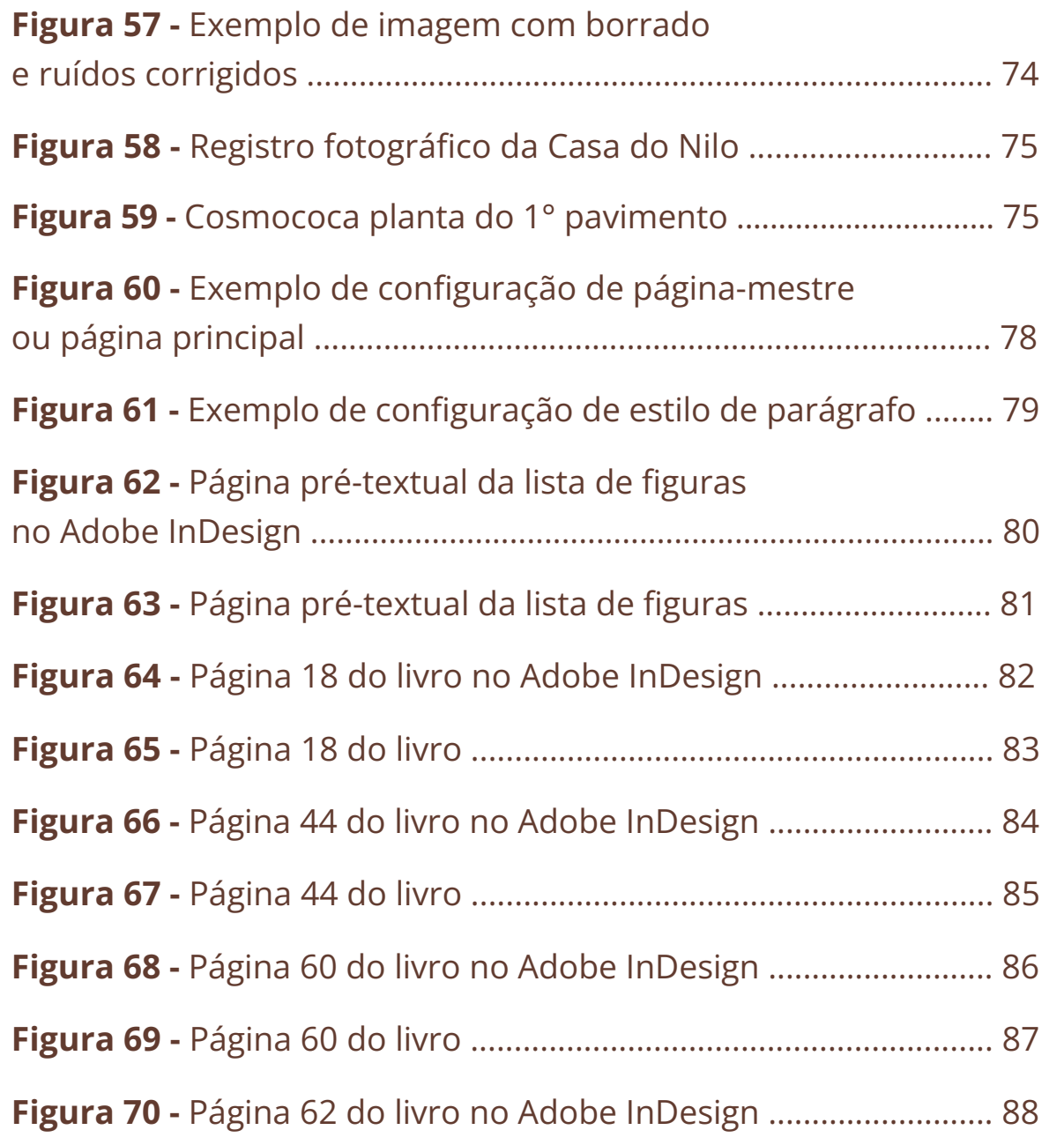

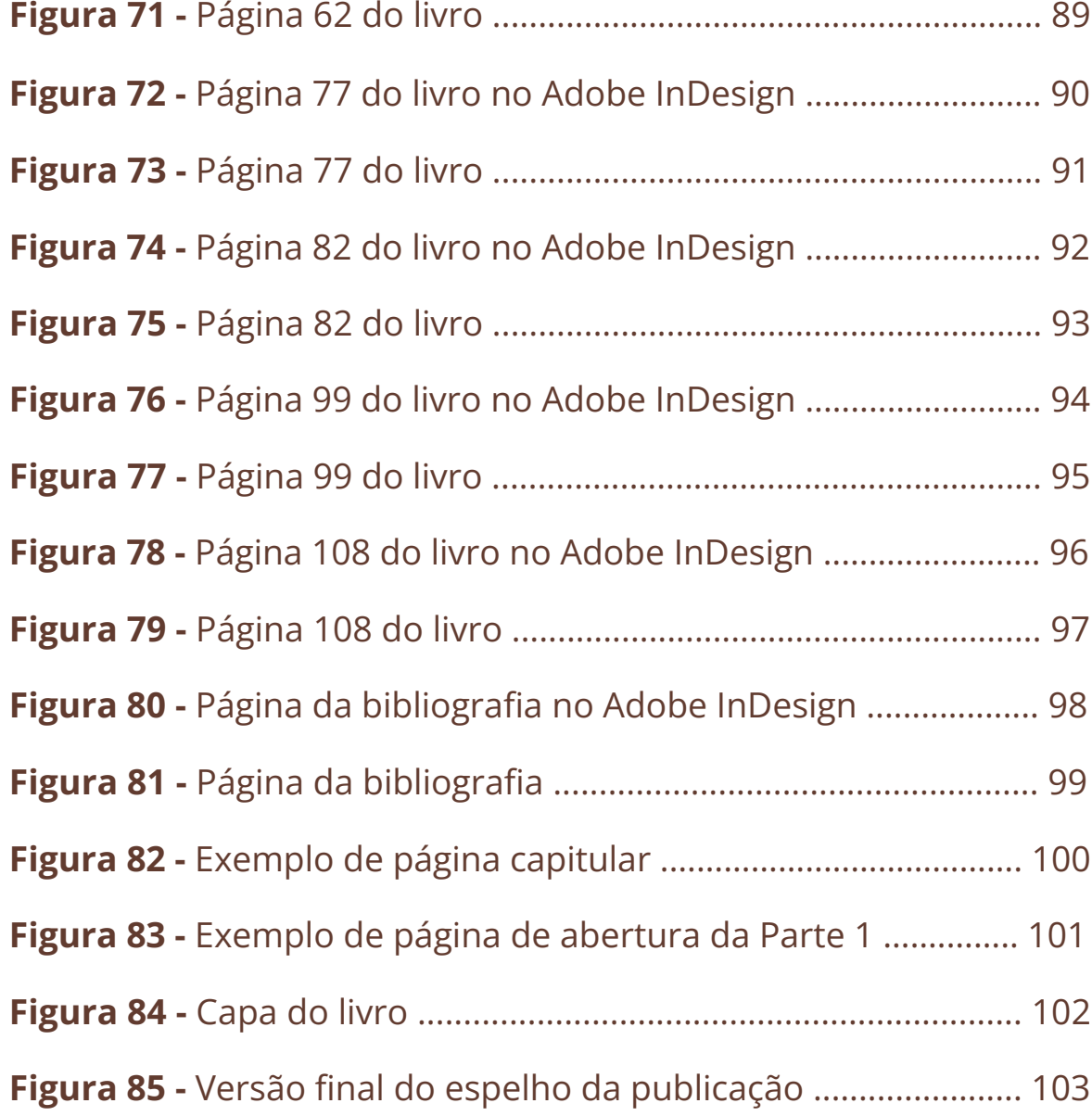

# Sumário

# 1. Introdução ................................. 12

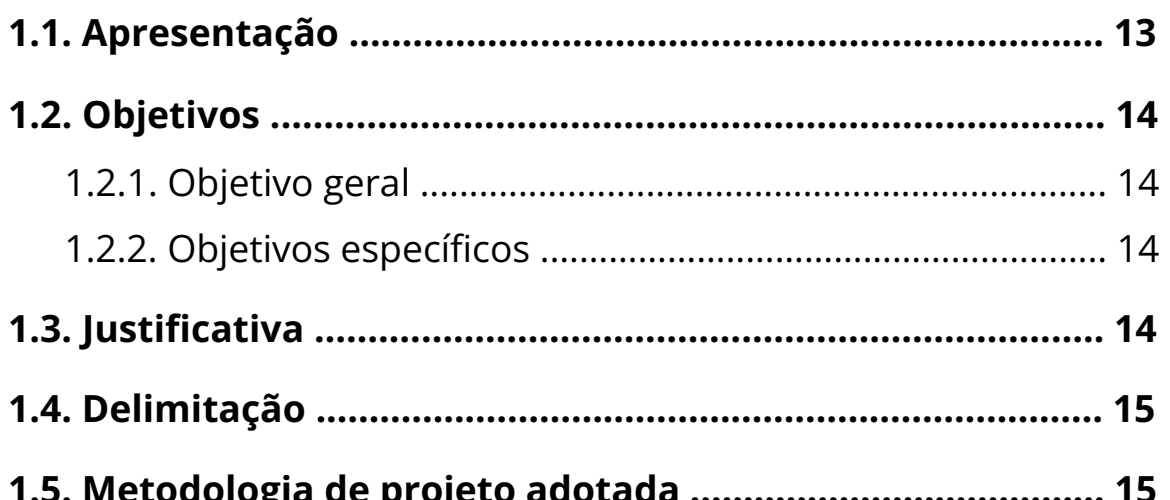

# 2. Absorção ................................... 18

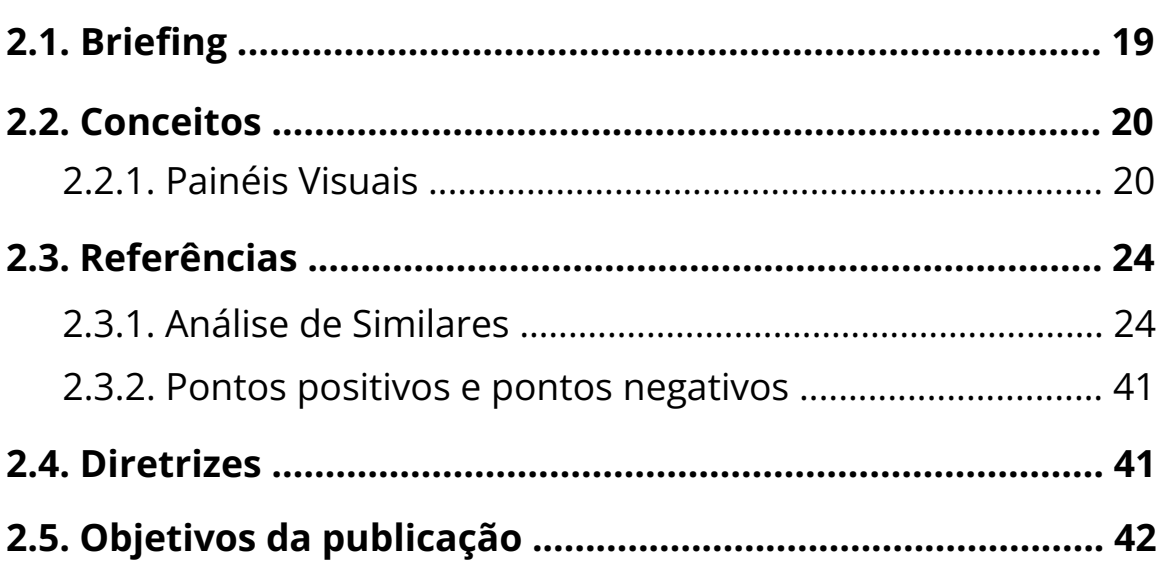

# 3. Constituição ......................... 44

### $3.1 F^{-1}$  $m + m - 2$  de nuciete  $m \leq 1$ .

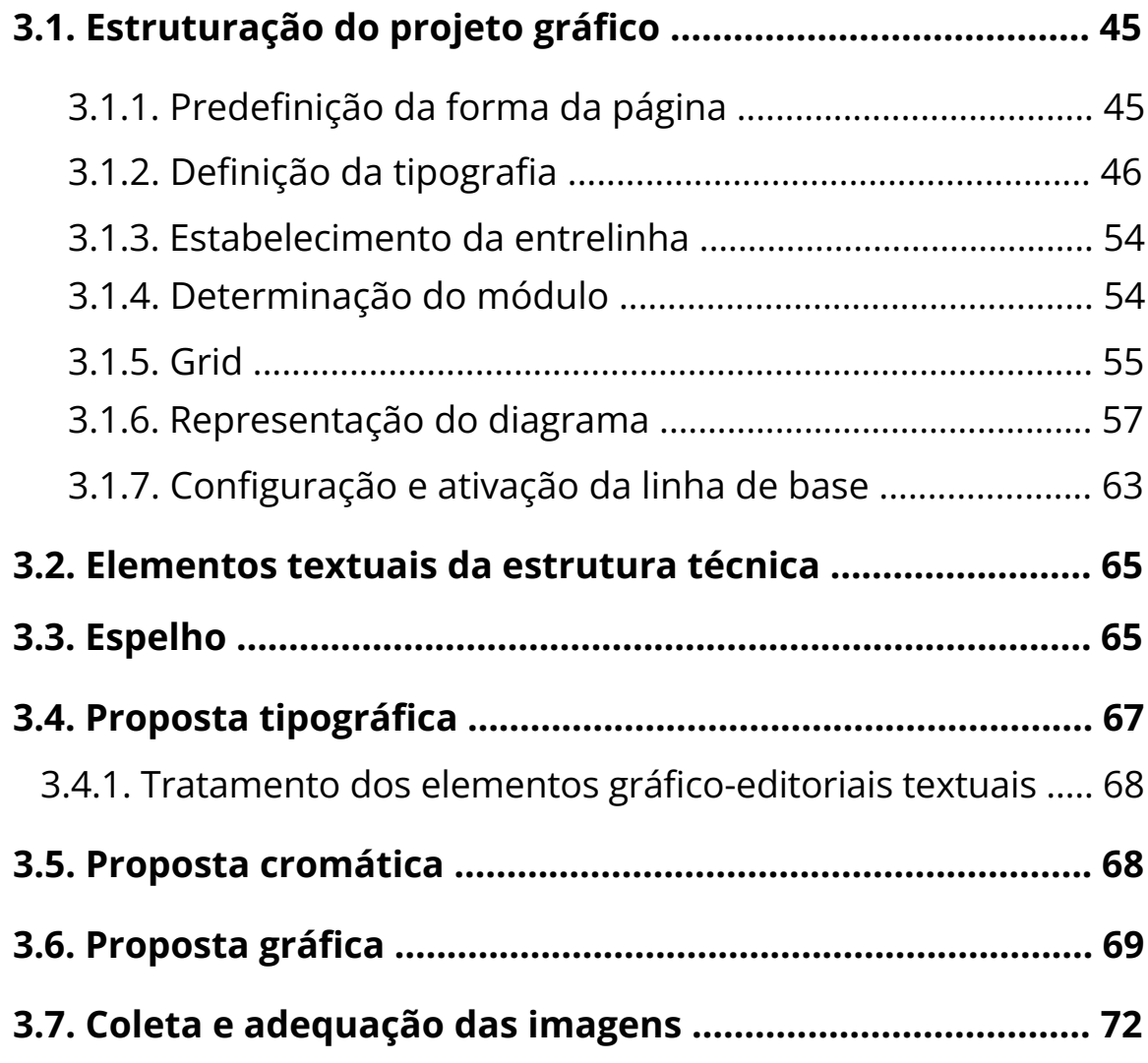

# [4. Produção ................................ 76](#page-75-0)

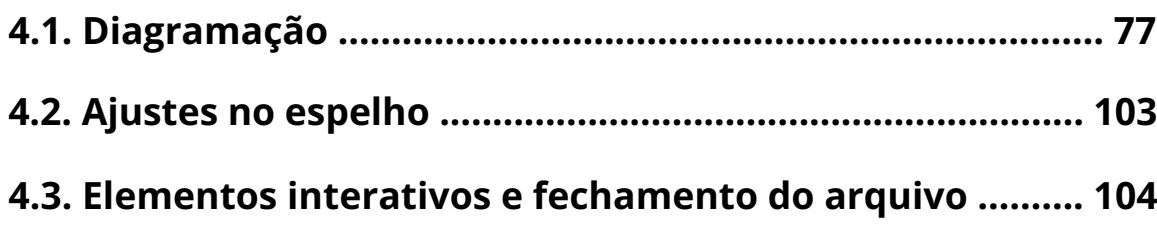

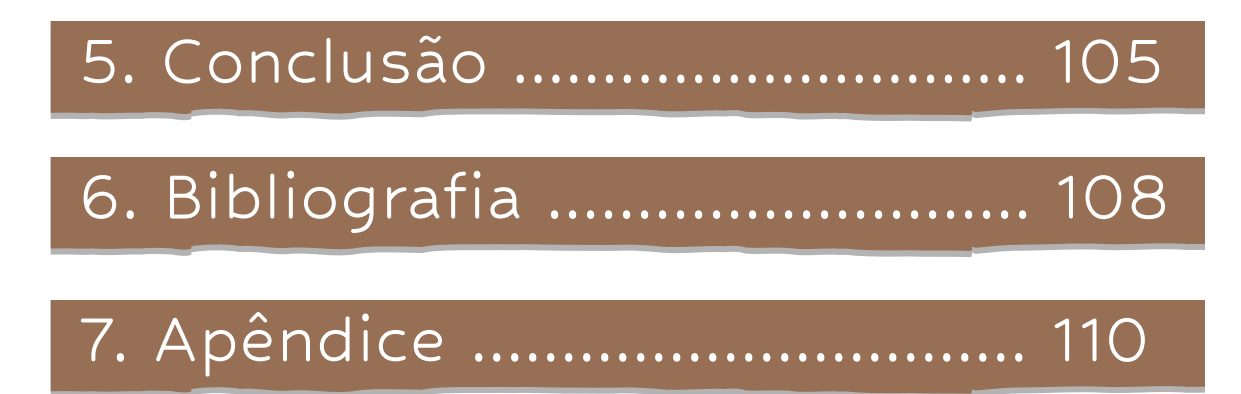

# Introdução

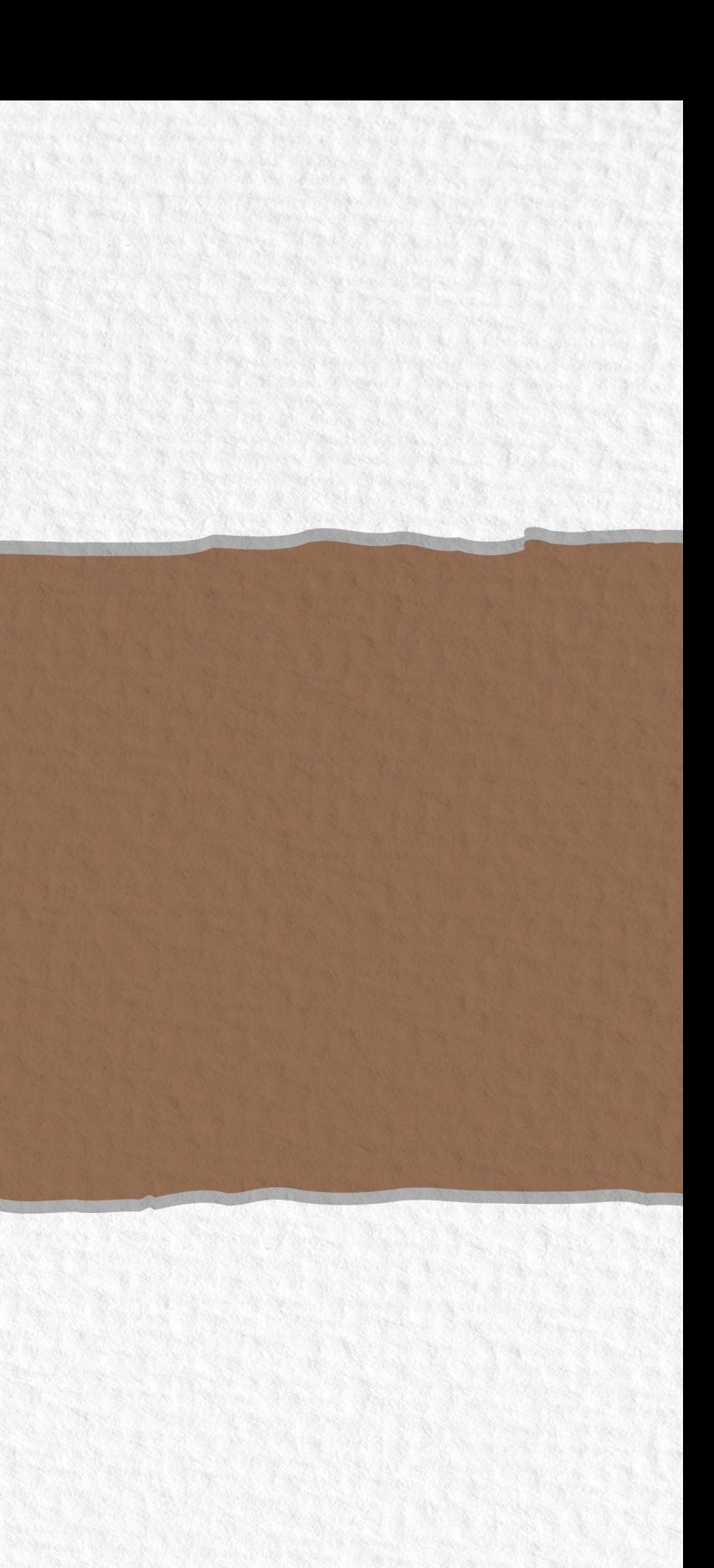

# <span id="page-12-0"></span>1. Introdução

# **1.1. Apresentação**

É inegável a importância do design editorial no decorrer dos anos. Desde os livros manuscritos, passando pelos impressos e agora com a ascensão dos e-books, o papel do design editorial vai além de um layout atraente ou de uma estética agradável. Seu objetivo consiste em solucionar um problema observado, a fim de que se possa comunicar o que é essencial. À vista disso, pode-se dizer que o design editorial atua como mediador entre a informação e o receptor, através da organização dos elementos visuais e textuais, para que facilite a compreensão, além de transmitir personalidade ao trabalho.

O design editorial e a produção de livros impressos cresceu drasticamente desde a revolução no modo de fabricar livros, proporcionada pela criação da técnica de Johannes Gutenberg. Todavia, diante do surgimento do e-book, observa-se uma nova e significativa mudança nos modos de acesso e distribuição de produtos editoriais.

Os modos de leitura atuais já não estão mais restritos ao papel, isso em consequência de novas necessidades de produção, compartilhamento e obtenção de materiais. Consequentemente, os e-books, possibilitam o acesso e distribuição de materiais em escala global. Além disso, são acessíveis a partir do celular, tablet ou computador, que contam com grandes capacidades de armazenamento

Com todas as possibilidades apresentadas pelos e-books, seu uso na educação não poderia ser desprezado. Com a tecnologia muito presente na vida da maioria das pessoas, são necessários novos meios que sejam capazes de modificar e amparar o ensino. Isto posto, os e-books como forma de material didático auxiliam as práticas de ensino e trocas de informações entre alunos e professores, de forma que seu compartilhamento por meio dos mais diversos dispositivos móveis, é mais eficiente do que o de livros físicos. Ademais, adiciona-se as possibilidades que o design editorial oferece para esse tipo de publicação, que ao adaptar-se ao leitor, utilizando-se das técnicas do design, é capaz de aguçar a curiosidade e interesse de seu público.

<span id="page-13-0"></span>É possível observar, então, que os e-books oferecem uma série de vantagens não apenas aos alunos, com seu acesso facilitado, mas também aos professores, que dispõem de grande acervo em apenas um dispositivo eletrônico. Logo, o ensino de áreas como a Arquitetura também se apoia na consulta e distribuição de materiais online. Destaca-se aqui em especial as aulas de desenho arquitetônico, já que os recursos de escala dos meios digitais, não restritos ao tamanho do papel, podem auxiliar na hora da observação de detalhes mais minuciosos.

# **1.2. Objetivos**

# **1.2.1 Objetivo geral**

Elaborar o projeto gráfico-editorial de um e-book para ensino de desenho arquitetônico voltado para alunos das primeiras fases de cursos de Arquitetura.

### **1.2.2. Objetivos específicos**

- Analisar o conteúdo a ser trabalhado e suas características.
- Pesquisar e explorar publicações similares, sua estrutura e formato, que possam contribuir para a realização do projeto.
- Pesquisar sobre as possibilidades na produção de e-books.
- Planejar e definir os recursos gráficos que complementam o conteúdo textual.
- Justificar os conceitos estabelecidos utilizados na linguagem visual do projeto.
- Propor e aplicar o projeto gráfico do material.

# **1.3. Justificativa**

Os livros didáticos mostram-se de grande relevância para o mundo acadêmico, visto que orientam o planejamento do professor, que o utiliza como forma de apoio na hora de transmitir o conteúdo. Além do mais, são a principal forma de publicação de pesquisas, que podem vir a servir de referência a futuros teóricos de áreas correlatas. Isso posto, professores do curso de arquitetura da Universidade Federal de Santa Catarina encontraram lacunas nas publicações existentes sobre o ensino de desenho arquitetônico, como a falta de exemplos brasileiros. Com essa necessidade em vista, o projeto tem por finalidade resolver a problemática que irá sanar as ausências encontradas pelos professores.

<span id="page-14-0"></span>No âmbito do design gráfico, o presente projeto visa explorar teoricamente os ensinamentos obtidos pela acadêmica na área do design editorial. Em adição a empregar as técnicas práticas da área, que aqui expostas, juntamente com o referencial teórico, enriquecem o repertório acadêmico. Além disso, a ideia de projetar um conteúdo pensando no grande alcance da publicação, trará benefícios aos possíveis leitores.

Com as novas tecnologias, o design editorial se modifica de forma considerável, e os e-books oferecem diversas experiências de uso. Isso, juntamente com a afinidade e interesse da acadêmica na área do design editorial ao longo de toda a jornada no curso, fez com que se tornasse o objeto de trabalho escolhido. Dito isso, o presente trabalho visa contribuir com o aprendizado da acadêmica na área, além de enriquecer os materiais didáticos das primeiras fases do curso de Arquitetura.

# **1.4. Delimitação**

Este projeto consiste no desenvolvimento e processo do projeto gráfico-editorial do livro "Desenho de arquitetura: Introdução aos Fundamentos da Arte". O conteúdo textual do livro foi integralmente composto por autores e professores do curso de arquitetura da UFSC, bem como a grande maioria do conteúdo imagético, com exceção dos registros fotográficos e das plantas e cortes da Galeria Cosmococa, não tendo a acadêmica responsabilidade alguma na produção de conteúdo do livro.

Destaca-se que o livro foi pensado pelos professores para que tivesse alcance nacional, portanto, será produzido em formato digital. Então, para o propósito do projeto, nesse documento será relatado o processo gráfico-editorial da produção de um e-book para fins didáticos.

# **1.5. Metodologia de projeto adotada**

Existem inúmeras definições a respeito da metodologia de projeto em Design, e apesar das diferentes visões de autores e estudiosos do tema, mostra-se evidente a

importância da utilização de uma metodologia para que se mantenha uma organização durante a execução de um trabalho. Ela é um processo que irá auxiliar o designer em seus projetos, utilizando seus métodos, com a intenção de que se faça chegar a um resultado de forma mais preparada e satisfatória.

Para o desenvolvimento deste projeto, optou-se pela metodologia utilizada na disciplina Projeto Editorial Impresso (EGR 7719) do curso de Design da Universidade Federal de Santa Catarina. A metodologia é dividida em três etapas, sendo as duas últimas mais práticas, são elas: Absorção, Constituição e Produção.

**Absorção:** nesta primeira etapa, realiza-se a busca e organização dos dados. É a fase mais teórica do projeto, na qual serão organizados o conteúdo, requisitos, conceitos e diretrizes do projeto. Primeiramente, na absorção, é realizado o briefing, no qual coletam-se as informações relevantes para o projeto, a exemplo, publicações semelhantes, características do público leitor e partes constituintes da publicação. Posteriormente, são definidos os conceitos que nortearão o projeto. Em seguida, listam-se as referências que tratam do mesmo assunto ou que guiarão o aspecto visual do projeto. E finalmente, nas diretrizes, serão apresentados os recursos visuais e materiais e também os elementos gráficoeditoriais que traduzem os conceitos propostos.

**Constituição:** nesta fase inicia-se a parte prática do projeto, na qual desenvolvem-se as ideias a partir das informações coletadas na etapa anterior. Nela é definida a forma de página que melhor se adequa ao projeto, a tipografia é escolhida através de testes, e então a entrelinha é definida, seguida do diagrama, que refere-se à largura de margens e colunas. Após essas definições, é elaborado o espelho da publicação, a proposta cromática e também a proposta tipográfica, que definirá as características das tipografias empregadas no livro. Ainda, os elementos textuais da estrutura técnica, o tratamento dos elementos gráfico-editoriais textuais, como alinhamento e espacejamento, e a proposta gráfica.

17

<span id="page-16-0"></span>Por fim, serão desenvolvidas ou adequadas as imagens que irão compor o conteúdo visual do livro.

**Produção:** na última etapa é realizada a materialização do projeto. Primeiramente é desenvolvida a estrutura do projeto gráfico, que consiste no primeiro passo para a construção das páginas do livro, para que em seguida o conteúdo seja diagramado. Posteriormente o arquivo é fechado no formato PDF para visualização. No caso de livros físicos, após a diagramação e o fechamento de arquivo PDF para impressão, são definidos os elementos materiais presentes na publicação e todas as especificações técnicas para a reprodução do material.

Durante o decorrer do projeto, apesar de ter sido utilizada a mesma metodologia das aulas de Projeto Editorial Impresso, percebeu-se que a metodologia também é adequada para o desenvolvimento de um e-book. Todas as etapas se adquaram perfeitamente ao projeto e nenhuma alteração precisou ser realizada.

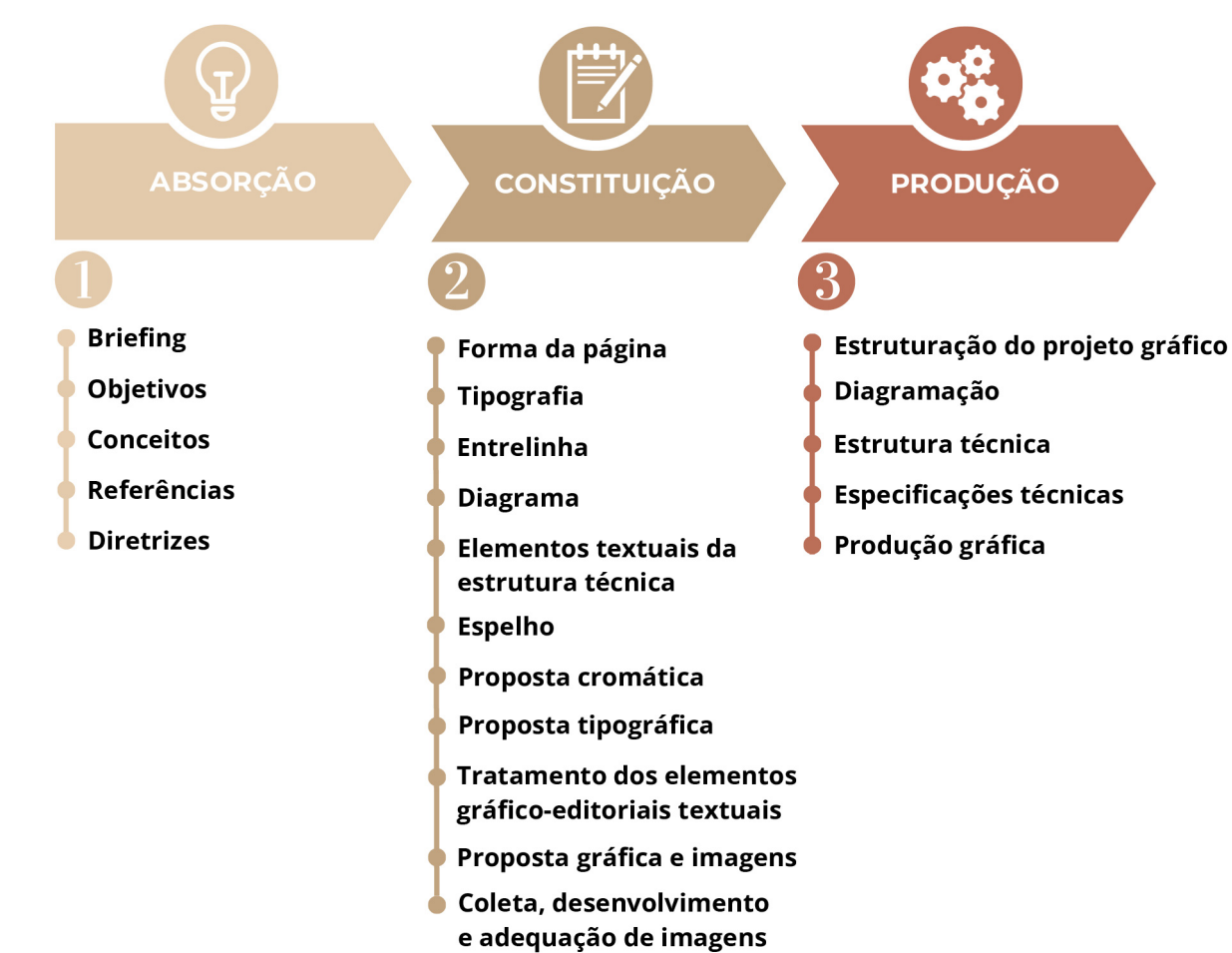

Figura 1: Representação gráfica da metodologia de projeto.

Fonte: Desenvolvido pela autora.

# <span id="page-17-0"></span>ZAbsorção

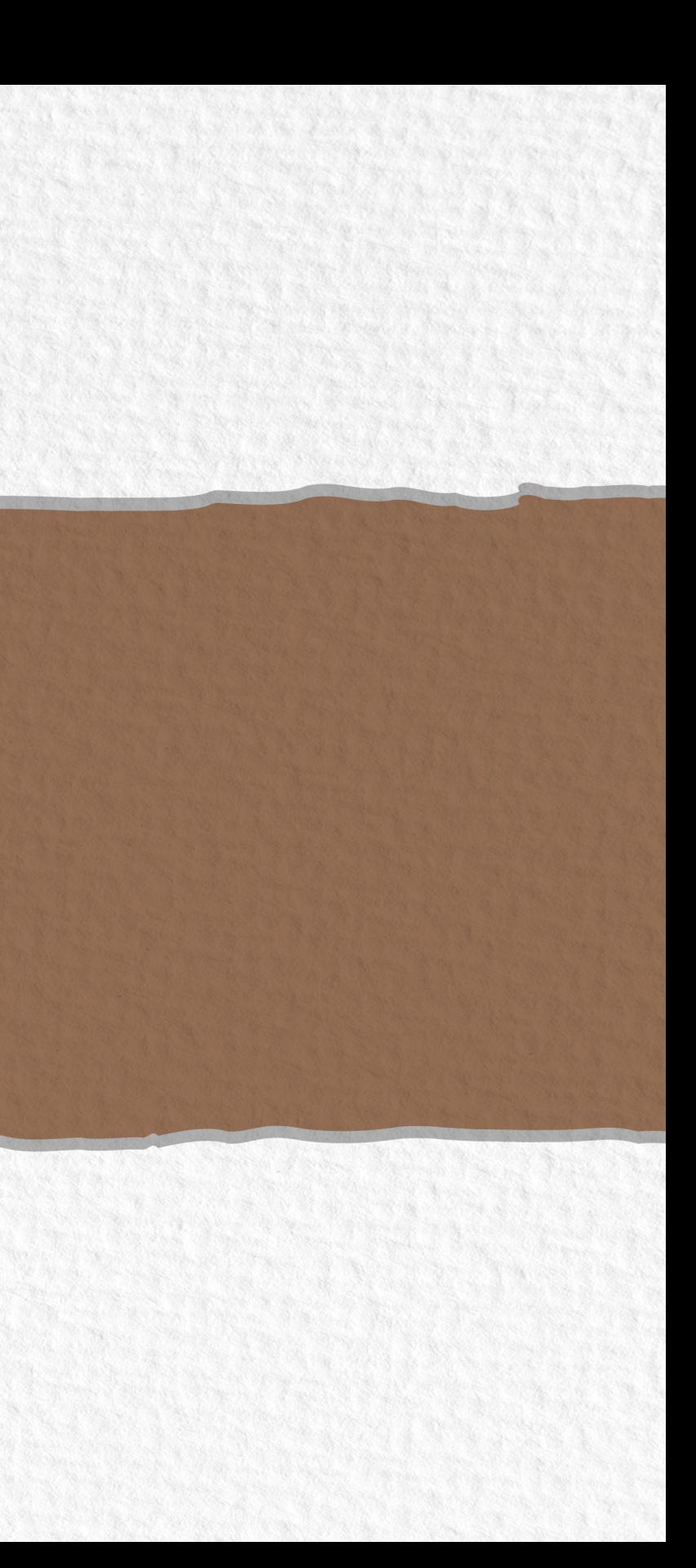

# <span id="page-18-0"></span>2. Absorção

Nesta etapa inicial, como proposto na metodologia de projeto, foram coletadas e organizadas as informações, a fim de entender os objetivos e necessidades da publicação.

# **2.1. Briefing**

Para fins deste projeto, o briefing foi realizado juntamente com a professora do curso de arquitetura da UFSC, Patricia Biasi Cavalcanti, que é uma dos três autores do conteúdo do livro. Inicialmente, a professora manifestou a insatisfação com os materiais disponíveis para serem utilizados como apoio para suas aulas de desenho arquitetônico, bem como as lacunas neles existentes: a falta de exemplos atuais, a qualidade de impressão ou resolução dos desenhos e a disponibilidade dos materiais. A partir disso, ficou evidente a necessidade de um material mais completo e acessível, e que, além disso, traga exemplos da arquitetura brasileira. A seguir, apresentam-se as demais informações obtidas no briefing.

### **Sobre a publicação:**

A publicação trata-se de um livro didático para o ensino de desenho arquitetônico, associado a uma análise de obras arquitetônicas, para ser utilizado nas primeiras fases do curso de Arquitetura. A proposta dos autores sugere que os desenhos de arquitetura não sejam feitos de forma mecânica. Além disso, o livro traz uma fusão de desenhos e conteúdo de teoria histórica e crítica arquitetônica. Ainda, ao oferecer um material mais completo, atualizado e brasileiro, visam que seja distribuído nacionalmente de forma digital.

### **Público-alvo:**

O livro é destinado aos alunos das primeiras fases do curso de arquitetura, de qualquer idade ou classe social. Pode ser utilizado também por alunos de outras áreas que sintam a necessidade de aprender as técnicas de desenho apresentadas ao longo do conteúdo. Além disso, como público secundário, estão os professores das disciplinas, que utilizarão o e-book como apoio para suas aulas.

### <span id="page-19-0"></span>**Características do livro:**

O livro "Desenho de arquitetura: Introdução aos Fundamentos da Arte" possui cinco capítulos, separados em duas partes, sendo eles:

- Parte 1: Os fundamentos do desenho arquitetônico
- 1- Introdução ao desenho arquitetônico
- 2- Projeções Ortográficas
- 3- Desenho técnico arquitetônico
- 4- Perspectivas paralelas ou axonométricas
- Parte 2: A Arquitetura, seu desenho e sua forma
- 5- Análise crítica de algumas obras brasileiras
- Traços manuais
- Simplicidade
- Artesanal

Foi proposto que o livro seja estruturado no formato de paisagem, para favorecer os desenhos e facilitar a leitura nas telas widescreen (telas largas). Além disso, os desenhos inseridos na publicação foram produzidos inteiramente à mão, no papel e com o uso de lápis e nanquim. Sendo assim, os autores pretendem que o projeto gráfico seja simples e focado nos traços manuais. Ainda, o uso de cores deverá remeter à arquitetura e à construção civil, em cores de tons terrosos.

# **2.2. Conceitos**

Depois de sintetizadas as informações coletadas no briefing, foram definidos conceitos que melhor transmitem o propósito do projeto. Os conceitos guiarão as decisões referentes ao projeto gráfico. São eles:

### **2.2.1. Painéis visuais**

Após a definição dos conceitos, foi criado um painel visual para cada um deles. Os painéis servem para traduzir os conceitos em elementos visuais que representam a essência do projeto, mostrados a seguir.

# <span id="page-20-0"></span>**Traços manuais:**

Figura 2: Painel visual do conceito "Traços manuais".

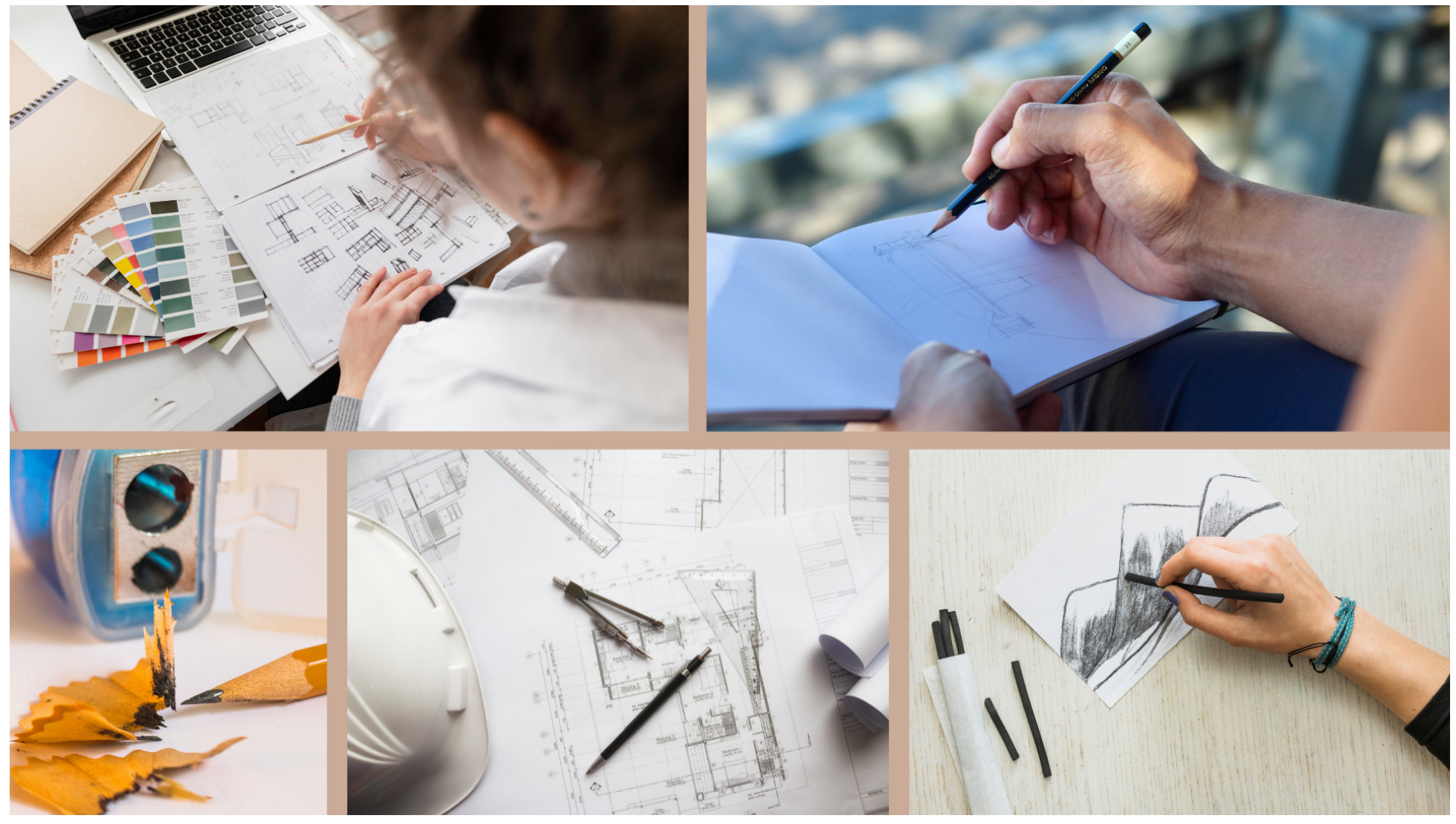

Fonte: Desenvolvido pela autora a partir de banco de imagens.

# <span id="page-21-0"></span>**Simplicidade:**

Figura 3: Painel visual do conceito "Simplicidade".

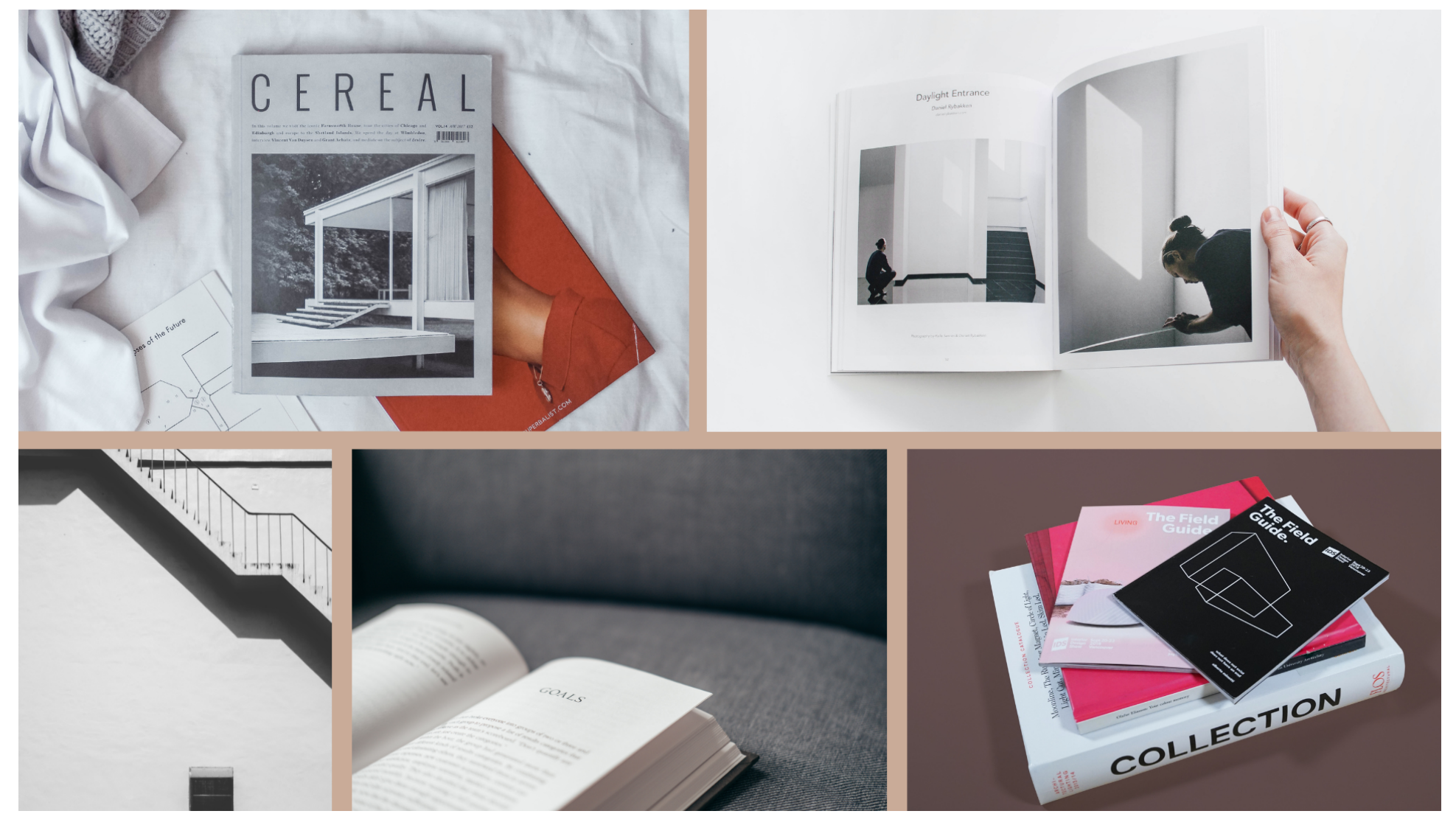

Fonte: Desenvolvido pela autora a partir de banco de imagens.

### <span id="page-22-0"></span>**Artesanal:**

Figura 4: Painel visual do conceito "Artesanal".

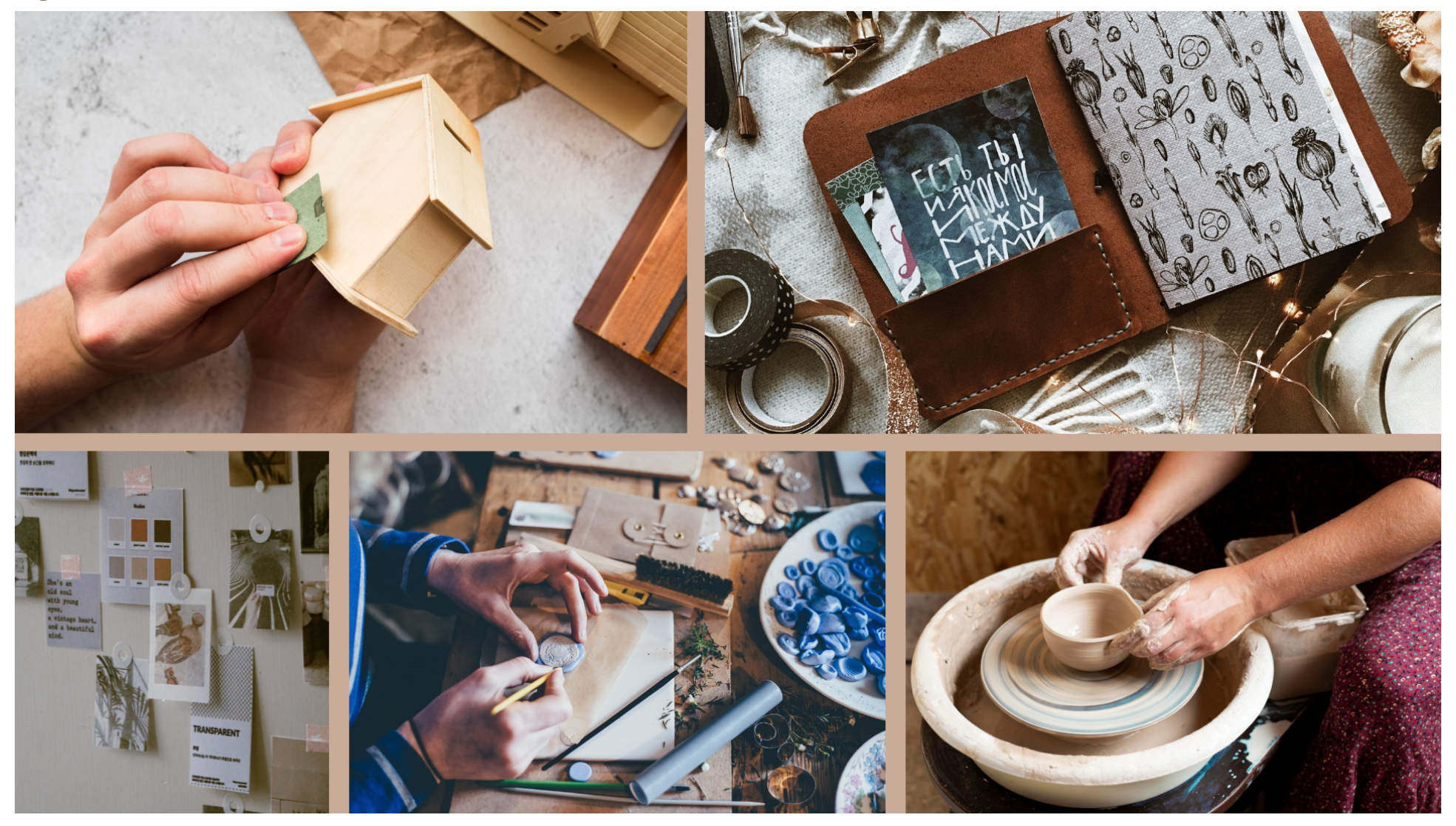

Fonte: Desenvolvido pela autora a partir de banco de imagens.

# <span id="page-23-0"></span>**2.3. Referências**

Para dar sequência ao projeto, foi realizada uma busca de publicações similares ao objeto de trabalho. Esta etapa é importante pois são analisados os pontos negativos e positivos dos livros existentes no mercado.

### **2.3.1. Análise de similares**

O traço dá ideia: Bases Para o Projeto Arquitetônico Autor: Gildo Montenegro Ano da edição: 2018 Distribuição: Versão digital Editora: Blucher

A publicação trata-se de um e-book de arquitetura que oferece as bases para o desenho arquitetônico, iniciando com o básico sobre desenho à mão livre. Ainda, oferece uma discussão a respeito do papel do arquiteto na sociedade e traz exemplos de projetos, desde a fase de rascunhos até as fases de desenvolvimento. O livro surgiu Figura 5: Capa do livro "O traço dá ideia".

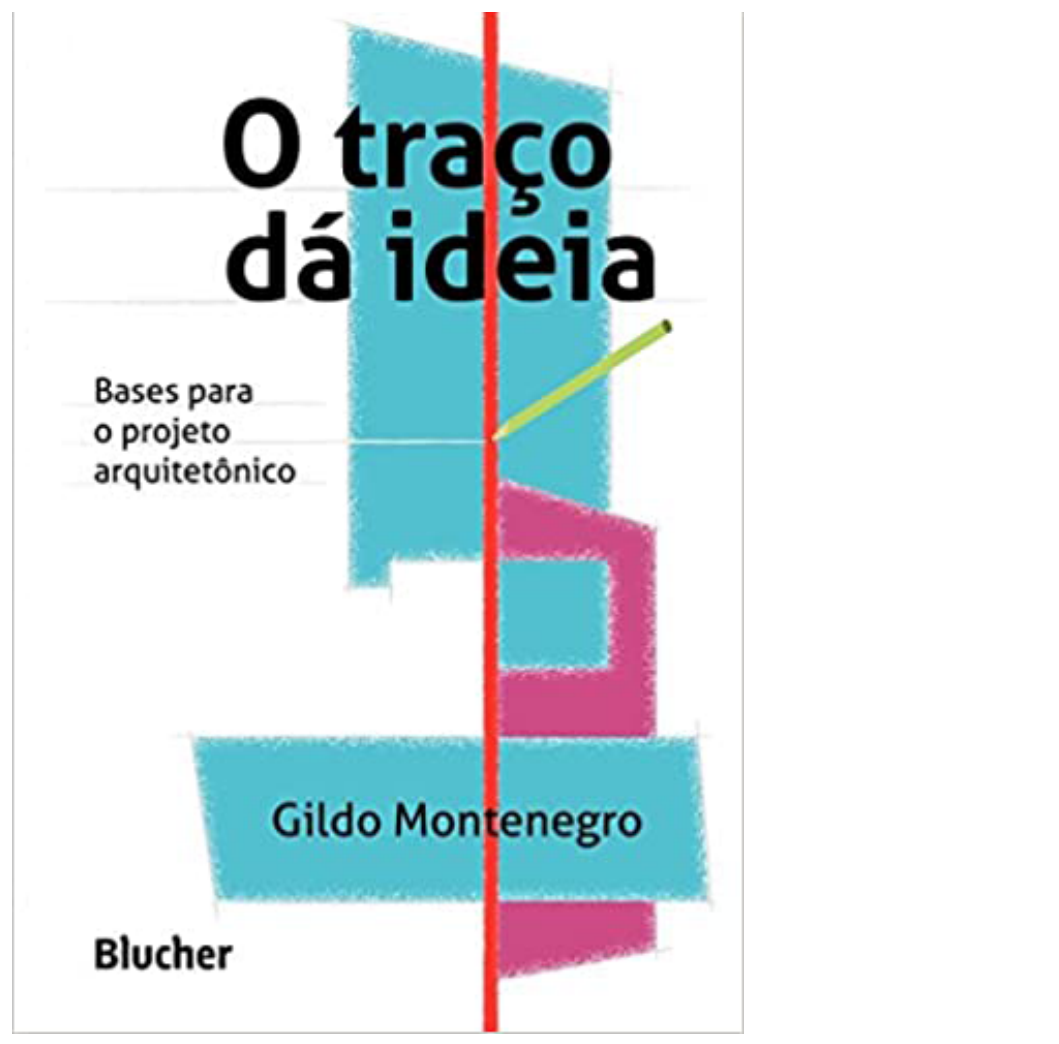

Fonte: Editora Blucher.

primeiramente como impresso, e em 2018 foi feita sua primeira edição digital para distribuição.

Apesar do ponto positivo de trazer a ideia da escrita à mão, muito presente em projetos arquitetônicos, como apresentado no sumário (Figura 6), percebe-se que a falta de hierarquização e contraste dificultam a compreensão do leitor. Assim, o sumário aparenta estar desorganizado, o que dificulta a localização dos conteúdos. Além disso, a numeração de páginas também mostra-se confusa, pois inicia-se uma contagem em algarismos romanos, a partir da página um, mas ao chegar no primeiro capítulo, tem-se novamente a primeira página do livro.

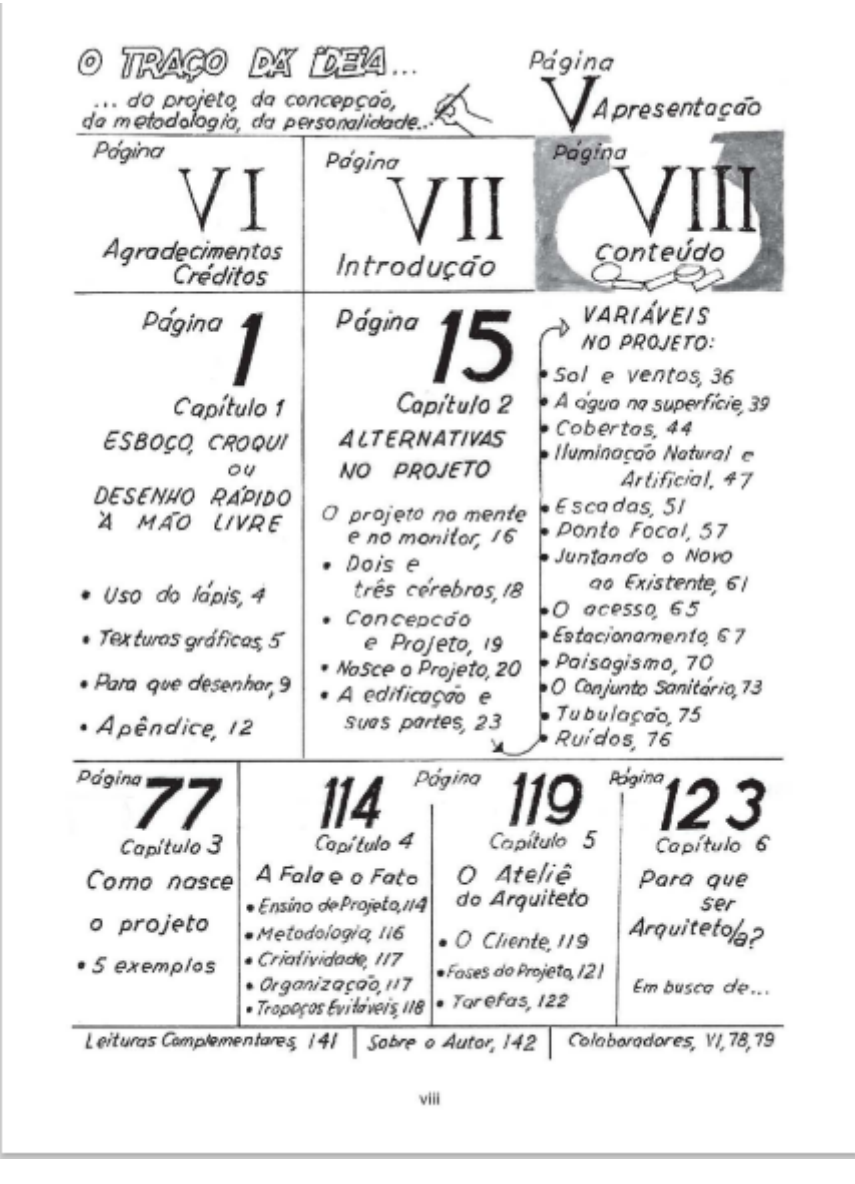

<span id="page-24-0"></span>Figura 6: Sumário do livro "O traço dá ideia".

Fonte: Editora Blucher.

### <span id="page-25-0"></span>Figura 7: Página 3 do livro "O traço dá ideia".

Capítulo 1 - Esboro, cromá ou desanho rápido à mão livra

É óbvio, no entanto, que não podemos rejeitar a priori uma tecnologia nova; até para não cair no extremo de rejeitar seu lado bom. Lembramos, como exemplo, a postura de Leibniz a respeito do livro impresso, a tecnologia surgida no século XVI: o matemático, comentando a massa de livros publicados, profetizou que ela levaria à má qualidade desses materiais e, em seguida, à barbárie. Erro duplo,

A alternativa no ato de fazer o projeto talvez seja utilizar os recursos do armazenamento de imagens digitais como ampliação do vocabulário pessoal das imagens arquivadas em algum recanto da mente. Assim, podemos justapor e manipular formas, ideias e dados que, de outra forma, frustrariam o cérebro pela sua vastidão.

Nosso vocabulário visual raramente é cópia de uma imagem. O simples ato de ver implica em adaptar a imagem a padrões que envolvem a experiência individual, de modo que a imagem original, ao ser memorizada, é, de alguma forma, uma caricatura ou visão que tem a marca pessoal; portanto ela deixa de ser cópia!

Esta posição reflete a lição de Maquiavel: se o adversário é muito forte, associe-se a ele.

Vale recordar, ainda uma vez, que nosso cérebro não é um receptor passivo, já que a educação e a experiência alteram seu funcionamento, tanto para pior como para melhor; a opção é nossa. A opção de aprender se faz a partir de um episódio marcante ou uma experiência que dispare o processo educacional. A educação faz o resto.

Todas as pessoas nascem com enorme potencial mental e podem adquirir destrezas quando se interessam pelo que fazem. A missão do professor é disparar o processo de crescimento pessoal.

 $\overline{\mathbf{3}}$ 

Fonte: Editora Blucher.

O projeto editorial do livro é bastante simples e possui um diagrama modular e outro retangular, que se mesclam ao longo da publicação, sem qualquer organização prédefinida. Com exceção da capa, não foi utilizada cor alguma no livro, sendo todas as suas páginas em uma cor só, o preto, inclusive as com desenho. Ainda, como demonstrado na Figura 7, ao longo do corpo de texto são encontradas diversas palavras e linhas viúvas, o que atrapalha a fluência de leitura. Além disso, são deixados espaços em branco ao longo do texto, onde são encontradas as notas, que estão justificadas e hifenizadas, porém, textos em colunas estreitas não devem ser hifenizados (Figura 7). Ademais, o texto na coluna auxiliar não possui tipografia suficientemente distinta da do corpo de texto principal, o que causa dúvida no fluxo de leitura.

### <span id="page-26-0"></span>Figura 8: Página 9 do livro "O traço dá ideia".

### Capítulo 1 - Esboco, croqui ou desenho rápido à mão livre SEM QUEBRAR, BOTE O OVO **PARA** Para representar ideias. Arquitetura Dosenho é Engenhario iustrumento Programadores de Visuais de Produtos **PINECESSIDADE** para que embelezam cadernos com imageus e garatujas grafiteiros **1447 24** TODO MUNDO DESENHA F., O japonês Hiroshiqi começou a pintar aos 80 anos e veio a ser um dos grandes mestres do seu país. ... TODO MUNDO Existe um impulso interior para riscar, deixar traços. A maioria das pessoas ignora que estes rabiscos ou garatujas trazem **DESENTIAR** sua marca pessoal, traduzindo de modo espontâneo, o estado interior... ... como os desenhos da criança, aquela criança que está dentro de nós, às vezes sufocada por regras sociais e familiares. Os rabiscos que afloram espontaneamente expressam alegrias, angústias, emoções e sentimentos. 9

Fonte: Editora Blucher.

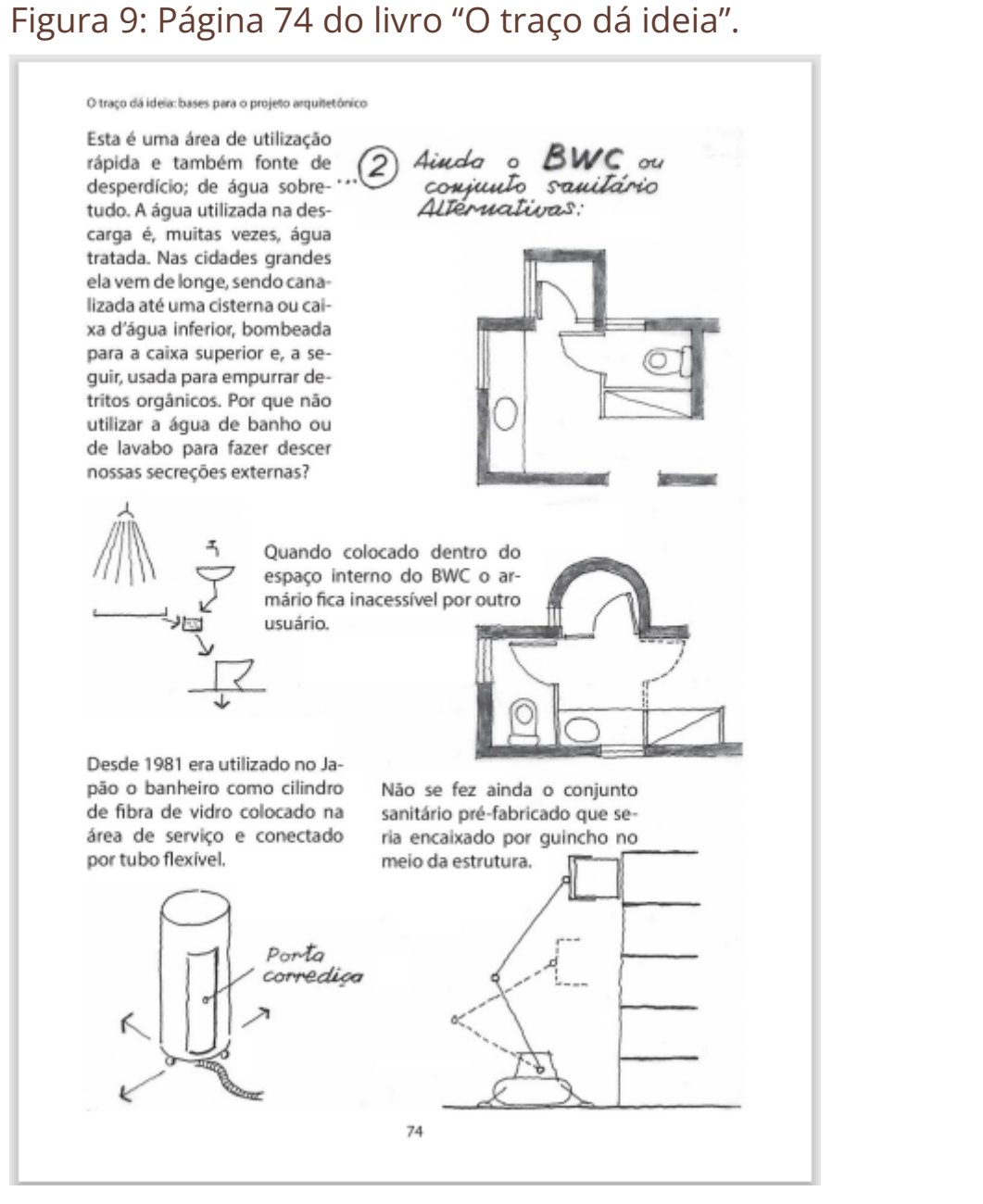

Fonte: Editora Blucher.

<span id="page-27-0"></span>Como pode-se notar nas [Figuras 8 e 9](#page-26-0), as páginas de desenho, que são maioria no livro, não seguem nenhum dos diagramas apresentados para o corpo de texto. Além disso, não foi proposto outro diagrama para estas páginas, que são construídas aleatoriamente. Pode-se observar também que as páginas não possuem hierarquia, o que deixa seu conteúdo confuso e de difícil compreensão.

Na Figura 10 encontra-se um exemplo do diagrama retangular presente no livro. Nele não existe recuo, que é um recurso que permite que o leitor perceba o início e o fim do parágrafo, prejudicando assim a fluidez da leitura. Além disso, a largura do diagrama não se encontra dentro dos limites ideais e satisfatórios para a média de caracteres por linha.

### Figura 10: Página 94 do livro "O traço dá ideia".

### O traco dá ideia: bases nara o projeto amujtetónico

### 3. Arquiteto: Fernando Bensabat

Projeto: Revitalização de uma faixa costeira em Portugal gerando espaços organizados

### "Oueres entrar num concurso?"

Foi assim que o meu colega e Amigo, arquiteto Manuel Lacerda de Matos, me arrastou para um concurso pelo qual acabei por me apaixonar. "Um concurso?"

"Sim, um concurso de ideias para a revitalização de uma faixa costeira com cerca de 3km de comprimento, localizada entre Espinho e Vila Nova de Gaia. Vou ler. Ouve bem. A intervenção que se deseja deve favorecer a proteção ambiental e a valorização paisagística das zonas costeiras, enquadrando a sustentabilidade e a aualificação das atividades econômicas. Blá, blá, blá, projetos de reaualificação... Blá, blá... Ah, temos aqui uma típica de burocrata, ouve só: há uma ténue linha que separa um bom plano dum mau plano: a sua exequibilidade. Eh, eh... Continuando. As zonas costeiras assumem uma importância estratégica em termos ambientais. econômicos, sociais, culturais e recreativos, concentrando cerca de 3/4 da populacão e contribuindo com 85% do PIB. A atratividade intrínseca do litoral e conseguente aumento da procura para diferentes usos e ocupações, justifica plenamente o desenvolvimento de medidas específicas que fomentem o aproveitamento das suas potencialidades, designadamente através de um conjunto de ações de valorização dos seus recursos socioeconômicos, contribuindo, de uma forma geral, para a melhoria da qualidade de vida das populações. E então?"

"Mas isso não diz nada... O que quer dizer que talvez possa ser divertido..." De facto, ao princípio, parecia apenas uma coisa divertida. Além do mais, um concurso é a melhor oportunidade para limpar e pôr a trabalhar as lapiseiras e as canetas, tanto as físicas quanto as mentais. Embora haja (sempre) um menu, não há ninguém espreitando sobre o ombro e policiando as ideias, mesmo guando elas parecem demasiado loucas. Por outro lado, é um ótimo estímulo para soltar a adrenalina e correr desatinado para o papel em branco.

O que se pedia era a revitalização de uma faixa costeira de areal com cerca de 3km de comprimento, localizada entre Espinho e Vila Nova de Gaia, no norte de Portugal, violentamente espremida entre o mar e uma linha de caminho de ferro que corria paralela à costa. Percebe-se que nenhuma família com filhos gostaria de ir para um areal sem abrigos, vendo as crianças a brincar perto de uma via férrea de tráfego razoavelmente intenso. O ano era 1983, a febre de concursos estava alta, mas nem sempre as coisas corriam como deveriam. No caso presente, não houve vencedor e o espaço ficou até hoje quase como estava então. Fizeram-se algumas construções esparsas mas estas nunca visaram uma intervenção unificadora que proporcionasse uma individualidade pela qual aquela área se distinguisse. Segundo a Memória Descritiva, o projeto aqui proposto enveredou pela poesia, forma suprema da arquitetura, e sendo honesto e exequível, assumiu--se como uma narração emocionada da construção de uma utopia.

Fonte: Editora Blucher.

<span id="page-28-0"></span>Representação Gráfica em Arquitetura Autor: Francis Ching Ano da edição: 2011 Distribuição: Impresso Editora: Bookman

"Representação Gráfica em Arquitetura", no original "Architectural Graphics" é um livro em edição física de introdução aos princípios e técnicas de desenho arquitetônico. Ele ensina a traduzir as ideias da arquitetura em imagens. Sua primeira publicação foi feita no ano de 1975, e seu autor nasceu e cresceu no Havaí e por este motivo, como os demais similares, não traz exemplos atuais ou brasileiros. Porém, o livro classifica-se como um concorrente do objeto do projeto pelo fato de se tratar de um conteúdo voltado para alunos iniciantes no curso de arquitetura.

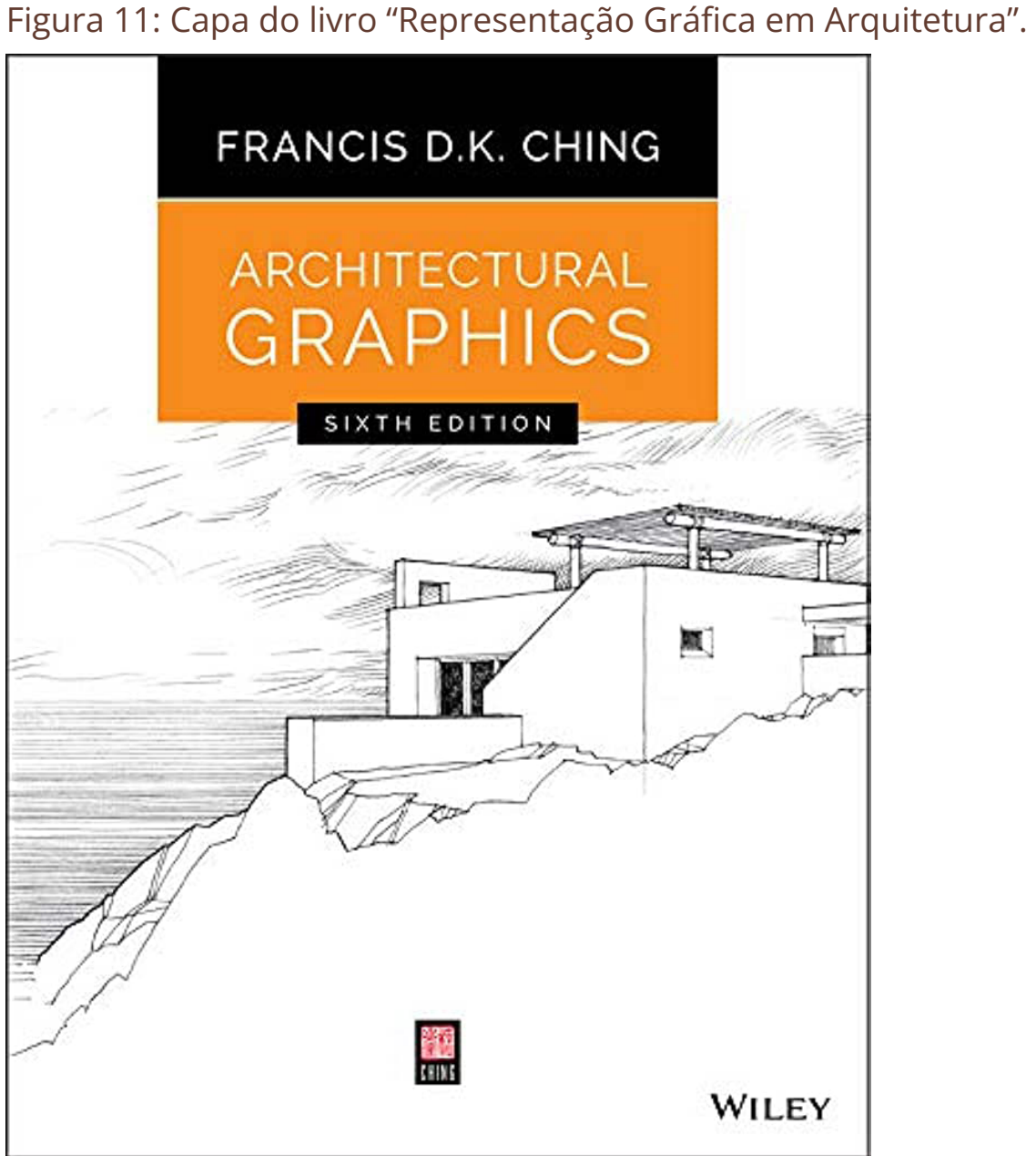

Fonte: Editora Bookman.

### 30

### **DRAWING LEADS**

• This dense arade of lead is best suited for accurately marking and laying out light construction lines. • The thin, light lines are difficult to read and reproduce and should therefore not be used for finish drawings. • When applied with too much pressure, the dense lead can engrave paper and board surfaces, leaving grooves

drawings and is the densest grade of lead suitable for

• 2H lines do not erase easily if drawn with a heavy hand.

• These are general-purpose grades of lead suitable for

• This relatively soft grade of lead is capable of dense

• Experience and good technique are required to control

The texture and density of a drawing surface affect how hard or soft a pencil lead feels. The more tooth or roughness a surface has, the harder the lead you should use; the more dense a surface is, the softer a lead feels.

**DRAWING TOOLS AND MATERIALS / 3** 

### <span id="page-29-0"></span>Figura 12: Página 2 do livro "Representação Gráfica em Arquitetura". Figura 13: Página 3 do livro "Representação Gráfica em Arquitetura".

### **DRAWING PENCILS**

Pencils are relatively inexpensive, quite versatile, and uniquely responsive to pressure while drawing.

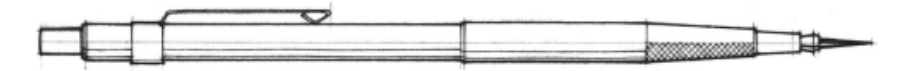

**Lead Holders** 

- · Lead holders employ standard 2 mm leads.
- The push-button action of a clutch mechanism allows the exposed length of the lead shaft to be adjusted or withdrawn when the pencil is not in use.
- The lead point, which is capable of a variety of line weights, must be kept well sharpened with a lead pointer.

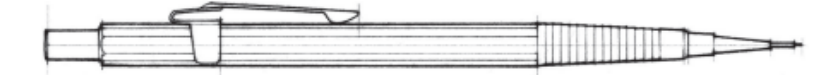

### **Mechanical Pencils**

- Mechanical pencils use 0.3 mm, 0.5 mm, 0.7 mm, and 0.9 mm leads. • A push-button mechanism advances the lead automatically through a metal sleeve. This sleeve should be long enough to clear the edges of drafting triangles and straightedges. • The relatively thin leads of mechanical pencils do not require sharpening.
- . 0.3 mm pencils yield very fine lines, but the thin leads are susceptible to breaking if applied with too much pressure.
	- . 0.5 mm pencils are the most practical for general drawing purposes.
	- 0.7 mm and 0.9 mm pencils are useful for sketching and writing; avoid using these pencils to produce heavy line weights.

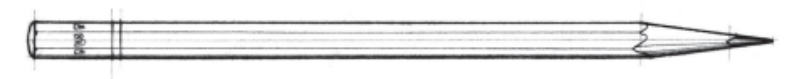

### **Wood-Encased Pencils**

• Wooden drawing pencils are typically used for freehand drawing and sketching. If used for drafting, the wood must be shaved back to expose  $3/4"$  of the lead shaft so that it can be sharpened with sandpaper or a lead pointer.

All three styles of pencils are capable of producing quality line drawings. As you try each type out, you will gradually develop a preference for the characteristic feel, weight, and balance of a particular instrument as you draw.

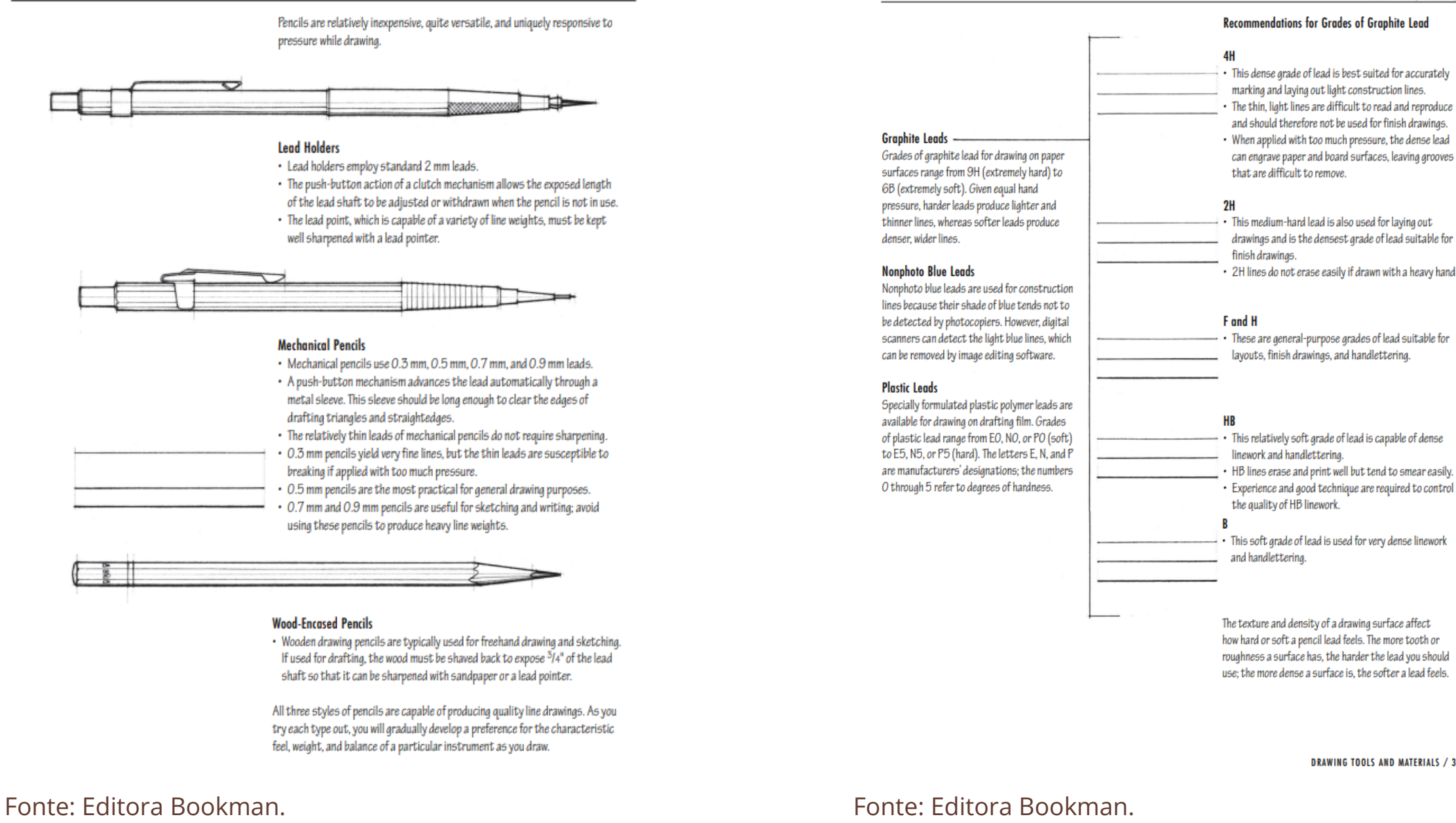

<span id="page-30-0"></span>O livro foi impresso em apenas uma cor, com exceção da capa, e possui um projeto gráfico simples. Seu texto foi todo alinhado à esquerda e as franjas estão consideravelmente alinhadas. No entanto, foram percebidas diversas palavras viúvas ao longo do texto.

O livro aparenta ter sido estruturado em um diagrama modular, porém, observando as páginas ao longo da publicação, percebe-se que o diagrama não é seguido e as páginas estão dispostas de forma um pouco aleatória, como pode ser observado nas Figuras [13](#page-29-0), 14 e [15.](#page-31-0) No entanto, felizmente, os títulos correntes no topo da página são utilizados de forma objetiva, o que facilita a busca por assunto.

### Figura 14: Página 35 do livro "Representação Gráfica em Arquitetura".

### **Axonometric Projection**

An axonometric projection is an orthographic projection of a three-dimensional form that is inclined to the picture plane in such a way that its three principal axes are foreshortened. The term "axonometric" is often misused to describe paraline drawings of oblique projections or the entire class of paraline drawings. Strictly speaking, axonometric projection is a form of orthographic projection in which the projectors are parallel to each other and perpendicular to the picture plane. .<br>The difference between orthographic multiview drawings and an axonometric single-view drawing is simply the orientation of the object to the picture plane.

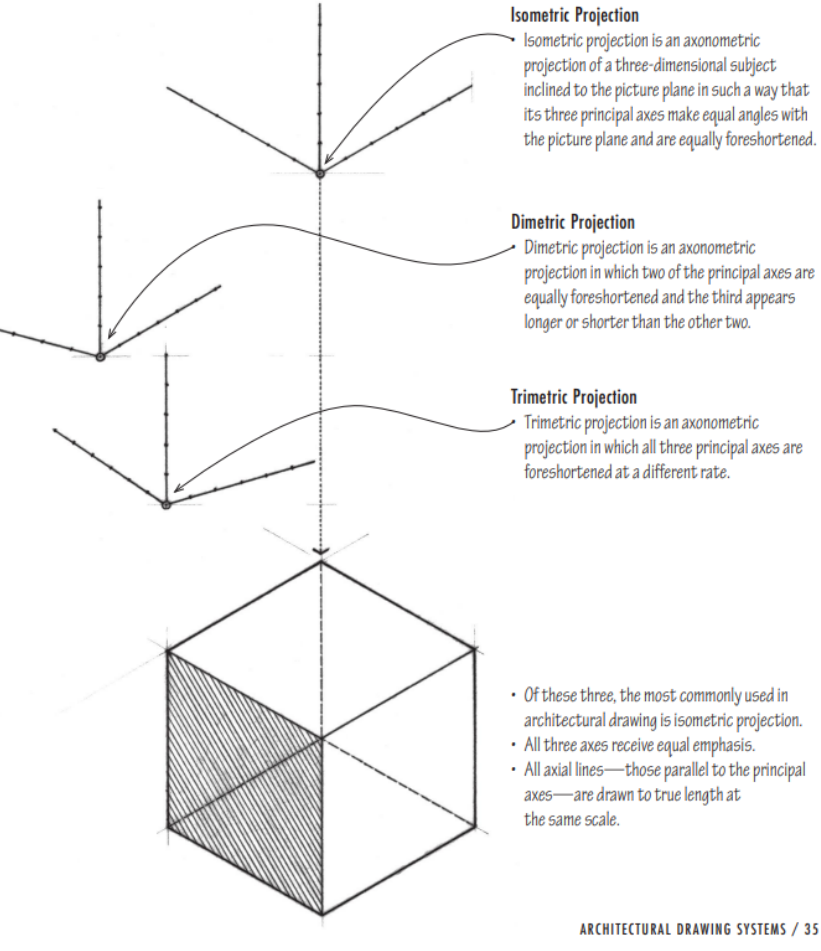

Fonte: Editora Bookman.

**PARALINE DRAWINGS** 

### <span id="page-31-0"></span>Figura 15: Página 57 do livro "Representação Gráfica em Arquitetura".

**FLOOR PLANS** 

### Poché and Spatial Depth

We can emphasize the shape of cut elements with a tonal value that contrasts with the spatial field of the floor plan. We refer to this darkening of cut walls, columns, and other solid matter as poché.

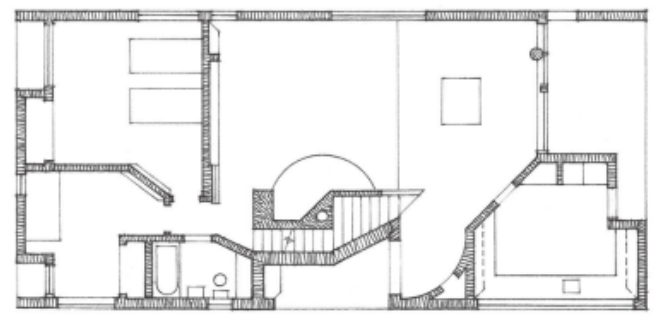

- Poché establishes a figure-ground relationship between solid matter and spatial void.
- It is typical to blacken the cut elements in smallscale plans in order to clarify their figures.
- If only a moderate degree of contrast with the drawing field is desired, use a middle-gray value to emphasize the cut elements. This is especially important in large-scale plans, when large areas of black can carry too much visual weight or create too stark a contrast.

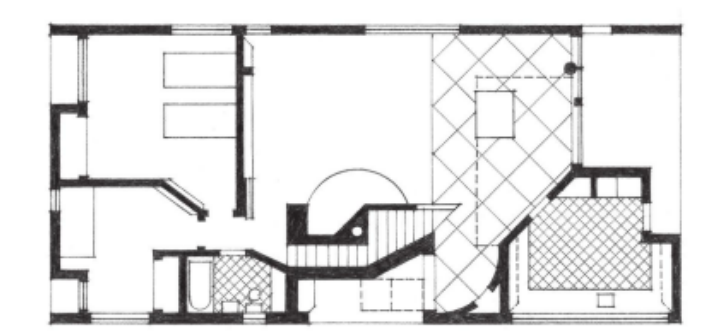

Fonte: Editora Bookman.

If such plan elements as flooring patterns and furniture give the field of the drawing a tonal value, a dark gray or black tone may be necessary to produce the desired degree of contrast between solid matter and spatial void.

A escolha da tipografia na publicação não se adequa a textos imersivos, está mais próxima de uma tipografia display e remetem ao estilo da caligrafia técnica manual utilizada em informações nos projetos de arquitetura. Isso se deve ao fato de não possuir formas e proporções mais tradicionais, além de que se for disposta em tamanho pequeno, torna-se quase ilegível. O uso de tal tipografia atrapalha a leiturabilidade do texto e provoca desconforto visual. Além do mais, seu uso parece inadequado para um conteúdo universitário.

Figura 16: Início do prefácio do livro "Representação Gráfica em Arquitetura".

# **PREFACE**

Forty years ago, the first edition of this text introduced students to the range of graphic tools, techniques, and conventions designers use to communicate architectural ideas. The prime objective behind its original formation and subsequent revisions was to provide a clear, concise, and illustrative quide to the creation and use of architectural graphics. While retaining the clarity and visual approach of the earlier editions, this sixth edition of Architectural Graphics is unique in its use of digital media to convey and clarify the essential principles of graphic communication.

Fonte: Editora Bookman.

<span id="page-32-0"></span>Landscape Graphics: Plan, Section, and Perspective Drawing of Landscape Spaces Autor: Grant W. Reid Ano da edição: 2002 Distribuição: Impresso Editora: Watson-Guptill Publications

O Landscape Graphics é um livro físico em inglês bastante utilizado pelos professores de desenho arquitetônico da UFSC. Seu conteúdo traz as técnicas básicas para a concepção de um desenho de paisagem arquitetônica. Ele mostra as instruções a respeito da linguagem gráfica e do processo de desenho. Além disso, o livro conta com uma seção de exercícios a serem resolvidos.

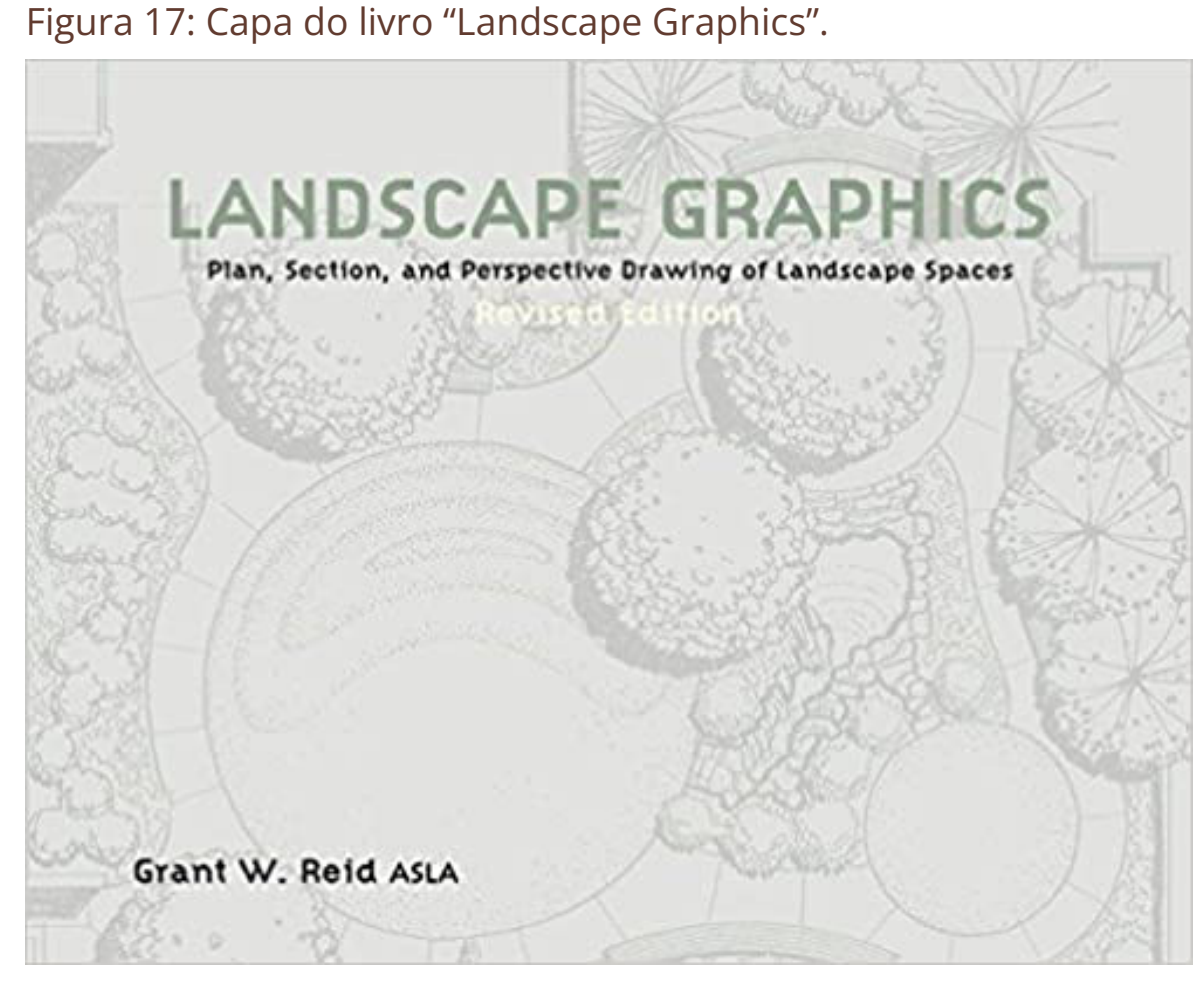

Fonte: Editora Watson-Guptill Publications.

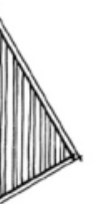

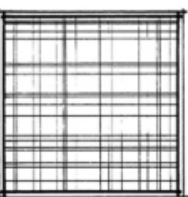

Reflecting pool. Lightly ruled cross lines. Allow pen to skip.

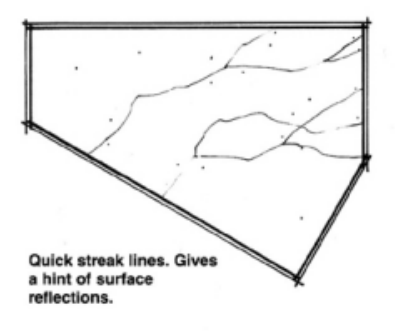

<span id="page-33-0"></span>Figura 18: Capítulo 1 do livro "Landscape Graphics".

## **Graphic Language<br>and the Design Process** 1

There are five generally recognized stages, or phases, in the design process. At each of these stages, graphic products are generated to record, externalize, and communicate ideas or information.

These graphic products range from the simplest sketches to the most detailed drawings of construction details. They all have one quality in common, however. They are all products of graphic thinking-visualizations of something that coes not yet exist.

The relationship between the five major design phases and their appropriate graphic products can be expressed as follows:

**Dasign Phase** Program development Inventory and analysis Design development Final design

Graphic Product Written program Site analysis drawings Conceptual design Concept plans and sketches Presentation drawings inplementation documents

In practice, the design process is often a little disorderly. Depending on the project, a stage may be repeated or even skipped. Also, these "discrete" stages sometimes overlap or blend into one another. There is, however, logic to following this specific sequence of design phases. In the following pages, we will look briefly at the purpose of each stage and how the graphic language appropriately expresses the information that must be communicated at each stage.

 $\sim$ 

### Fonte: Editora Watson-Guptill Publications.

### Figura 19: Página 98 do livro "Landscape Graphics".

### **Pools and Fountains**

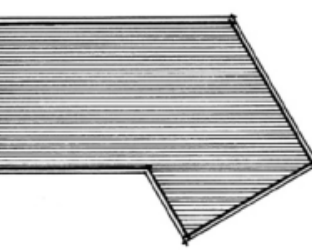

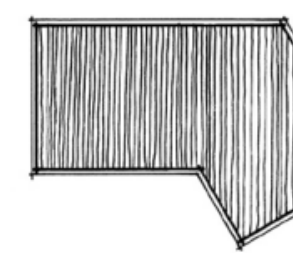

Straightedge. Uniform distance between lines.

Freehand lines. Some variation in spacing.

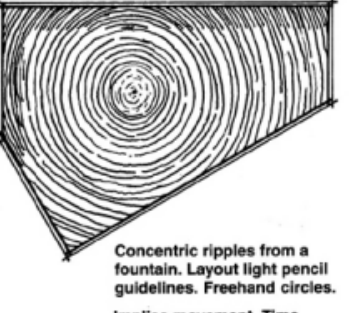

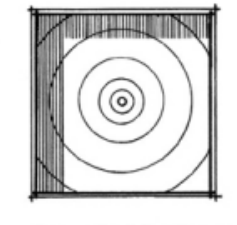

Implies movement. Timeconsuming

Concentric circles drawn with template. Shadow lines added. Fast.

PRESENTATION PLANS

### Fonte: Editora Watson-Guptill Publications.

Assim como os demais similares analisados, o livro também segue a estética simples com o uso de uma só cor. Seu projeto gráfico é bastante comum e mescla diagramas colunar e modular entre as páginas. Seu formato é paisagem, o que favorece as representações gráficas dos desenhos apresentados ao longo da publicação, pois podem ser dispostos de forma que fiquem maiores. Apesar desse ponto positivo, destaca-se que as páginas não são bem aproveitadas, e seu espaço em branco é muito grande.

A hierarquização do conteúdo foi realizada de forma satisfatória, no entanto, a falta de proximidade entre o título e o texto ao qual se refere prejudica a organização do conteúdo e pode tirar a atenção do leitor. Ademais, as palavras viúvas encontradas nos textos também dificultam a leitura. Outro ponto a ser citado é a falta de padronização entre as legendas, que pode confundir o leitor.

<span id="page-34-0"></span>Figura 20: Página 103 do livro "Landscape Graphics".

### **Freehand Buildings**

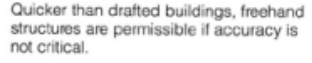

Roof shading is effective on larger-scale plans where ground details are less important. Leave buildings simple on small-scale plans. Use quidelines or graph paper

Avoid roof patterns if large overhangs exist.

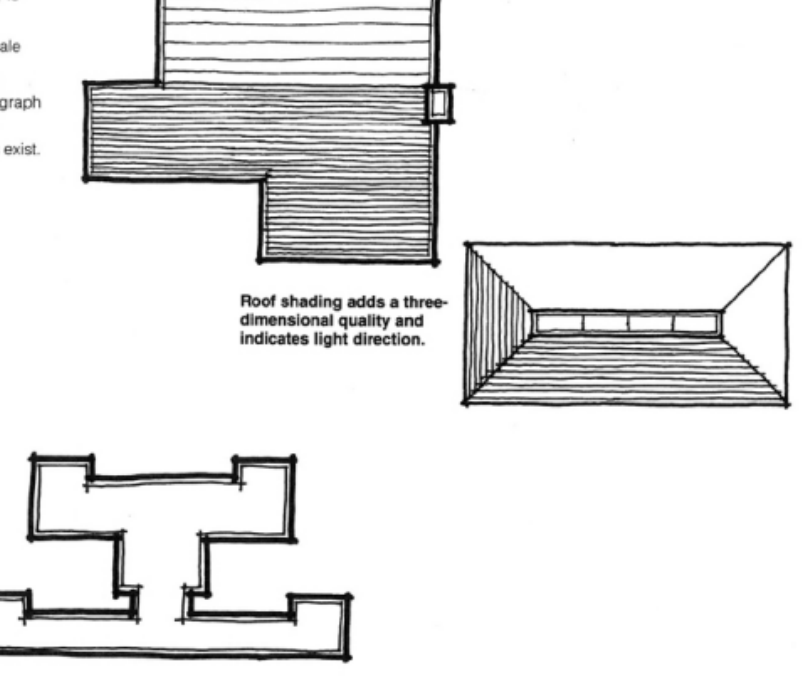

Fonte: Editora Watson-Guptill Publications.

<span id="page-35-0"></span>Apostila de Desenho Arquitetônico Autora: Vanessa Goulart Dorneles Ano da edição: 2010 Distribuição: Digital

Outro material analisado foi a Apostila de Desenho Arquitetônico, disponibilizada online e escrita pela professora da ULBRA, em Torres, Vanessa Goulart Dorneles. A apostila é distribuída gratuitamente pelo site da professora, e traz noções básicas do desenho arquitetônico, e também apresenta ao longo do livro conceitos de projeto arquitetônico e representações de escadas e elementos verticais. O livro didático segue um diagrama colunar, com um projeto gráfico simples e proposta cromática com o uso de duas cores.

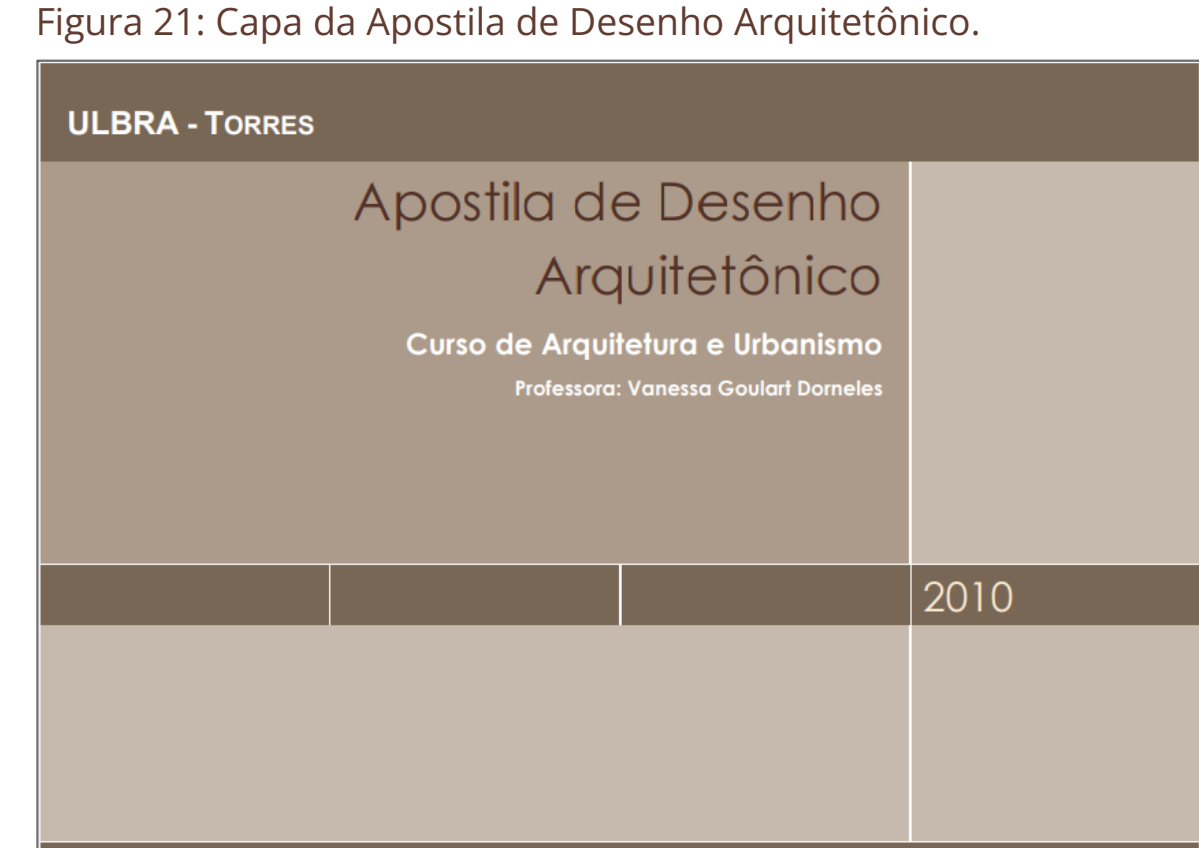

Fonte: https://arqvanessadorneles.wordpress.com/.
<span id="page-36-0"></span>Figura 22: Página 4 da Apostila de Desenho Arquitetônico.

1. O DESENHO COMO FORMA DE EXPRESSÃO 4

#### PARTE 1 - NOCÕES GERAIS DO DESENHO TÉCNICO

#### 1. O DESENHO COMO FORMA DE EXPRESSÃO

Desde suas origens o homem comunica-se através de grafismos e desenhos. As primeiras representações que conhecemos são as pinturas rupestres, em que o homem representava não apenas o mundo que o cercava, mas também as suas sensações: alegrias, medos, crenças, danças...

Ao longo da história, a comunicação através do desenho, foi evoluindo, dando origem a duas formas de desenho: o desenho artístico - que pretende comunicar idéias e sensações, estimulando a imaginação do espectador; e o desenho técnico – que tem por finalidade a representação dos objetos o mais próximo do possível, em formas e dimensões.

Em arquitetura, o desenho é a principal forma de expressão. É através dele que o arquiteto exterioriza as suas criações e soluções, representando o seu projeto, seja ele de um móvel, um espaço, uma casa ou uma cidade.

#### 1.1. O DESENHO TÉCNICO

O desenho começou a ser usado como meio preferencial de representação do projeto arquitetônico a partir do Renascimento, quando as representações técnicas foram iniciadas nos trabalhos de Brunelleschi e Leonardo da Vinci.

Apesar disso, ainda não havia conhecimentos sistematizados de geometria descritiva, o que tornava o desenho mais livre e sem nenhuma normatização. Um dos grandes avancos em desenho técnico se deu com a geometria descritiva de Gaspar Monge (1746-1818), que pesquisou e apresentou um método de representação das superfícies tridimensionais dos objetos sobre a superfície bidimensional. A geometria mongeana, como é conhecida, embasa a técnica do desenho até os dias atuais.

Com a Revolução Industrial, os projetos das máquinas passaram a necessitar de maior rigor e os diversos projetistas necessitaram de um meio comum para se comunicar. Desta forma, instituíram-se a partir do século XIX as primeiras normas técnicas de representação gráfica de projetos. A normatização hoje está mais avançada e amadurecida.

O Desenho Arquitetônico é uma especialização do desenho técnico normatizado voltada para a execução e representação de projetos de arquitetura. O desenho de arquitetura, portanto, manifesta-se como um código para uma linguagem, estabelecida entre o emissor (o desenhista ou projetista) e o receptor (o leitor do projeto). Dessa forma, seu entendimento envolve um certo nível de treinamento. Por este motivo, este tipo de desenho costuma ser uma disciplina importante nos primeiros períodos das faculdades de arquitetura.

Assim, o Desenho Arquitetônico é a forma de comunicação do arquiteto. Quando o elaboramos estamos criando um documento. Este contém, na linguagem de desenho, informações técnicas relativas a uma obra arquitetônica. Esse

Professora Vanessa Domeles

Fonte: https://argvanessadorneles.wordpress.com/.

#### <span id="page-37-0"></span>Figura 23: Página 9 da Apostila de Desenho Arquitetônico.

9 Apostila de Desenho Arauitetônico

#### **Cuidados:**

#### Não usar o esquadro como guia para corte;

- Não usar o esquadro com marcadores coloridos;
- Manter os esquadros limpos com uma solução diluída de sabão neutro e água (não utilizar álcool na limpeza, que deixa o esquadro esbranquicado).

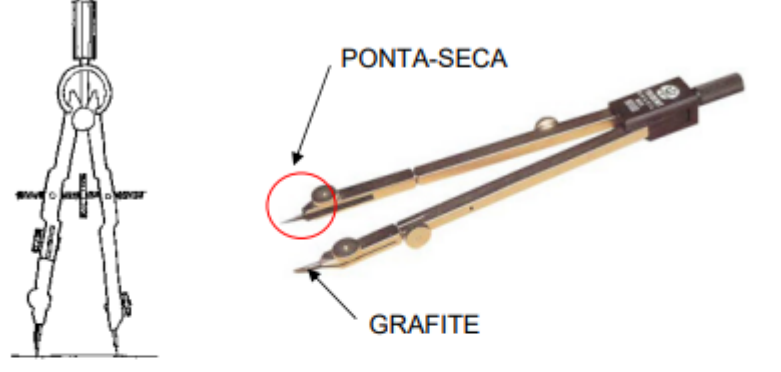

#### **2.4 ESCALÍMETRO**

Instrumento destinado à marcação de medidas, na escala do desenho. Pode ser encontrado com duas gradações de escalas, mas a mais utilizada e recomendável em arquitetura é o que marca as escalas de 1:20, 1:25, 1:50, 1:75, 1:100 e 1:125.

#### Não deve ser utilizado para o traçado de linhas.

#### **2.5 COMPASSO**

É o instrumento que serve para traçar circunferências de quaisquer raios ou arcos de circunferência. Deve oferecer um ajuste perfeito, não permitindo folgas.

Usa-se o compasso da seguinte forma: aberto com o raio desejado, fixa-se a ponta seca no centro da circunferência a traçar e, segurando-se o compasso pela parte superior com os dedos indicador e polegar, imprime-se um movimento de rotação até completar a circunferência.

#### **2.6 GABARITOS**

São chapas em plástico ou acrílico, com elementos diversos vazados, que possibilitam a reprodução destes nos desenhos.

O gabarito de círculos é útil para o traçado de pequenos círculos de raios pré-disponíveis. Outros gabaritos úteis: equipamentos sanitários/hidráulicos, formas geométricas e mobiliário.

Baseada na apostila Professores Denise Schuler, Heitor Othelo Jorge Filho, José Aloísio Meulam Filho - FAG

Fonte: https://argvanessadorneles.wordpress.com/.

portanto, tal mudança serve apenas para confundir o leitor e interferir na leiturabilidade.

Em algumas páginas da apostila, como exemplificado na [Figura 24](#page-39-0), a seguir, as últimas frases dos parágrafos ultrapassam a linha demarcada da margem, o que deixa as descendentes das letras por cima da linha e dificulta a leitura.

Como pode-se observar no texto diagramado na [Figura 22](#page-36-0), o alinhamento utilizado é o justificado sem hifenização. O fato de o texto não ser hifenizado prejudica o espaçamento entre letras e palavras, deixando-o com muitos espaços em branco para compensar o comprimento da linha. Já em outros parágrafos, percebe-se que o espacejamento entre palavras (tracking) e também entre letras (kerning), estão justos demais. Tais fatores afetam a leitura do texto negativamente, o que pode interferir no entendimento das frases e na fluência de leitura. Além disso, observa-se com bastante frequência palavras e frases viúvas ao longo do conteúdo.

Na [Figura 23](#page-37-0), atenta-se para uma mudança no uso da tipografia. As páginas anteriores seguiam utilizando a mesma fonte de texto, porém, na página nove da apostila percebe-se que houve alteração na tipografia usada em dois parágrafos do conteúdo, sem motivo aparente. Os dois parágrafos fazem parte de um mesmo conteúdo diagramado com uma fonte diferente, <span id="page-39-0"></span>Figura 24: Página 18 da Apostila de Desenho Arquitetônico.

passou a ser chamada de "Letra de Arauiteto". É composta por caracteres próprios, que apresentam pequenas inclinações em elementos que os compõem, determinando assim a sua personalidade. São utilizadas na transmissão das informações contidas nos desenhos, sob forma de textos ou números. Normalmente elas aparecem nos desenhos, entre "linhas quia", em três dimensões: 2mm (dois milímetros) para locais onde o espaco para a escrita seja bastante restrito: 3mm (três milímetros) a mais utilizada; e 5mm para títulos, designações ou qualquer outro texto ou número que necessite de destaque. São representadas sempre em "caixa alta" (letras maiúsculas).

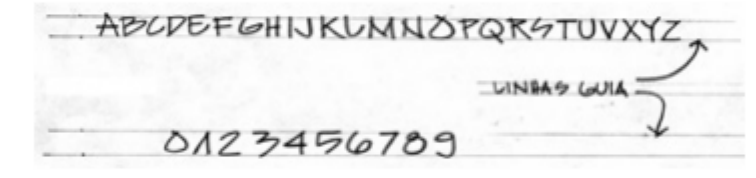

O uso de linhas guia é obrigatório para que as letras sejam consistentes na altura.

As letras devem comunicar e não distrair ou prejudicar o desenho em si. Desta forma, algumas dicas:

- 1. As letras devem ser sempre maiúsculas e não inclinadas - letras inclinadas geralmente são direcionais, distraindo a visão em um desenho retilíneo.
- 2. Para manter as letras verticais, um pequeno esquadro ajuda a manter os traços verticais das letras.
- 3. Mantenha a proporção de áreas iguais para cada letra, para que seu texto seja mais estável.

3 A GRAFICACÃO ARQUITETÔNICA 18

#### : SAUA QUARTO COZINHA BANHEIRO BEIRAL 12.45MZ AREA REAL MOW SITUAGÃO

#### 3.3 FORMATO E DIMENSÕES DO PAPEL

As folhas em que se desenha o projeto arquitetônico é denominada prancha. Os tamanhos do papel devem seguir os mesmos padrões do desenho técnico. No Brasil, a ABNT adota o padrão ISO: usa-se um módulo de 1 m<sup>2</sup>, cujas dimensões seguem uma proporção equivalente raiz quadrada de 2 (841 x 1189 mm), que remete às proporções áureas do retângulo. Esta é a chamada folha A0 (a-zero). A partir desta, obtém-se múltiplos e submúltiplos (a folha A1 corresponde à metade da A0, assim como a 2A0 corresponde ao dobro daquela).

A maioria dos escritórios utiliza predominantemente os formatos A1 e A0, devido à escala dos desenhos e à quantidade de informação. Em nossas aulas utilizaremos geralmente os formatos A2 e A3, pela facilidade de manuseio e dimensões das pranchetas e réguas paralelas disponíveis.

Professora Vanessa Domeles

Fonte: https://argvanessadorneles.wordpress.com/.

#### **2.3.2. Pontos positivos e pontos negativos**

Depois de feitas as análises, foi possível compreender melhor os pontos positivos e negativos dos materiais similares. Foram analisados similares em e-book e em versões físicas, porém, os requisitos para uma boa diagramação são os mesmo em ambos. Posto isso, constatou-se que os livros possuem necessidades e qualidades em comum. Todas as publicações têm características que remetem à arquitetura, seja no uso das cores ou de tipografias, e por isso sua identidade como um livro de desenho arquitetônico fica bem definida. A estética simples, presente em todos os similares, favorece o leitor na hora de encontrar um conteúdo específico. Além disso, destaca-se a hierarquização do Landscape Graphics, que deixa o livro fácil de situar-se.

Apesar dos pontos positivos destacados, foram encontrados diversos problemas na diagramação dos livros. A ausência de um diagrama bem definido, com exceção da "Apostila de Desenho Arquitetônico", atrapalha bastante a fluência da leitura, além da hierarquização

de conteúdos. A maior parte das falhas foi encontrada quando se trata do texto de imersão, no uso da tipografia incorreta, como no caso do livro "Representação Gráfica em Arquitetura" e de palavras e frases viúvas, observadas em todas as diagramações.

Ademais, percebeu-se que os alinhamentos foram usados de forma incorreta na maioria dos livros didáticos analisados. Observou-se também a importância das imagens nas publicações, mas a falta de cuidado ao posicioná-las ao longo das páginas, bem como a desorganização das legendas, que prejudica a atenção do leitor.

## **2.4. Diretrizes**

A partir das informações coletadas e de acordo com os conceitos que norteiam e caracterizam o projeto, foram elaboradas diretrizes que irão traduzir estes conceitos na publicação.

# **2.5. Objetivos da publicação**

O livro possui cinco capítulos, ao longo dos quais o conteúdo de desenho arquitetônico vai se aprofundando. A publicação é bastante composta por desenhos, que exemplificam e auxiliam o ensino do conteúdo. Além do mais, os desenhos que constam no livro foram inteiramente feitos à mão, pelas professoras de arquitetura. O livro é dividido em duas partes, a primeira chama-se Os fundamentos do desenho arquitetônico e a segunda, A Arquitetura, seu desenho e sua forma.

Capítulo 1 - Introdução ao desenho arquitetônico O primeiro capítulo é o que trata dos elementos mais básicos do desenho arquitetônico, como instrumentos e materiais para desenho em arquitetura, caligrafia técnica, traçado, escalas e cotagem. O capítulo traz desenhos e exemplos dos materiais usados, bem como da diferença de traços e de tipos de linha utilizadas no desenho. Além disso, mostra como deve ser feita a caligrafia técnica ao apresentar o alfabeto escrito à mão. Ainda, contém citações de autores que tratam a

Tabela 1: Diretrizes do projeto.

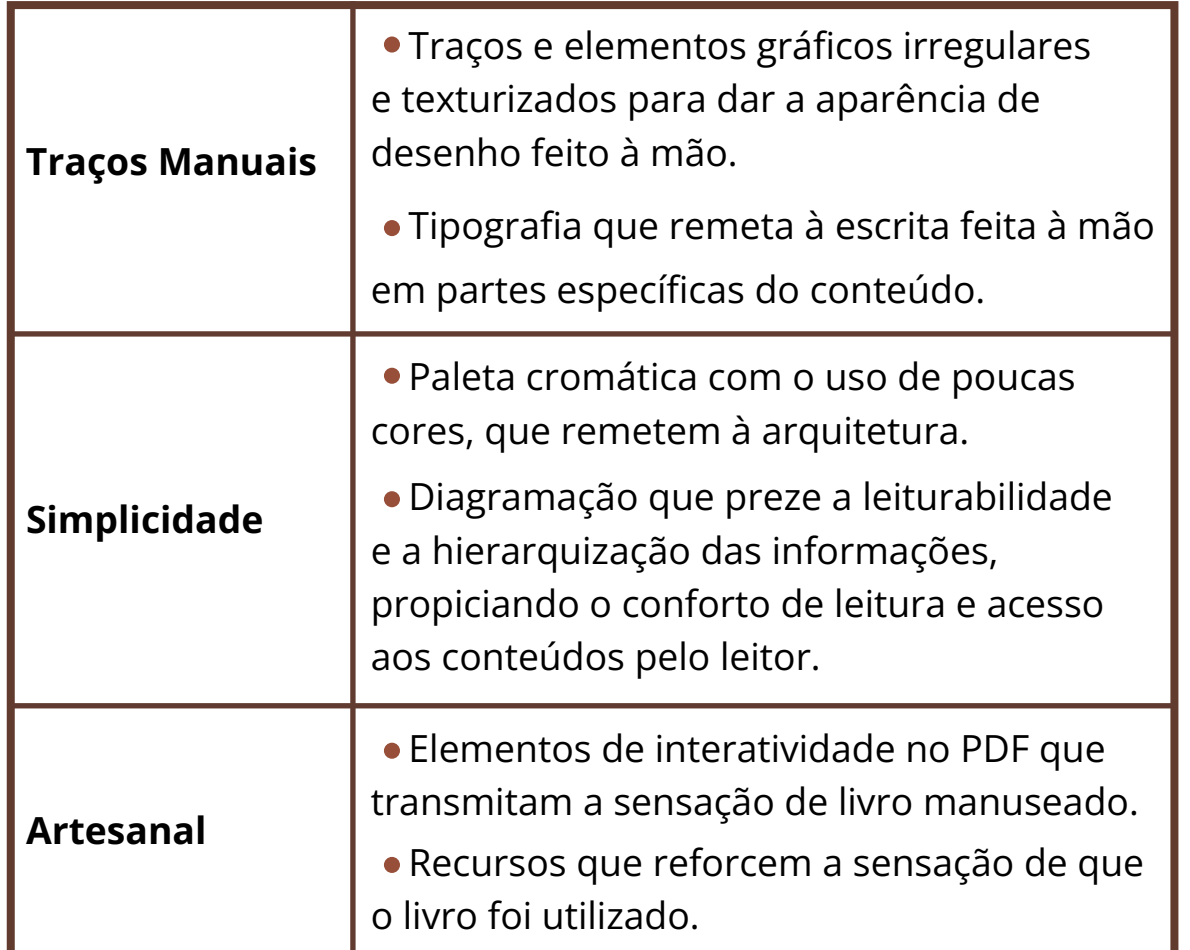

respeito do desenho. São mostrados também, exemplos de como deve ser feita a escala e a cotagem.

Capítulo 2 - Projeções ortográficas O segundo capítulo é o mais curto do livro, e traz noções e exemplos sobre projeções ortográficas. Ele conta com desenhos ilustrativos das representações e projeções ortográficas da arquitetura.

Capítulo 3 - Desenho técnico arquitetônico Este capítulo trata sobre os diferentes tipos de planta e como devem ser feitas para que possam ser compreendidas. O capítulo três aborda planta de situação, planta de localização, locação ou implantação, planta de cobertura, planta baixa, cortes, fachadas e plantas baixas humanizadas ou layout. Além disso, traz exemplos de cada tipo de planta e a planta baixa, cortes e fachadas contam com um passo a passo de execução. Ainda, o capítulo mostra dicas e observações sobre o assunto.

Capítulo 4 - Perspectivas paralelas ou axonométricas Já no penúltimo capítulo do livro, é abordado o conceito de perspectiva e suas formas de representações. Ao longo do capítulo pode-se observar a explicação e exemplo de cada uma delas. Trata também da perspectiva em circunferências, mostrando desenhos que exemplificam.

Capítulo 5 - Análise crítica de algumas obras brasileiras O último capítulo do livro é o único pertencente à parte dois, e traz a didática de uma forma diferente, ao analisar obras arquitetônicas brasileiras. Ao longo do capítulo são apresentadas diversas imagens de obras brasileiras, bem como suas plantas, acompanhadas de uma breve história e da análise feita a respeito de cada uma delas pelo ponto de vista do desenho arquitetônico.

# 3 Constituição

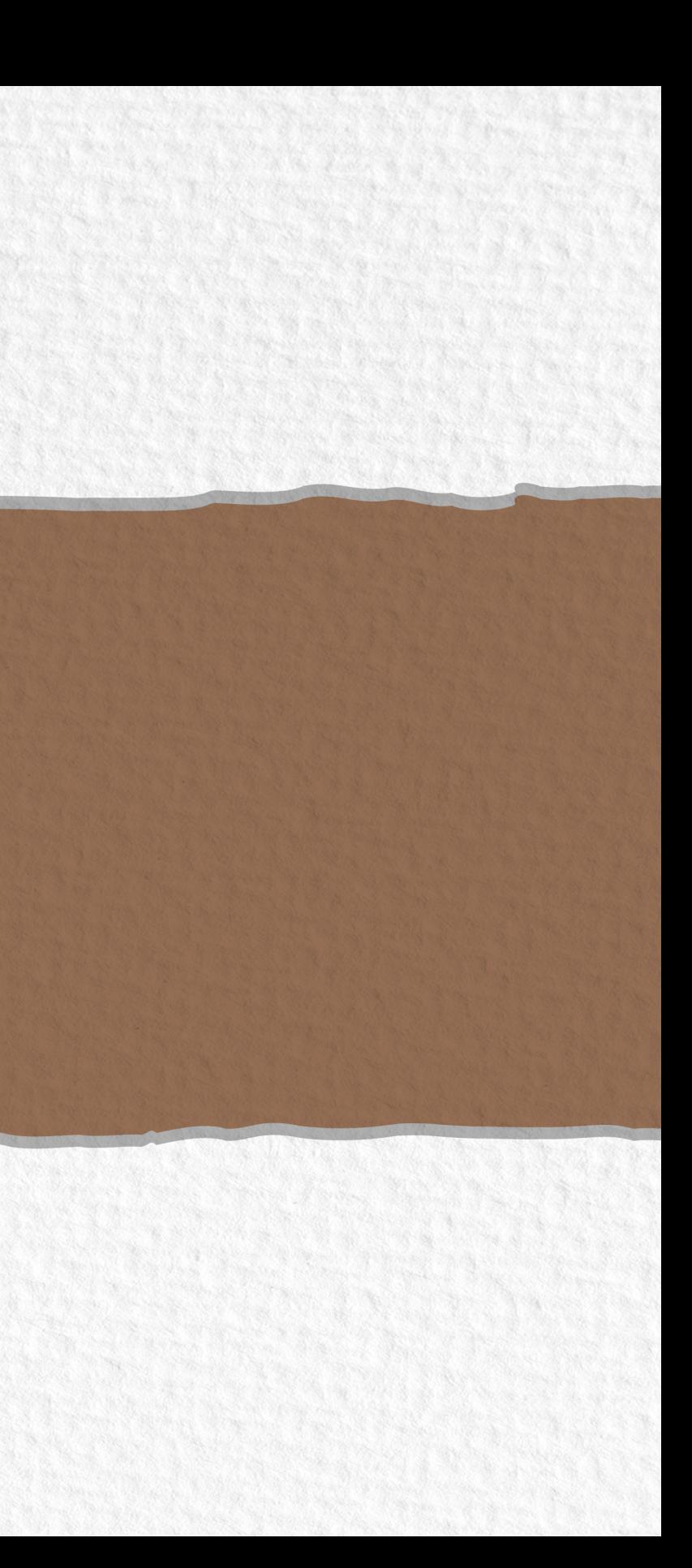

# 3. Constituição

Durante a etapa de Absorção, foram realizadas pesquisas e análises que norteiam as decisões do projeto. Na próxima etapa, a Constituição, o projeto tem como foco principal as definições de tipografia, cores, forma da página e proposta gráfica. Para esta etapa, foi utilizado o método desenvolvido por Castro (2018) para estruturação da página.

O método utiliza uma estruturação endoprojetual, que inicia de dentro para fora da página, com as etapas de criação sendo determinadas a partir da escolha da tipografia.

Segundo Castro (2018), as etapas de estruturação de um projeto gráfico se dão na sequência a seguir:

- Predefinição da forma da página
- Definição da tipografia
- Estabelecimento da entrelinha
- Determinação do módulo
- Dimensionamento da forma da página e construção do grid (módulos)
- Representação do diagrama (largura de colunas e margens)
- Configuração e ativação da linha de base
- Distribuição de texto e imagens para compor a mancha gráfica.

# **3.1. Estruturação do projeto gráfico**

## **3.1.1. Predefinição da forma da página**

Uma decisão muito importante para a composição do projeto gráfico é a predefinição da forma da página. Tratando-se de e-books, surge a necessidade de planejar um formato de página que seja compatível com diversos dispositivos, já que no mercado existe uma grande variedade de aparelhos eletrônicos com tamanho de tela e resolução diferentes. Dois dos formatos mais utilizados nas telas são o 4:3, chamado de tamanho tradicional, e o 16:9, também conhecido como widescreen.

Sendo assim, Fernandes (2015) afirma que a melhor proporção a ser usada para que se encaixe em todos os tipos de tela é a 16:9. Conteúdos diagramados nessa

proporção, por serem em formato paisagem, favorecem o uso de imagens, ícones e outros recursos gráficos, já que permite trabalhar melhor a disposição dos elementos. Por esse motivo, o formato 16:9 favorece bastante o conteúdo do livro "Desenho de Arquitetura: Introdução aos fundamentos da arte".

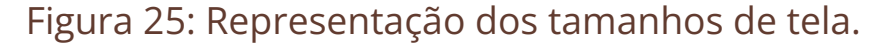

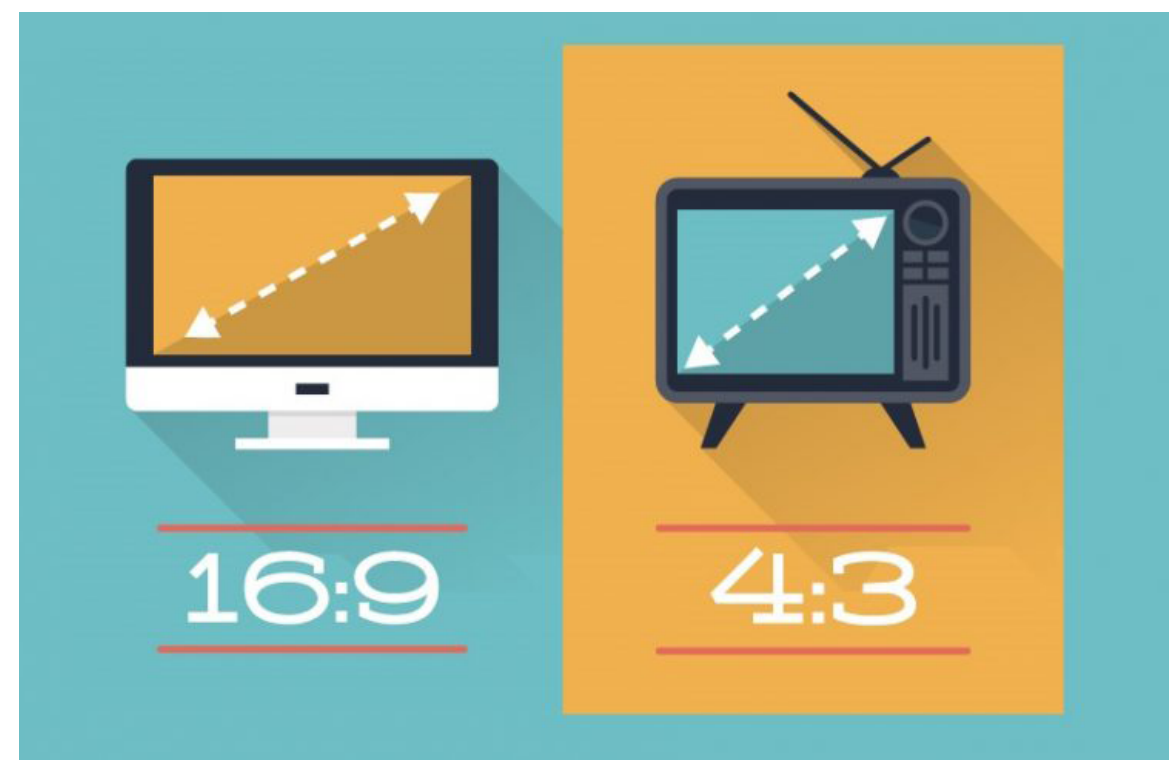

Fonte: https://mdooh.progic.com.br/aspect-ratio/.

Considerando as pesquisas realizadas, e levando em conta a necessidade dos conteúdos do livro, optouse por definir o tamanho da forma da página como widescreen, ou seja, 16:9. Dessa forma, será utilizado o formato 42 x 23,63 cm, que proporciona ao leitor, além de sua leitura em computadores de mesa e dispositivos móveis, a possibilidade de impressão apropriada ao formato A3 (42 X 29,7 cm).

#### **3.1.2. Definição da tipografia**

Após a definição da forma da página, o próximo passo foi iniciar a análise das tipografias. Tanto na tela quanto no impresso, existem elementos gráfico-editoriais básicos na composição dos textos: corpo de texto e títulos. Pode-se utilizar uma mesma família tipográfica, ou utilizar famílias distintas, contanto que os títulos proporcionem uma hierarquia no conteúdo em questão. A tipografia deve tornar a leitura confortável, e uma boa escolha ocorre quando ela não é notada, se for a primeira coisa a ser percebida, é sinal que foi uma má opção, já que torna o projeto confuso (LUPTON, 2014).

Para a definição da tipografia, alguns critérios devem ser analisados, de acordo com as características do meio que será publicado, bem como os hábitos de leitura do público. No caso do digital, além dos critérios técnicos de legibilidade, deve ser pensado no tamanho da tipografia, que deve ser maior que no meio impresso, e requer um tamanho acima de 14pt.

A seleção tipográfica foi realizada utilizando a ferramenta desenvolvida por Meurer (2017). O Modelo de Seleção Tipográfica possui cinco etapas:

**1-** Contexto do problema: na primeira etapa é feita a análise do Briefing e necessidades do projeto.

**2-** Critérios de seleção: nesta segunda etapa foram definidos oito critérios, sendo eles:

- Formais e funcionais: legibilidade e variações e recursos
- Conceituais: histórico-culturais e expressão
- Técnicos: qualidade e suporte
- Legais e econômicos: licenciamento e investimento **3-** Hierarquia e ponderação dos critérios: aqui são estabelecidos os pesos e importância de cada critério.

**4-** Busca: é feita a pré-seleção de fontes que possam atender aos critérios e realizado o teste de cada uma de acordo com as necessidades do projeto **5-** Avaliação: constrói-se uma matriz com os critérios e avalia-se as fontes de acordo com os testes realizados

Para elaborar a tabela e fazer a seleção tipográfica, foi realizada a ponderação dos critérios, com pesos que variam de 1 a 5, podendo também serem eliminatórios. Como a publicação se trata de um livro didático com texto imersivo, é fundamental que tenha boa legibilidade, por isso o peso atribuído a esse critério foi 5. Já variações e recursos, levou peso 4, já que o volume de texto é considerável, mas não será utilizada a mesma família tipográfica para títulos. Sobre os fatores conceituais, definiu-se que o critério histórico-cultural não é relevante para o projeto, já o de expressão ficou com peso 3, pois não é o fator mais importante a ser considerado, porém, precisa atrair a atenção do leitor e reforçar a identidade visual do projeto. A qualidade e suporte da fonte são extremamente importantes para projetos digitais, já

que a tipografia precisa se adequar a diversos formatos, então ambos ficaram com peso 5. Os fatores legais e econômicos foram considerados eliminatórios, já que somente foram escolhidas fontes gratuitas para a análise.

A partir disso, foram selecionadas oito tipografias para serem analisadas, mostradas na [Figura 27](#page-49-0), todas com tamanho 16pt.

As fontes foram analisadas a partir de testes com o primeiro parágrafo do capítulo um do livro, em fonte tamanho 16pt [\(Figura 27\)](#page-49-0) no tamanho já definido de forma da página. Foram testadas tanto no desktop quanto em dispositivo mobile, já que o suporte é de extrema importância para o projeto. Sendo assim, como é possível observar na **[Figura 26](#page-48-0)**, a Open Sans foi a fonte de maior pontuação e consequentemente a que mais atende os requisitos definidos anteriormente.

<span id="page-48-0"></span>Figura 26: Aplicação do Modelo de Seleção Tipográfica.

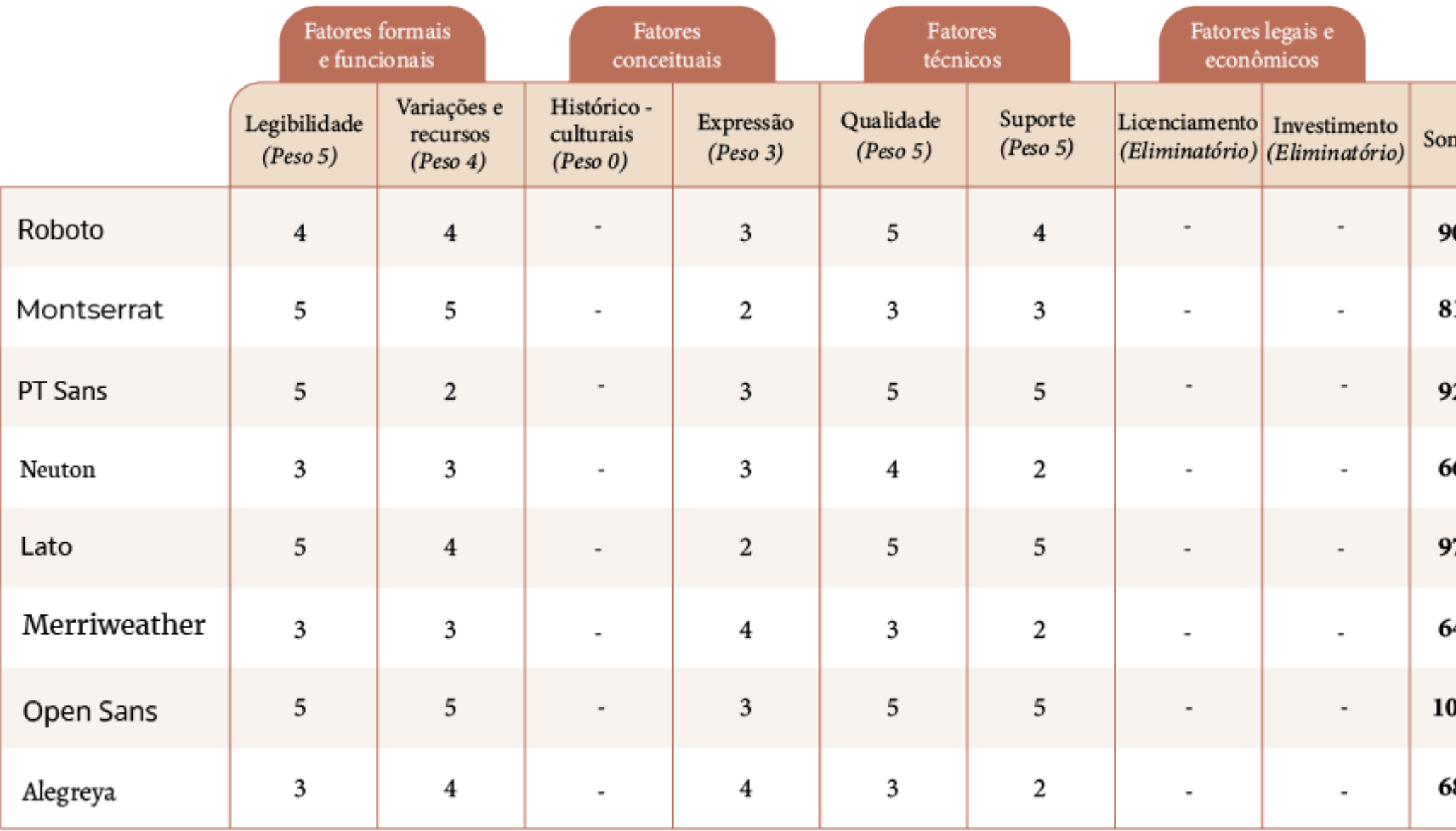

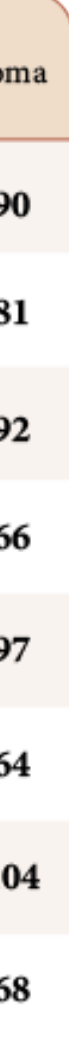

#### <span id="page-49-0"></span>Figura 27: Teste das tipografias escolhidas.

#### Roboto

PT Sans

a palavra.

O desenho é, juntamente com a linguagem falada e escrita, um dos principais modos de expressão humana. Segundo Garcia-Ramos (1981, p. 13), palavra e imagem são "[...] elementos fundamentais da comunicação humana", sendo que a imagem tende a ser armazenada com maior facilidade na memória do que a palavra.

O desenho é, juntamente com a

principais modos de expressão

humana. Segundo Garcia-Ramos

"[...] elementos fundamentais da

(1981, p. 13), palavra e imagem são

comunicação humana", sendo que a

imagem tende a ser armazenada com

maior facilidade na memória do que

linguagem falada e escrita, um dos

#### Neuton

O desenho é, juntamente com a linguagem falada e escrita, um dos principais modos de expressão humana. Segundo Garcia-Ramos (1981, p. 13), palavra e imagem são "[...] elementos fundamentais da comunicação humana", sendo que a imagem tende a ser armazenada com maior facilidade na memória do que a palavra.

#### Montserrat

O desenho é, juntamente com a linguagem falada e escrita, um dos principais modos de expressão humana. Segundo Garcia-Ramos (1981, p. 13), palavra e imagem são "[...] elementos fundamentais da comunicação humana", sendo que a imagem tende a ser armazenada com maior facilidade na memória do que a palavra.

#### Lato

O desenho é, juntamente com a linguagem falada e escrita, um dos principais modos de expressão humana. Segundo Garcia-Ramos (1981, p. 13), palavra e imagem são "[...] elementos fundamentais da comunicação humana", sendo que a imagem tende a ser armazenada com maior facilidade na memória do que a palavra.

#### **Open Sans**

O desenho é, juntamente com a linguagem falada e escrita, um dos principais modos de expressão humana. Segundo Garcia-Ramos (1981, p. 13), palavra e imagem são "[...] elementos fundamentais da comunicação humana", sendo que a imagem tende a ser armazenada com maior facilidade na memória do que a palavra.

#### Merriweather

O desenho é, juntamente com a linguagem falada e escrita, um dos principais modos de expressão humana. Segundo Garcia-Ramos (1981, p. 13), palavra e imagem são "[...] elementos fundamentais da comunicação humana", sendo que a imagem tende a ser armazenada com maior facilidade na memória do que a palavra.

#### Alegreya

O desenho é, juntamente com a linguagem falada e escrita, um dos principais modos de expressão humana. Segundo Garcia-Ramos (1981, p. 13), palavra e imagem são "[...] elementos fundamentais da comunicação humana", sendo que a imagem tende a ser armazenada com maior facilidade na memória do que a palavra.

# Figura 28: Tipografia Open Sans. ABCDEFGHIJKLMNOPQRSTUVWXYZ abcdefghijklmnopqrstuvwxyz  $0123456789$  (!@#\$%&\*.,?;:)

A Open Sans foi desenvolvida por Steve Matteson em 2011, tem formas abertas e amigáveis, sendo bastante legível. Seu design foi inspirado na Droid Sans, uma fonte projetada para dispositivos Android. Além disso, a tipografia foi otimizada para a leitura em tela de computadores de mesa e dispositivos móveis.

Fonte: Desenvolvido pela autora.

Além da fonte para o corpo de texto, buscou-se uma tipografia para os títulos. Ela deveria ser mais expressiva, chamar a atenção do leitor ao assunto, possuir características que remetessem ao assunto da publicação e também ser legível. Ainda, teria o objetivo de trazer um caráter mais descontraído ao livro didático. Para fazer a seleção da fonte display, também foi utilizado o Modelo de Seleção Tipográfica. Sendo assim,

o peso do critério da legibilidade foi 3, pois, apesar de não ser o fator mais importante, ainda é necessário que a fonte seja legível. Variações e recursos também levou peso 3, pois não é essencial um grande número de variações, mas alguns recursos são necessários, como a numeração. O critério histórico-cultural, assim como na análise tipográfica anterior, não é relevante para o projeto. Expressão é o mais importante, e por isso fica com peso 5, assim como qualidade e suporte. Já os fatores legais e econômicos foram eliminatórios, sendo selecionadas apenas fontes gratuitas.

Para a seleção tipográfica, foram escolhidas e analisadas cinco fontes display em tamanho 27pt. Foram selecionadas as que remetessem à escrita à mão, além de lembrar a caligrafia técnica usada na arquitetura. Elas foram testadas juntamente com a tipografia escolhida para o corpo de texto, Open Sans, em dispositivos eletrônicos. A que se mostrou mais qualificada para os requisitos do projeto foi a Hubballi Regular, criada por Erin McLaughlin, como mostrado a seguir.

Figura 29: Aplicação do Modelo de Seleção Tipográfica.

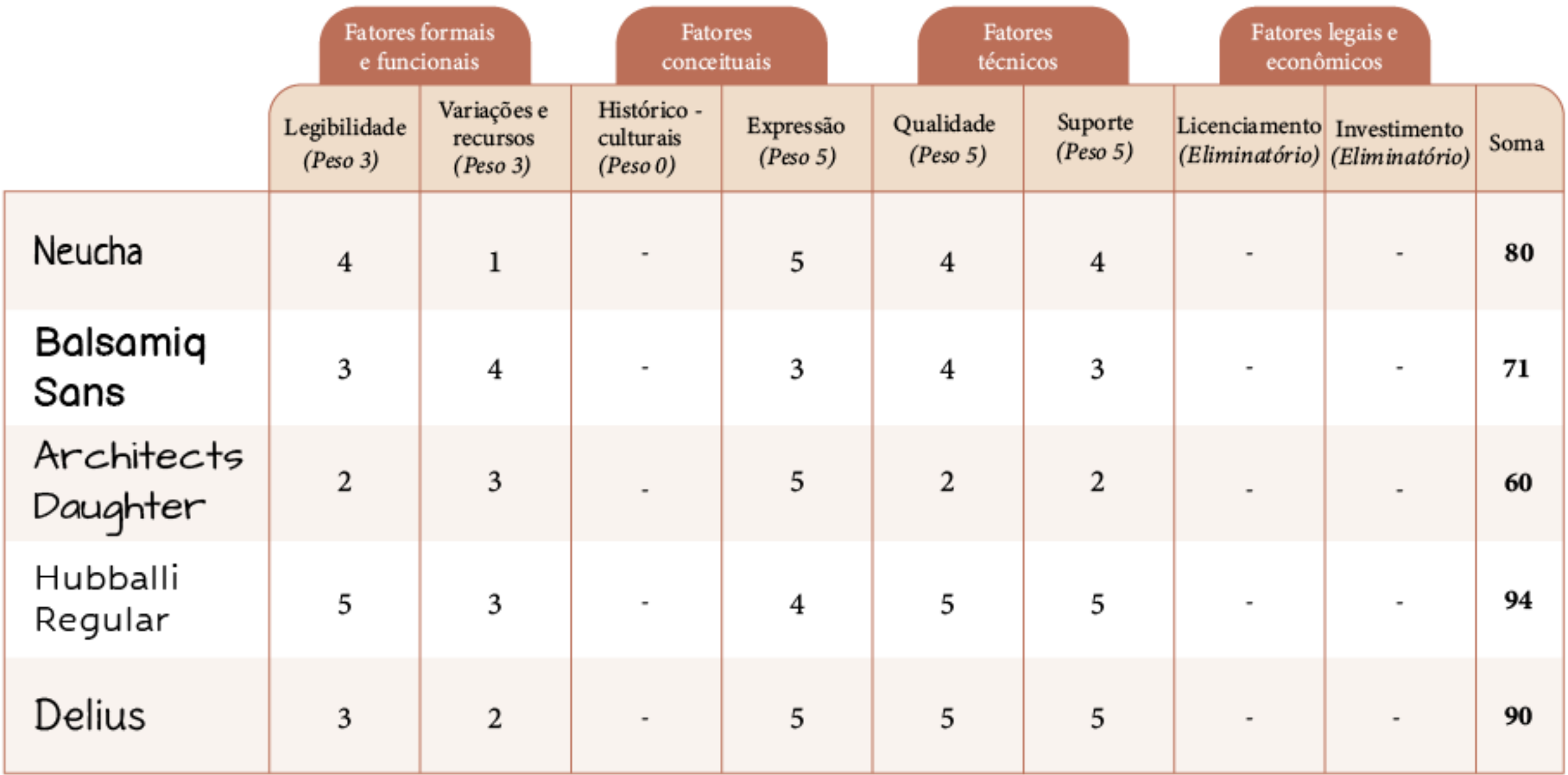

<span id="page-52-0"></span>Figura 30: Teste das tipografias display escolhidas.

#### Capítulo 1 - Hubballi Regular

O desenho é, juntamente com a linguagem falada e escrita, um dos principais modos de expressão humana. Segundo Garcia-Ramos (1981, p. 13), palavra e imagem são "[...] elementos fundamentais da comunicação humana", sendo que a imagem tende a ser armazenada com maior facilidade na memória do que a palavra.

## Capítulo 1 - Balsamiq Sans

O desenho é, juntamente com a linguagem falada e escrita, um dos principais modos de expressão humana. Segundo Garcia-Ramos (1981, p. 13), palavra e imagem são "[...] elementos fundamentais da comunicação humana", sendo que a imagem tende a ser armazenada com maior facilidade na memória do que a palavra.

Fonte: Desenvolvido pela autora.

## Capítulo 1 - Delius

O desenho é, juntamente com a linguagem falada e escrita, um dos principais modos de expressão humana. Segundo Garcia-Ramos (1981, p. 13), palavra e imagem são "[...] elementos fundamentais da comunicação humana", sendo que a imagem tende a ser armazenada com major facilidade na memória do que a palavra.

## Capítulo 1 - Neucha

O desenho é, juntamente com a linguagem falada e escrita, um dos principais modos de expressão humana. Segundo Garcia-Ramos (1981, p. 13), palavra e imagem são "[...] elementos fundamentais da comunicação humana", sendo que a imagem tende a ser armazenada com maior facilidade na memória do que a palavra.

#### Capítulo I - Architects Daughter

O desenho é, juntamente com a linguagem falada e escrita, um dos principais modos de expressão humana. Segundo Garcia-Ramos (1981, p. 13), palavra e imagem são "[...] elementos fundamentais da comunicação humana", sendo que a imagem tende a ser armazenada com maior facilidade na memória do que a palavra.

# 0,35275 mm

## **3.1.3. Estabelecimento da entrelinha**

Seguindo as recomendações para texto lido em tela, ficou definido que o corpo de texto terá o tamanho de 16pt e será alinhado à esquerda sem hifenização. Sendo assim, a entrelinha deverá ser por volta de 50% a mais do tamanho do corpo de texto, ou seja, a entrelinha definida é de 24pt.

Figura 31: Tipografia Hubballi Regular.

ABCDEFGHIJKLMNOPQRSTUVWXYZ abcdefghijklmnopgrstuvwxyz  $0123456789$  (!@#\$%&\*..?::)

Fonte: Desenvolvido pela autora.

Figura 32: Cálculo do valor do módulo.

Valor do módulo:

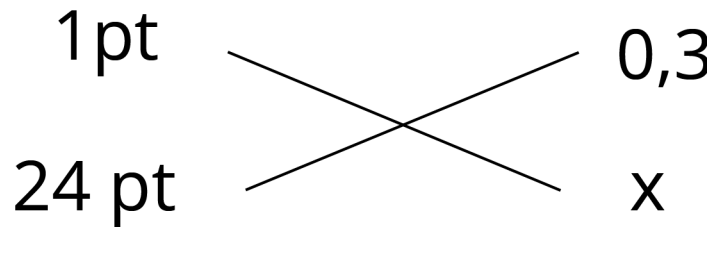

 $x=8,466$  mm

Fonte: Desenvolvido pela autora.

## **3.1.4. Determinação do módulo**

 $É$  possível perceber na  $Figure 30$ , que as fontes Hubballi para títulos, e a Open Sans para corpo de texto, harmonizam entre si. A Hubballi mostra-se mais descontraída, com formas mais arredondadas, e contrasta com a seriedade da Open Sans sem deixar o texto com um aspecto bagunçado.

Após a predefinição da forma da página, da tipografia do corpo de texto e do estabelecimento da entrelinha, foi determinado o tamanho do módulo da grade. Para tal, foi realizada uma regra de três, na qual se multiplica o valor da entrelinha pelo valor de 1pt em milímetros, ou seja, 0,35275mm. Sendo assim, o valor do módulo quadrado obtido foi 8,466 mm (Figura 32).

## **3.1.5. Grid**

O Grid funciona como uma base para a construção dos diagramas na página. Ele é composto por módulos, que devem compor a página de uma forma condizente com o seu tamanho. Para a configuração do grid, não foi modificado o tamanho da página, e sim o valor do módulo. Para tal, divide-se o tamanho da página na horizontal pelo valor da entrelinha, obtendo-se assim a quantidade de módulos da largura da página. Após, esse número deve ser arredondado para o menor valor e então, divide-se o tamanho da página pelo valor arredondado da quantidade de módulos. Para a altura do módulo, ou seja, a orientação vertical da página, o cálculo feito é o mesmo, com a diferença de que o valor arredondado da quantidade de módulos deve ser para o maior, para que a altura do módulo fique menor que a sua largura.

Após inseridos os valores no Adobe InDesign, alterou-se também o valor da entrelinha, automaticamente pelo software, para que se encaixasse ao valor do módulo. Sendo assim, o novo valor da entrelinha é 23,922 pt.

Figura 33: Novo valor do módulo.

Valor do módulo: 8.466mm Novo valor de módulo: Largura da página: 420/8,466mm = 49,6102055 módulos Arredondado: 49  $420/49 = 8.571428$ Altura da página: 236,3/8,466mm = 27,9116466 módulos Arredondado: 28

 $236.3/28 = 8.439285$ 

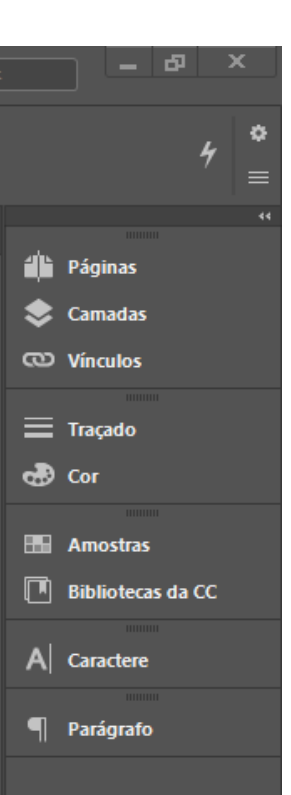

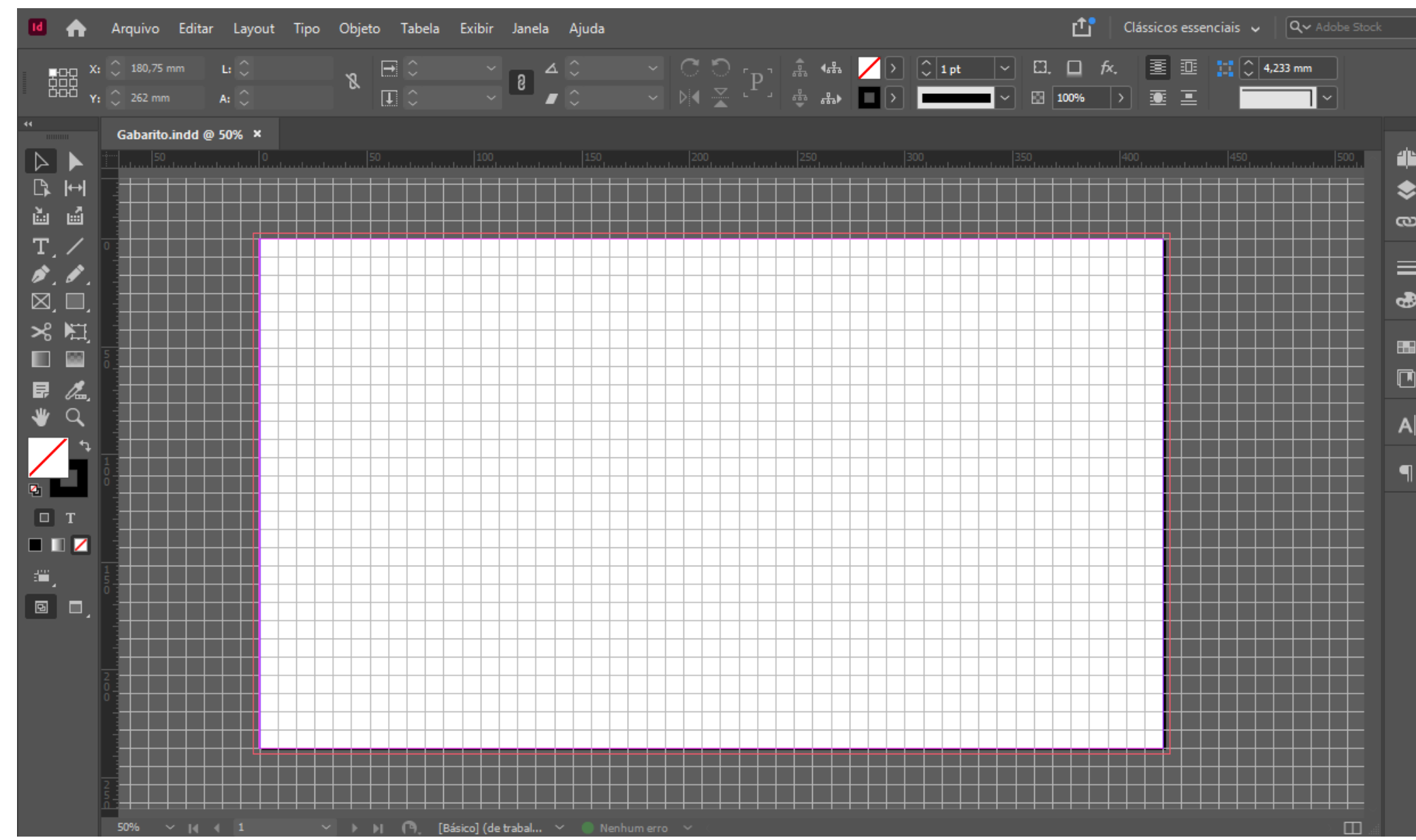

Figura 34: Representação do grid no Adobe InDesign.

## <span id="page-56-0"></span>**3.1.6. Representação do diagrama**

Para a definição do diagrama e largura das colunas, foi considerada a média de caracteres ideal por linha (Figura 36). Para tal, foi realizada a composição de todo o alfabeto na horizontal na tipografia do corpo de texto Open Sans tamanho 16pt no software Adobe InDesign, a fim de se obter seu comprimento (Figura 35).

Figura 35: Tamanho do alfabeto da tipografia escolhida.

Tamanho em Pontos do Alfabeto da Tipografia Escolhida: 217,313 pt arredondado para 220pt para utilização na tabela de medidas. abcdefghijklmnopqrstuvwxyz

Fonte: Desenvolvido pela autora.

Figura 36: Tabela de média de caracteres por linha.

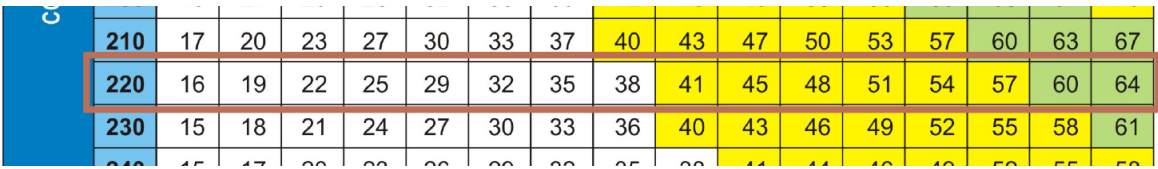

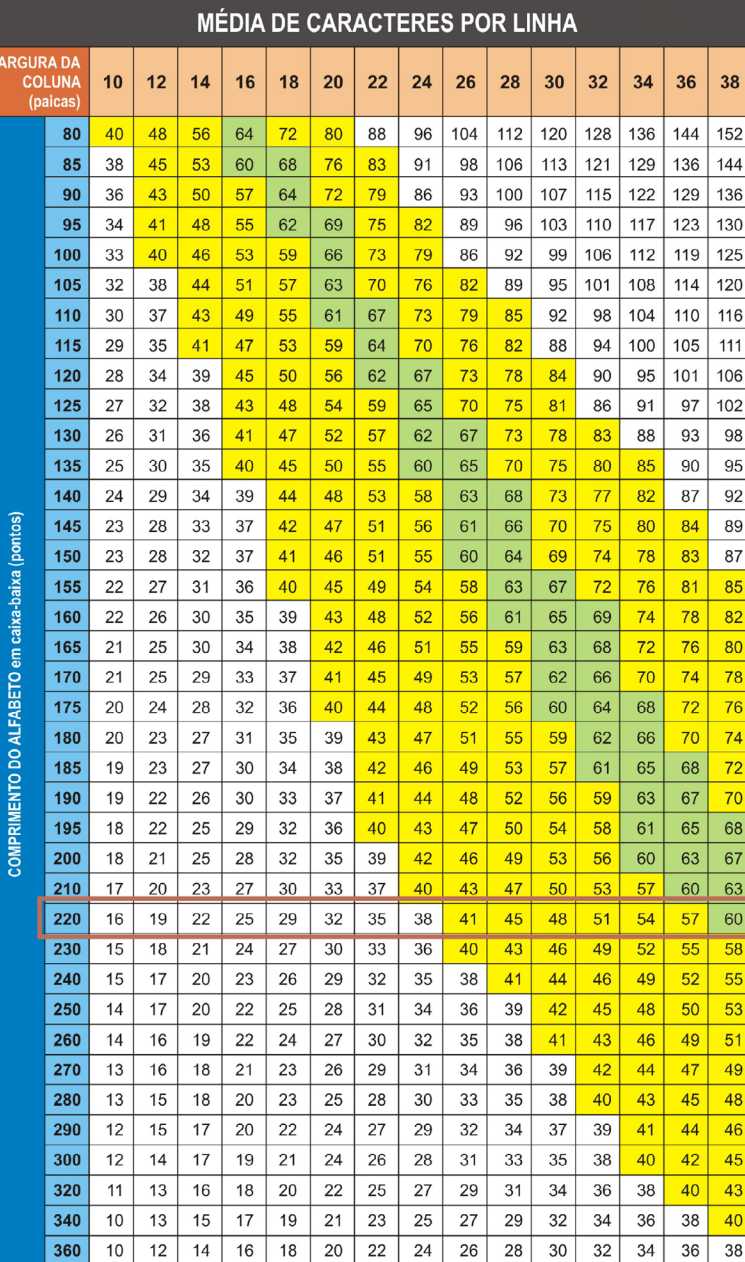

Fonte: Bringhurst (2005) - Adaptado por Castro e Souza (2018).

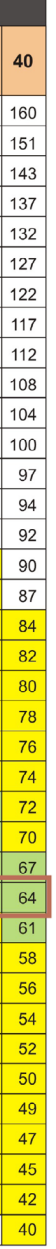

█ linha<br>█ satisfatóri

linha<br>**idea** 

Segundo as recomendações de largura de coluna, e a partir da tabela de média de caracteres por linha [\(Figura 36\)](#page-56-0), para uma leitura ideal em um diagrama, são recomendadas linhas que tenham entre 60 e 69 caracteres. Sendo assim, o diagrama da publicação deve possuir uma largura de 38 ou 40 paicas. Outra opção são linhas contendo a média entre 40 a 59 caracteres, então, as larguras satisfatórias adequadas para os diagramas do livro em questão, vão de 26 a 36 paicas. A próxima etapa foi definir os valores das margens da página, resultantes do tamanho e disposição do diagrama.

Diagrama colunar:

Com a possibilidade de configurar duas colunas na página, o diagrama proposto é o colunar. Para isso, as colunas possuem a largura de 36 paicas. A margem superior tem 4 módulos, ou seja, 33,756mm, o que fornece espaço suficiente para os elementos gráfico-editoriais do topo da página. Já a margem inferior, possui 3 módulos (25,317mm). Para a margem externa, foi definido o valor de 6 módulos (51,426mm) e para a interna 5 módulos (42,855mm). Já o gutter, espaço entre as colunas, possui 2 módulos ou 17,142mm.

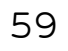

Figura 37: Representação do diagrama colunar.

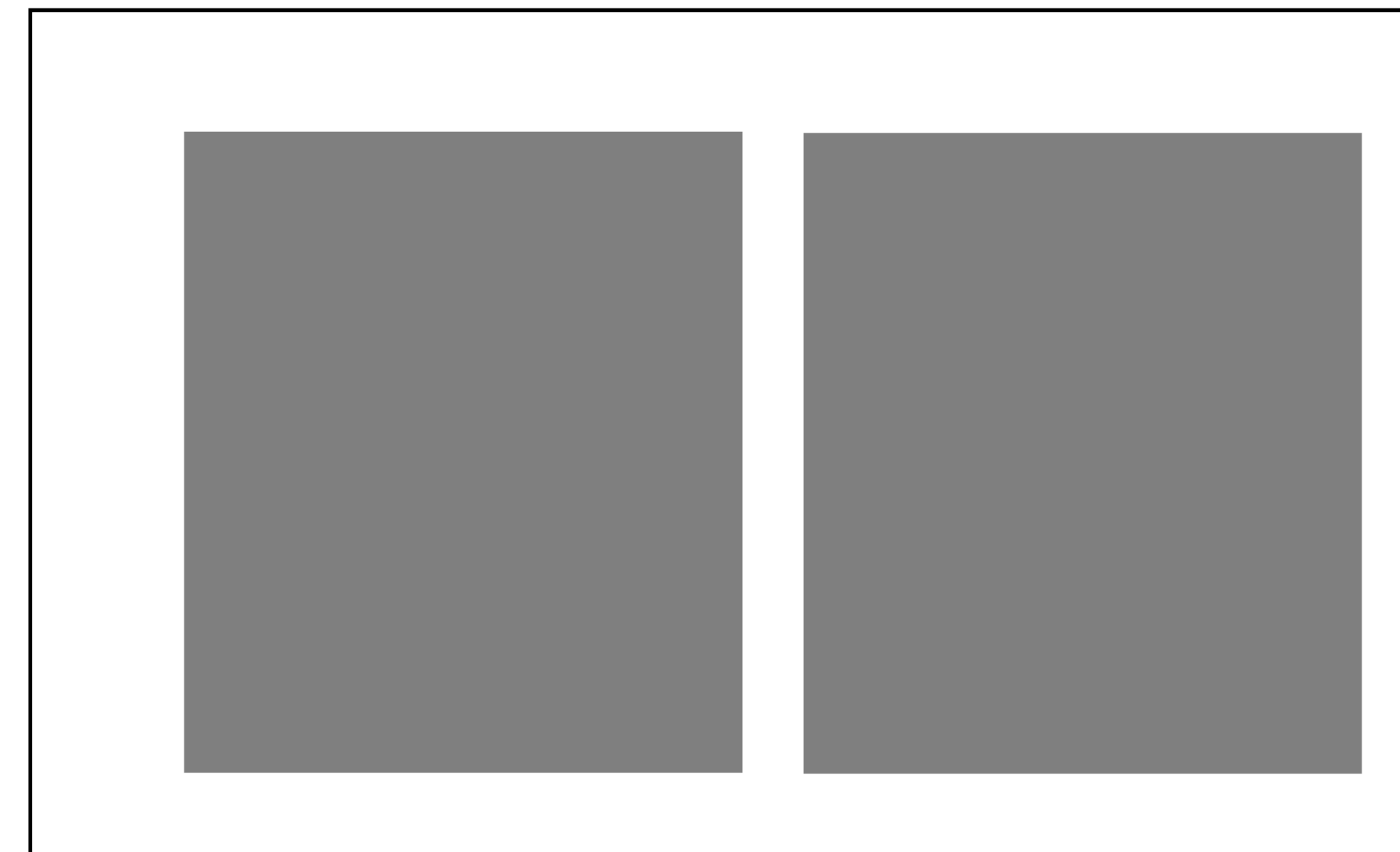

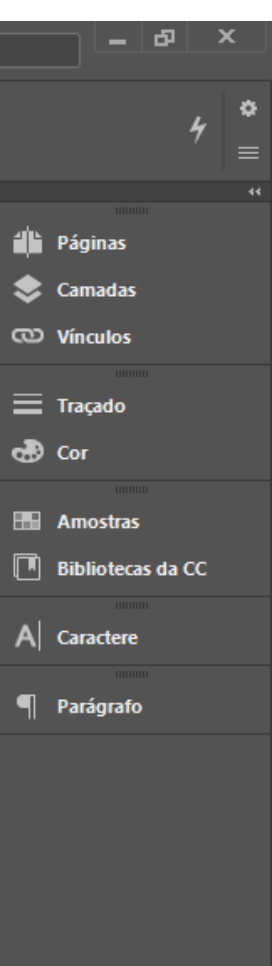

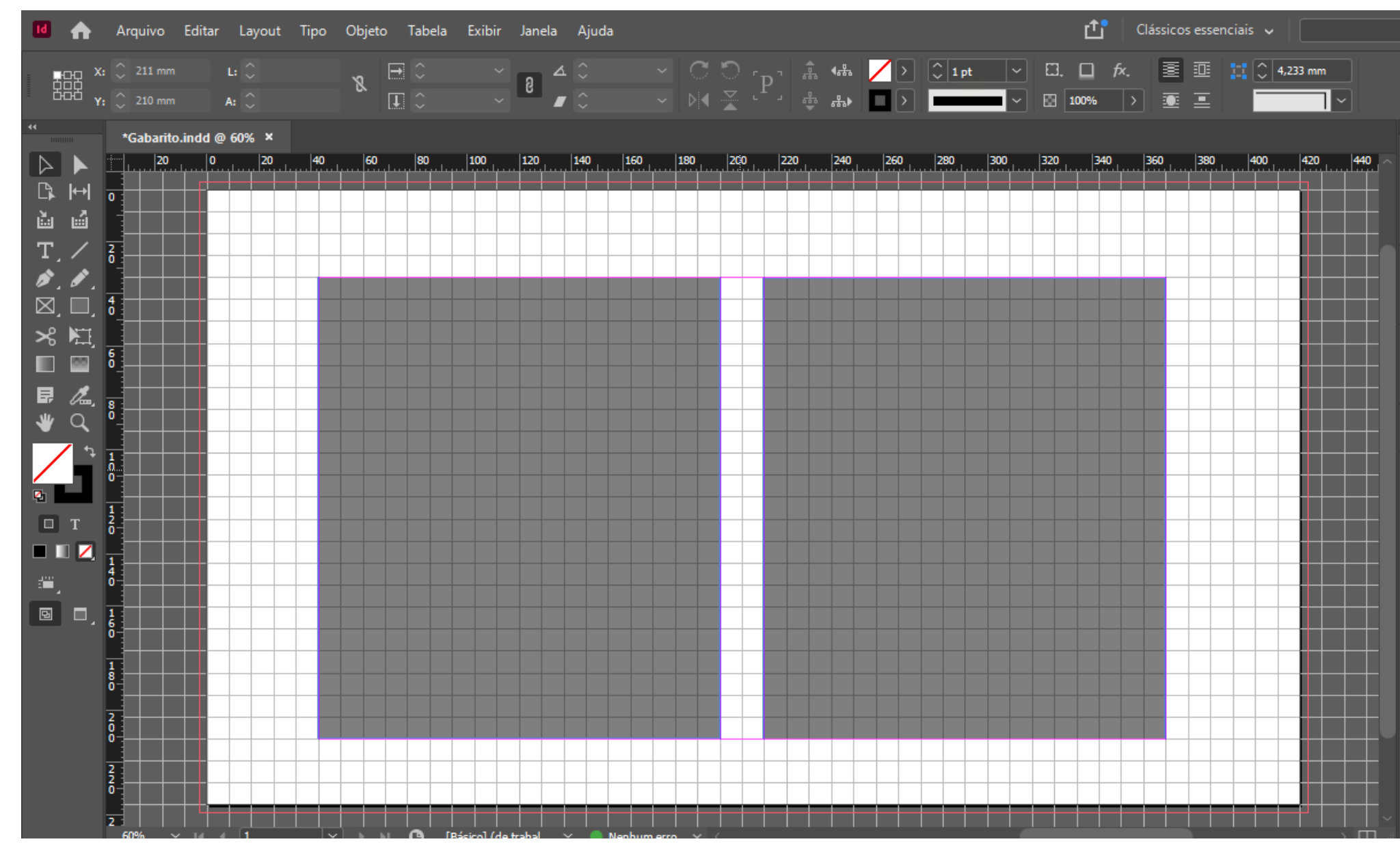

Figura 38: Representação do diagrama colunar no Adobe InDesign.

# Figura 39: Representação das margens do diagrama colunar no

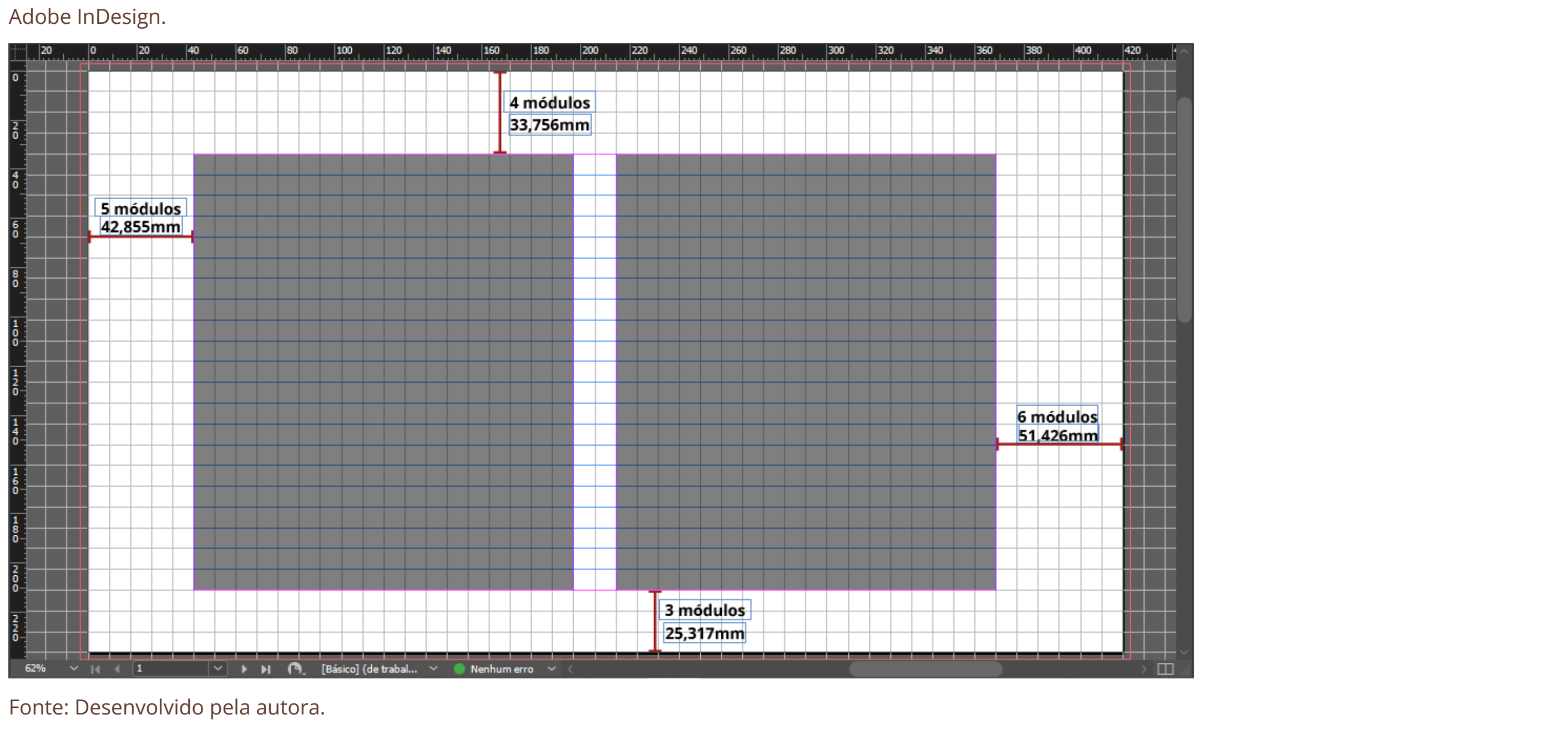

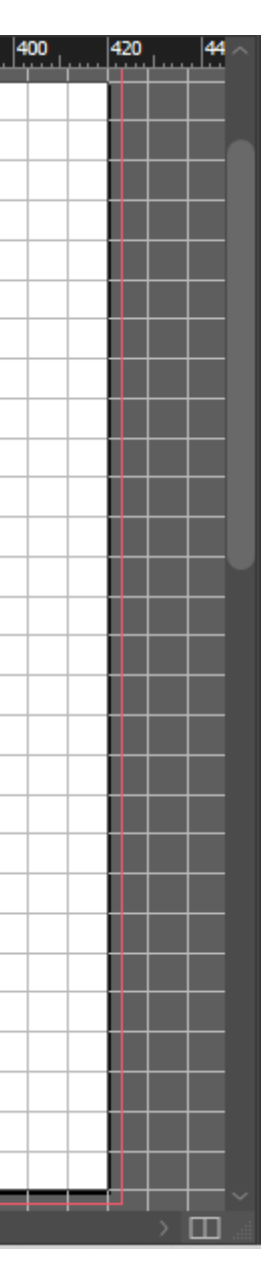

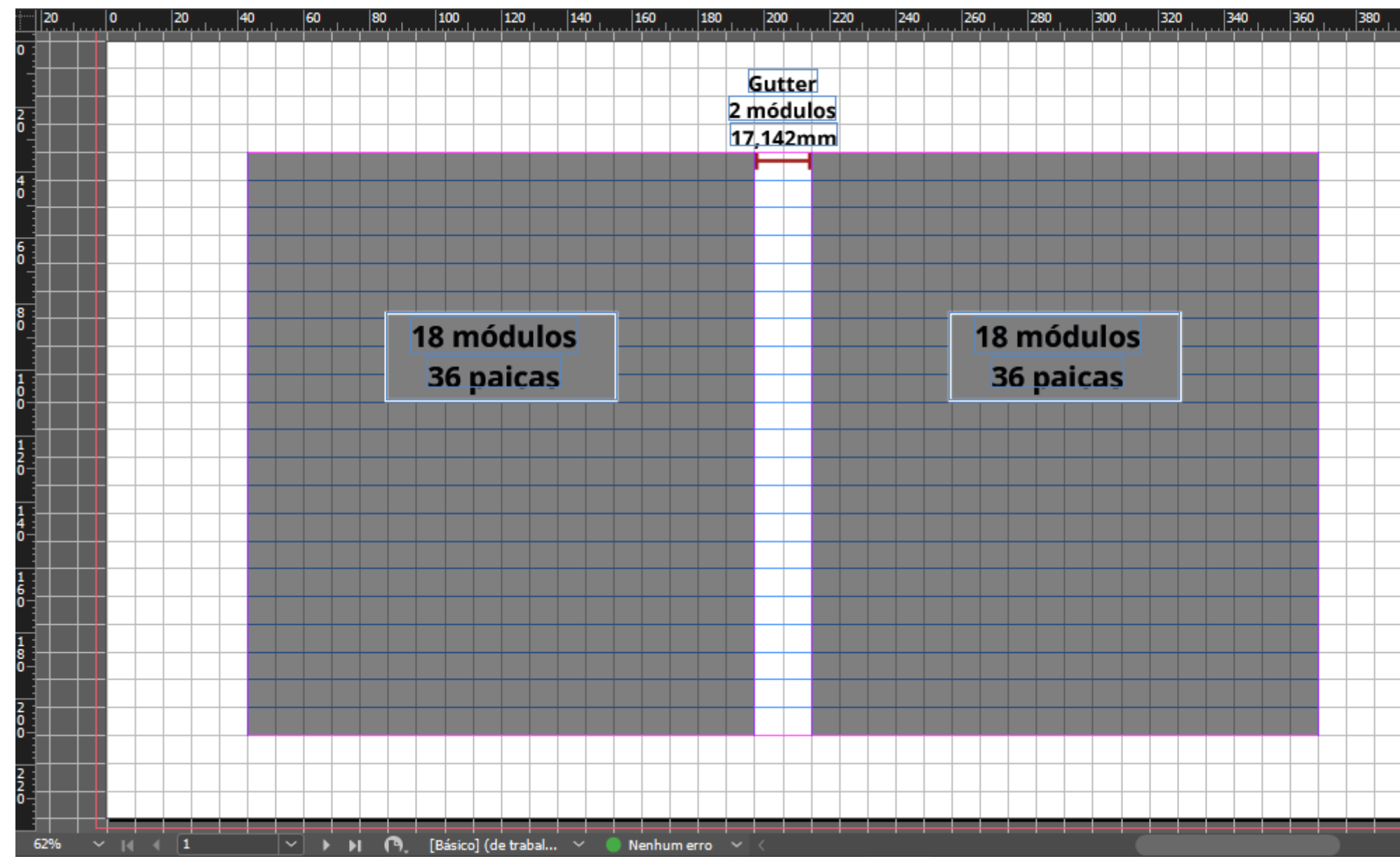

Figura 40: Medidas do diagrama colunar no Adobe InDesign.

## **3.1.7. Configuração e ativação da linha de base**

Após a construção do diagrama, é realizada a configuração da linha de base no Adobe InDesign. As linhas são configuradas a partir do valor da entrelinha, e devem coincidir com as linhas horizontais da grade das páginas, se mantendo dentro das margens, para guiar os elementos textuais do projeto.

Figura 41: Grade da linha de base no Adobe InDesign.

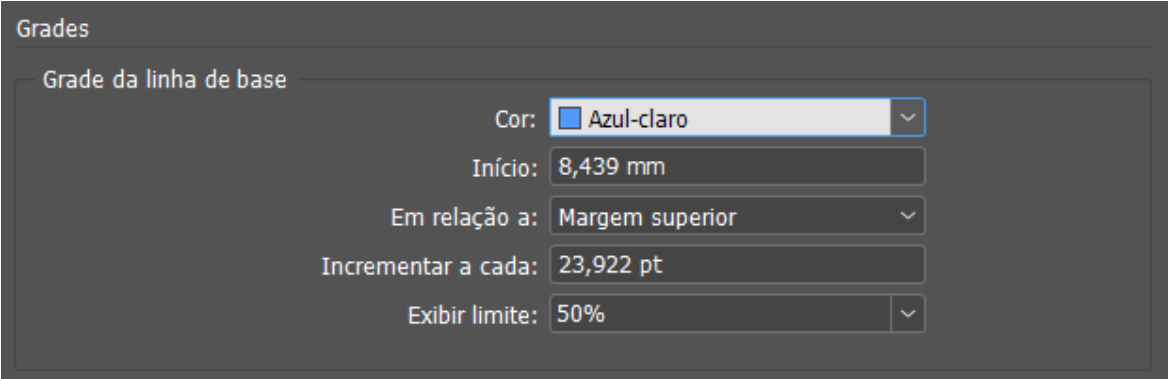

## Figura 42: Representação da ativação das linhas de base no Adobe InDesign.

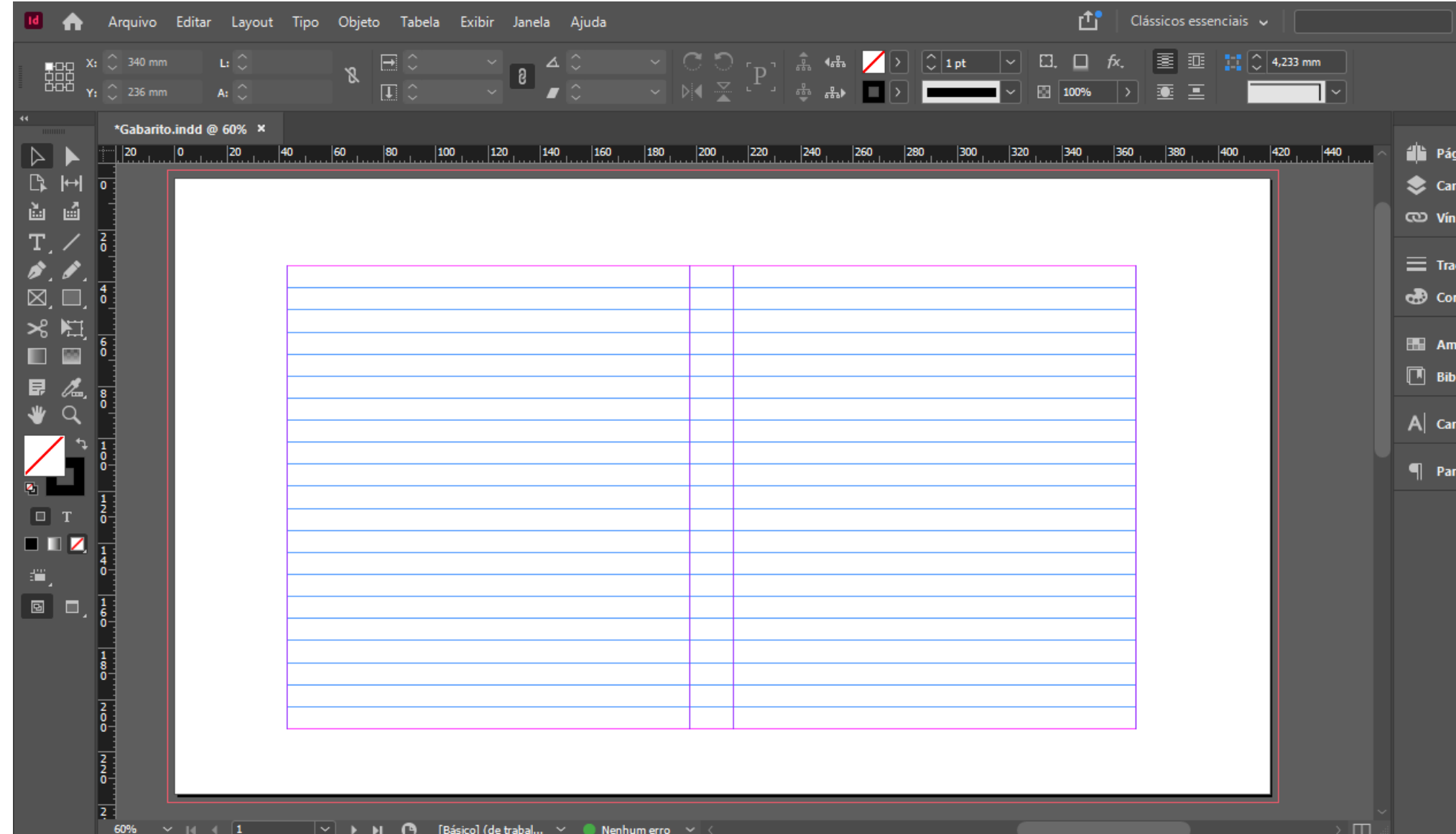

Fonte: Desenvolvido pela autora.

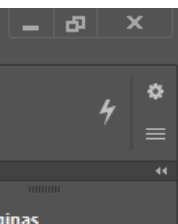

adas

**ulos** 

stras

iotecas da CC

**actere** 

ágrafo

# **3.2. Elementos textuais da estrutura técnica**

Nesta etapa foram definidos os elementos textuais do livro, que se dividem em três: páginas pré-textuais, páginas textuais e páginas pós-textuais. Os elementos pré-textuais são aqueles que vêm antes do conteúdo principal da publicação, como por exemplo o sumário. Já os textuais, tratam do conteúdo central do livro, que pode ser dividido em capítulos. E finalmente, os elementos pós-textuais, são incluídos após o principal, como a bibliografia. Então, para este projeto, foram definidos os elementos textuais da estrutura técnica apresentados a seguir.

## **Pré-textuais:**

- Folha de rosto apresentação essencial da publicação, leva o título, autores, edição e ano da publicação;
- Verso da folha de rosto apresenta ficha técnica e ficha catalográfica;
- Agradecimentos menções feitas pelos autores à pessoas que apoiaram a realização do material;
- Apresentação texto que contextualiza o tema da publicação;
- Lista de figuras apresenta uma relação das figuras que compõem a publicação;
- Sumário lista dos conteúdos e respectivas páginas em que se encontram.

## **Textuais:**

- Desenvolvimento apresenta o conteúdo principal;
- Página capitular página de abertura de capítulos. **Pós-textuais:**
- Bibliografia.

# **3.3. Espelho**

A definição do espelho da publicação é uma parte essencial da constituição do projeto, pois é através dele que são visualizadas a distribuição, organização e extensão do conteúdo. Através do espelho foi possível ter noção da quantidade de páginas que o livro necessita. Como se trata de uma publicação digital, a tipografia ideal com tamanho 16pt ocupa um espaço maior no diagrama, o que aumentou consideravelmente o número de páginas da publicação, já que o conteúdo inicial foi escrito em 10pt e contém 78 páginas.

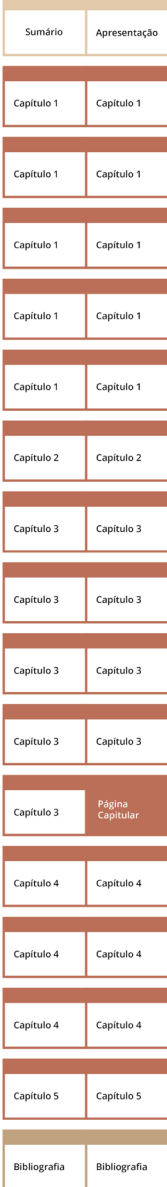

Ao fazer a organização do conteúdo, observou-se que um parágrafo na tipografia Open Sans 16pt, quando disposto no Adobe Indesign no formato de página definido, quase dobra de tamanho. Ainda, foi solicitado no briefing que algumas imagens e citações levassem mais destaque, inclusive com imagens ocupando o espaço de uma página. Sendo assim, ficou pré-definido que os elementos textuais do espelho teriam cerca de 160 páginas. Os elementos pré-textuais contam com 6 páginas e os pós-textuais, com 2 páginas (Figura 43).

Após o espelho finalizado, ficou mais fácil perceber as características e necessidades do livro. Devido a isso, esse processo facilitou a elaboração das etapas seguintes do projeto.

Figura 43: Representação do espelho da publicação.

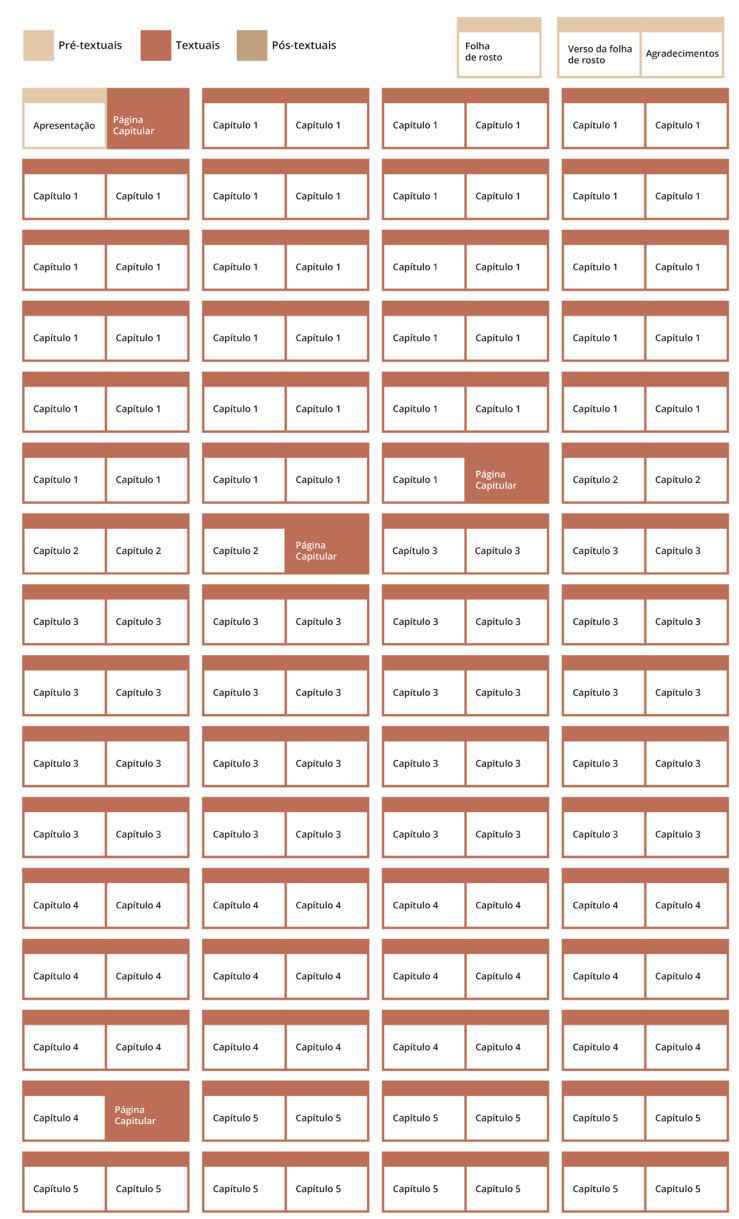

# **3.4. Proposta tipográfica**

Na proposta tipográfica são apresentados os elementos gráfico-editoriais textuais, as aplicações e as fontes tipográficas utilizadas em cada um deles (Figura 44). Através das necessidades do projeto definiu-se quais os elementos gráfico-editoriais textuais que iriam compor a proposta. Dessa forma, foi determinada a hierarquia que deveria ser seguida ao longo da composição das páginas, além da diferenciação entre os elementos.

#### Figura 44: Proposta tipográfica. Título páginas pré-textuais **Páginas pré-textuais** Apresentação **Título principal** Instrumentos e materiais Hubballi Regular 37pt para desenho em arquitetura Título secundário Desenhos monocromáticos Hubballi Regular 28pt Lápis e grafites Subtítulo Open Sans Bold 20pt Subtítulo secundário Observações gerais para plantas: Open Sans Bold 16pt Corpo de texto O desenho é, juntamente com a Open Sans Regular 16pt linguagem falada e escrita, um dos principais modos de expressão humana. "O Desenho em Arquitetura é Citações Hubbali Regular 28pt como um método de dar forma e expressão aos pensamentos de alguém." Todos os desenhos técnicos da Casa Salles foram **Notas** Open Sans SemiBold 14pt elaborados a partir de dados do projeto arquitetônico cadastrado na Prefeitura de Florianópolis e do levantamento da edificação cedido pela professora e pesquisadora Josicler Alberton... Legenda Figura 1 - Lápis de desenho Open Sans Regular 14pt Fólio Hubballi Regular 18pt Vinheta Capítulo 1

Apesar da tipografia Hubballi Regular não possuir variação, mostrou-se adequada para títulos e fólio. Já a Open Sans, por possuir diversos recursos e variações, conseguiu de forma satisfatória suprir as demais necessidades do projeto.

Fonte: Desenvolvido pela autora.

Hubballi Regular 20pt

**3.4.1. Tratamento dos elementos gráfico-editoriais textuais**

Figura 45: Tratamento dos elementos gráfico-editoriais textuais. Desenhos monocromáticos

# Lápis e grafites

Devido às suas pontas largas e arredondadas, os lápis favorecem a elaboração de desenhos artísticos, desenhos à mão livre, e sombreamentos em geral. Também devido às suas pontas largas, eles não asseguram a precisão necessária a alguns desenhos técnicos como plantas, fachadas e cortes. Assim, desenhos técnicos são geralmente esboçados com lapiseiras profissionais, e

Após a definição dos elementos, foi estabelecido o tratamento dos elementos gráfico-editoriais textuais. Por se tratar de um e-book e consequentemente para leitura em tela, o corpo de texto em Open Sans tamanho 16pt foi alinhado à esquerda sem hifenização e os parágrafos marcados por retorno duro. Títulos e subtítulos com alinhamento também à esquerda sem hifenização. O espacejamento do título para os demais elementos possuem o tamanho de um módulo, ou seja, 8,439mm. Já o subtítulo, pela questão da proximidade, não se separa do corpo de texto. Sendo assim, o subtítulo encontra-se em uma linha e o corpo de texto na seguinte. Legenda e olho de matéria também não são hifenizados, e possuem alinhamento à esquerda. A legenda fica próxima à imagem, devido ao mesmo princípio de proximidade.

# **3.5. Proposta cromática**

Para a definição da proposta cromática foi levado em conta o Briefing, no qual consta que devem ser utilizadas poucas cores no miolo, com exceção de alguns elementos gráfico-editoriais e páginas capitulares. Dessa forma, a cor preta dos textos e elementos textuais é vista como a principal para o miolo. Além disso, foi solicitado o uso de tons terrosos, que são conhecidos por remeter à arquitetura. O projeto deve ser simples e optou-se pelo uso de pouca variação de cor, porém, as cores têm um papel fundamental ao auxiliar a separação e identificação de componentes. Considerando que trata-se de um livro didático, as cores devem possuir um papel mais informativo e menos expressivo.

A partir dessas observações, a paleta cromática foi definida. O ponto de partida da paleta foi a cor marrom e seus diferentes tons. Então, foram escolhidas as cores que mais harmonizam entre si, mas que ao mesmo tempo diferenciam-se entre elas, para que não se torne confuso. Como a publicação

trata-se de um e-book que será lido em telas, o modo de cor utilizado é o RGB.

Figura 46: Proposta cromática.

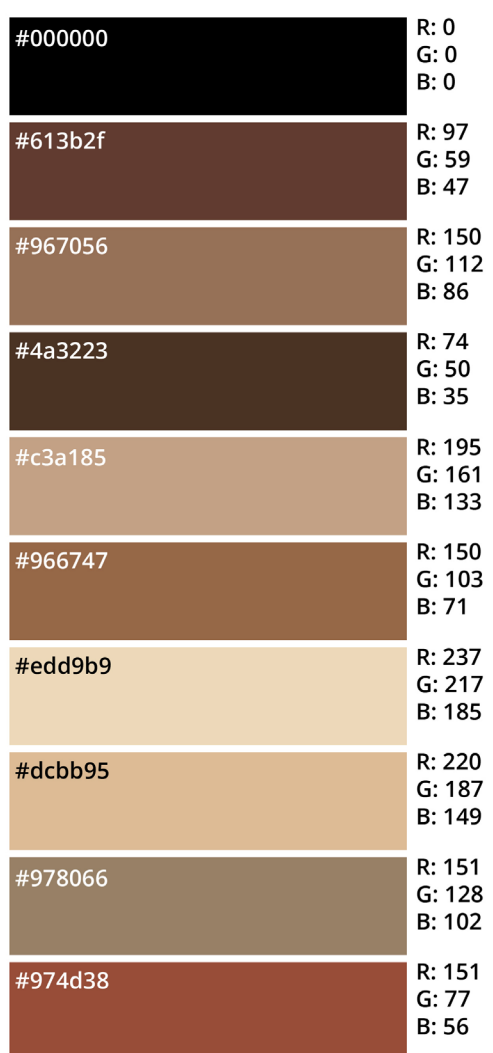

Fonte: Desenvolvido pela autora.

Figura 47: Proposta gráfica círculos e linhas feitos à mão.

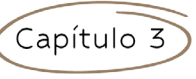

Observações gerais para plantas:

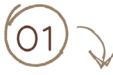

Plantas de locação, de cobertura e plantas baixas devem conter os símbolos de corte, isto é, a posição onde passam os planos verticais que determinam os cortes da edificação.

 $(02)$ 

Como os textos inseridos no desenho são informações complementares, porém essenciais, (exemplo: nomes e áreas dos ambientes nas plantas), eles devem preferencialmente apresentar um tamanho relativamente pequeno e uma posição que não dificulte sua visualização. Além disso, devem ser claros e padronizados, elaborados com caligrafia técnica.

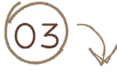

Preferencialmente o Norte deverá apontar para o alto das pranchas que contém o desenho. Caso isso não seja possível, é muito importante que todas as diferentes plantas que compõem um projeto sejam ao

77

Fonte: Desenvolvido pela autora.

# **3.6. Proposta gráfica**

A proposta gráfica foi elaborada pensando nas diretrizes do projeto, a fim de que os conceitos definidos para a publicação ficassem evidentes ao longo do livro. Para dar a aparência de feito à mão, assim como os desenhos produzidos pelas professoras de arquitetura, bem como de artesanal, de livro manuseado e utilizado, foram usados recursos visuais como flechas e círculos desenhados pela autora, e elementos que se parecem com páginas que foram rasgadas e coladas ao longo do livro, como se alguém as tivesse usado para anotações. As páginas rasgadas foram baixadas do site Freepik e adaptadas pela autora. Além disso, foi utilizado o efeito de papel texturizado em algumas imagens do livro, para que as imagens se parecessem com papéis físicos. Ainda, alguns desenhos produzidos pelas professoras foram vetorizados para serem utilizados nas páginas capitulares a fim de ilustrar o que será mostrado no capítulo.

Figura 49: Proposta gráfica papel texturizado.

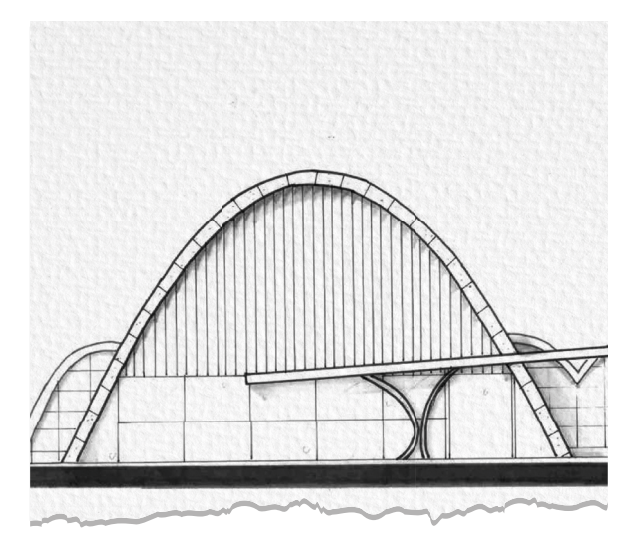

Fonte: Desenvolvido pela autora.

# Capítulo 5

# Análise crítica de algumas obras brasileiras

Figura 48: Proposta gráfica papéis rasgados. Figura 50: Proposta gráfica papéis rasgados e flecha feita à mão.

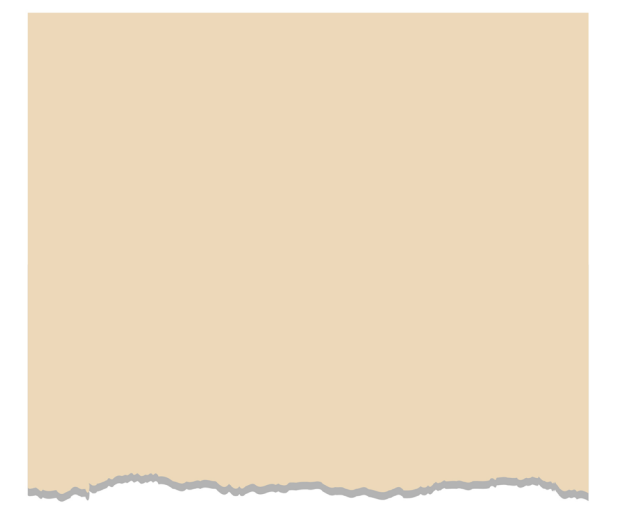

Fonte: Desenvolvido pela autora.

# Fonte: Desenvolvido pela autora.<br>Figura 51: Proposta gráfica desenhos vetorizados.

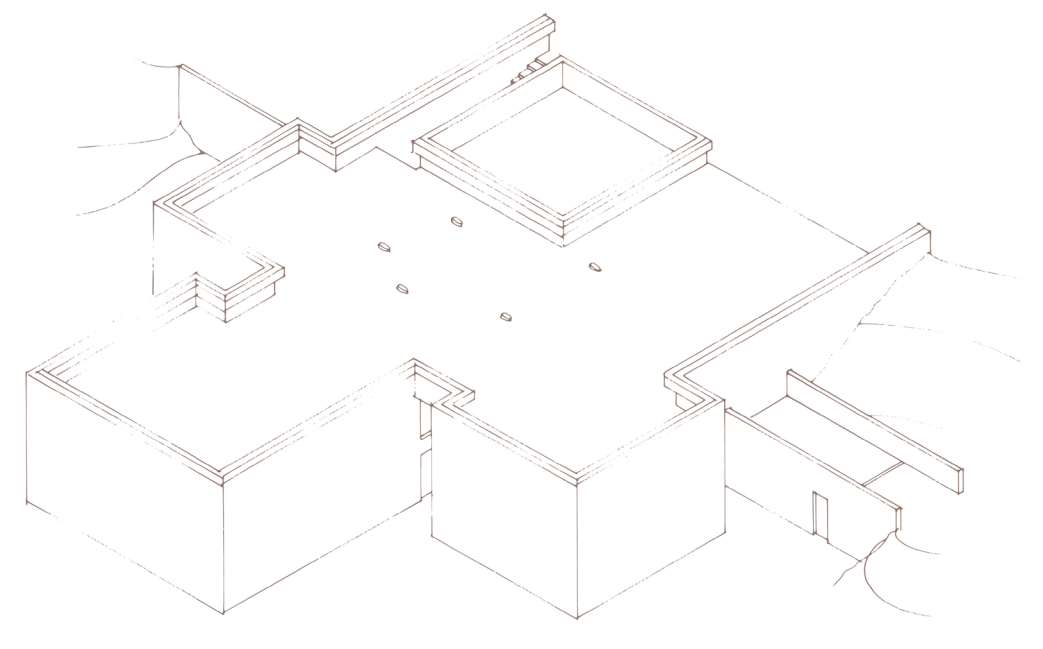

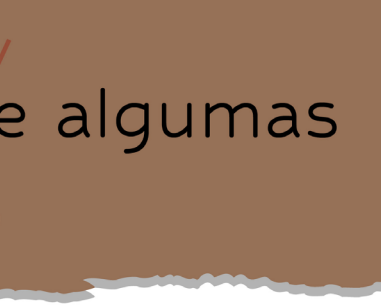

# **3.7. Coleta e adequação das imagens**

Como todos os desenhos que compõem o livro foram produzidos pelas professoras de arquitetura inteiramente à mão, no papel com grafite e/ou nanquim, eles precisaram ser digitalizados pela autora. Dessa forma, prezou-se muito pela qualidade da digitalização, para que todos os detalhes ficassem evidentes e a qualidade não fosse perdida. Além disso, foi necessário observar os desenhos digitalizados para que o traçado mantivesse os tons de cinza originais do grafite e parecessem mesmo desenhados à mão.

Ainda, era necessário que alguns ajustes fossem feitos, pois muitos dos desenhos foram desenhados na mesma página, sendo necessário que fossem separados. Ademais, alguns espaçamentos estavam incorretos segundo a professora, então, em alguns desenhos ela solicitou que fossem tratados e corrigidos. Também haviam alguns erros de traçado, como borrados ou linhas mais compridas que o necessário, que também foram tratados.

Todas as correções e tratamentos nas imagens foram feitos no software Adobe Photoshop.

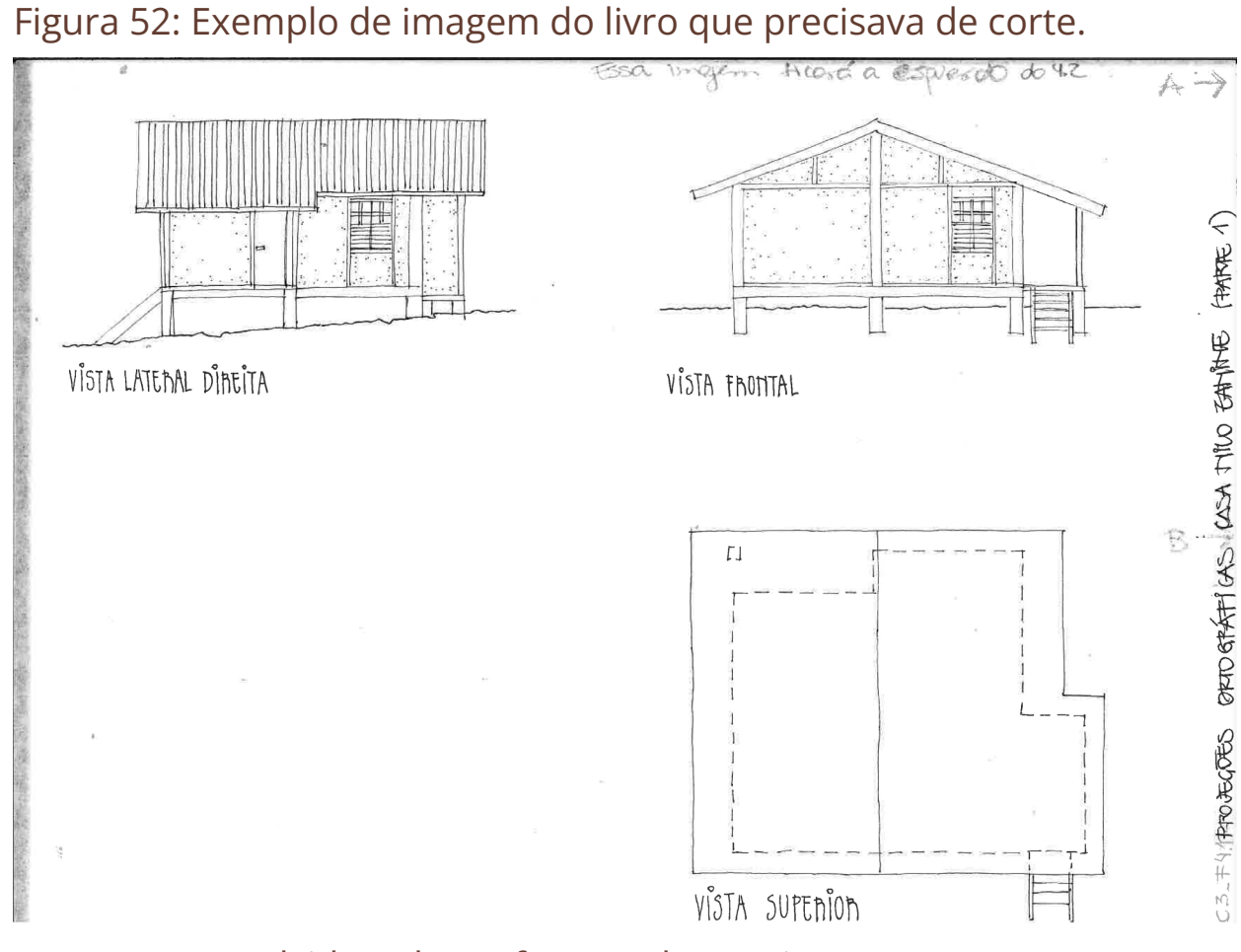

Fonte: Desenvolvido pela professora de arquitetura.
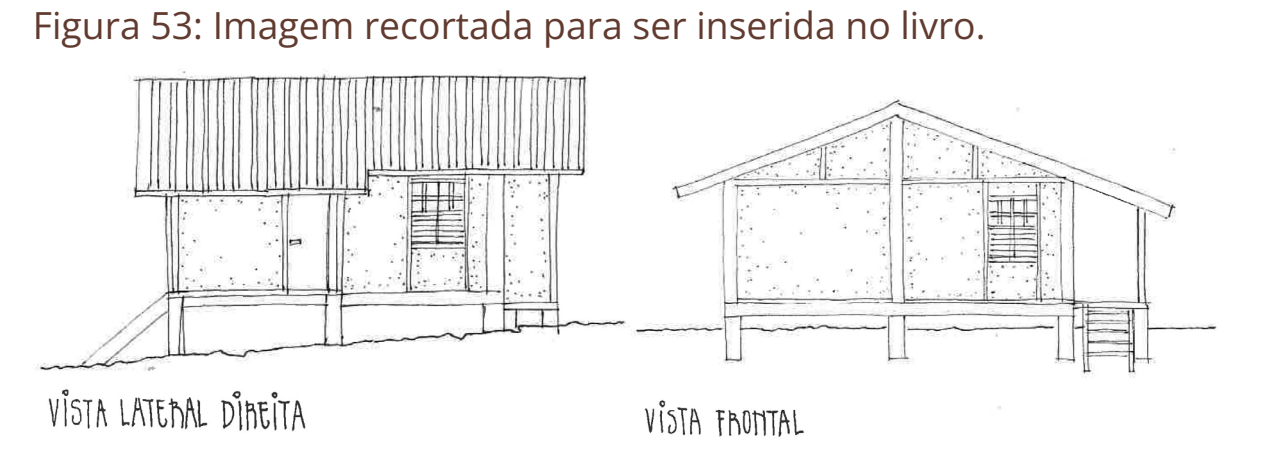

Fonte: Desenvolvido pela professora de arquitetura.

Figura 54: Imagem com problemas no espaçamento e recorte.

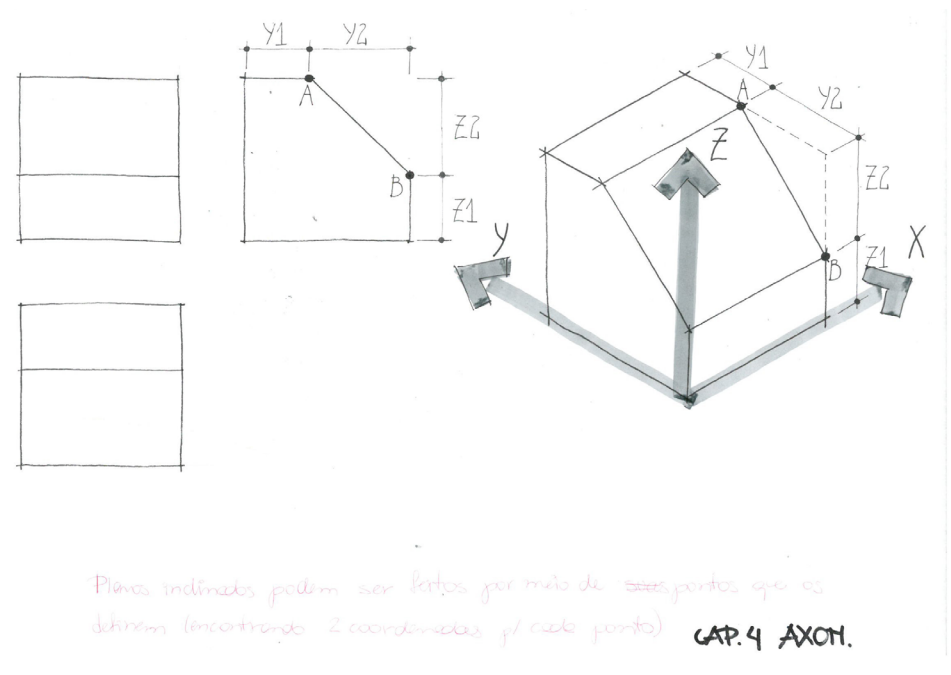

Fonte: Desenvolvido pela professora de arquitetura.

#### Figura 55: Imagem recortada e com espaçamento corrigido.

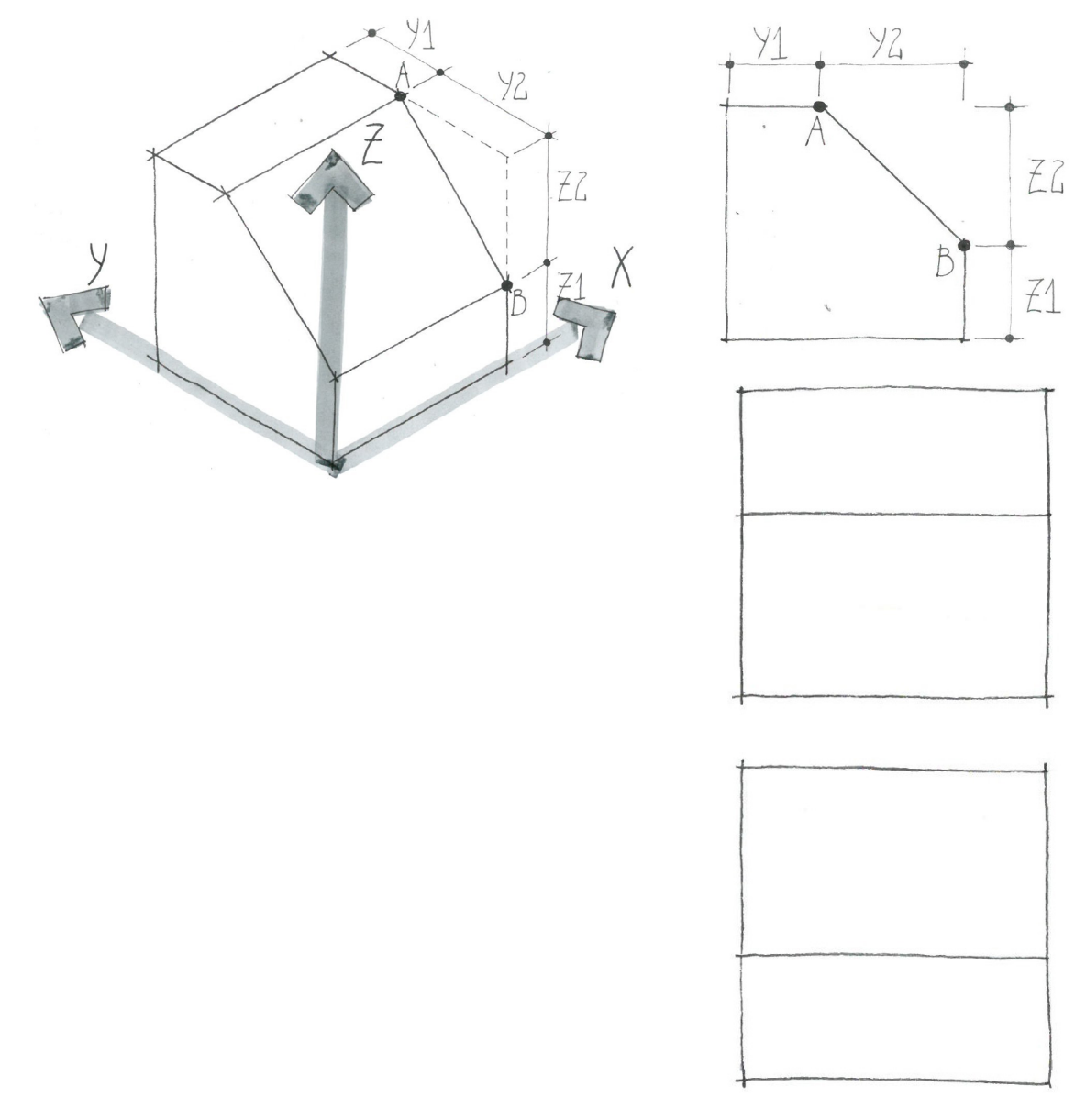

Fonte: Desenvolvido pela professora de arquitetura.

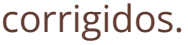

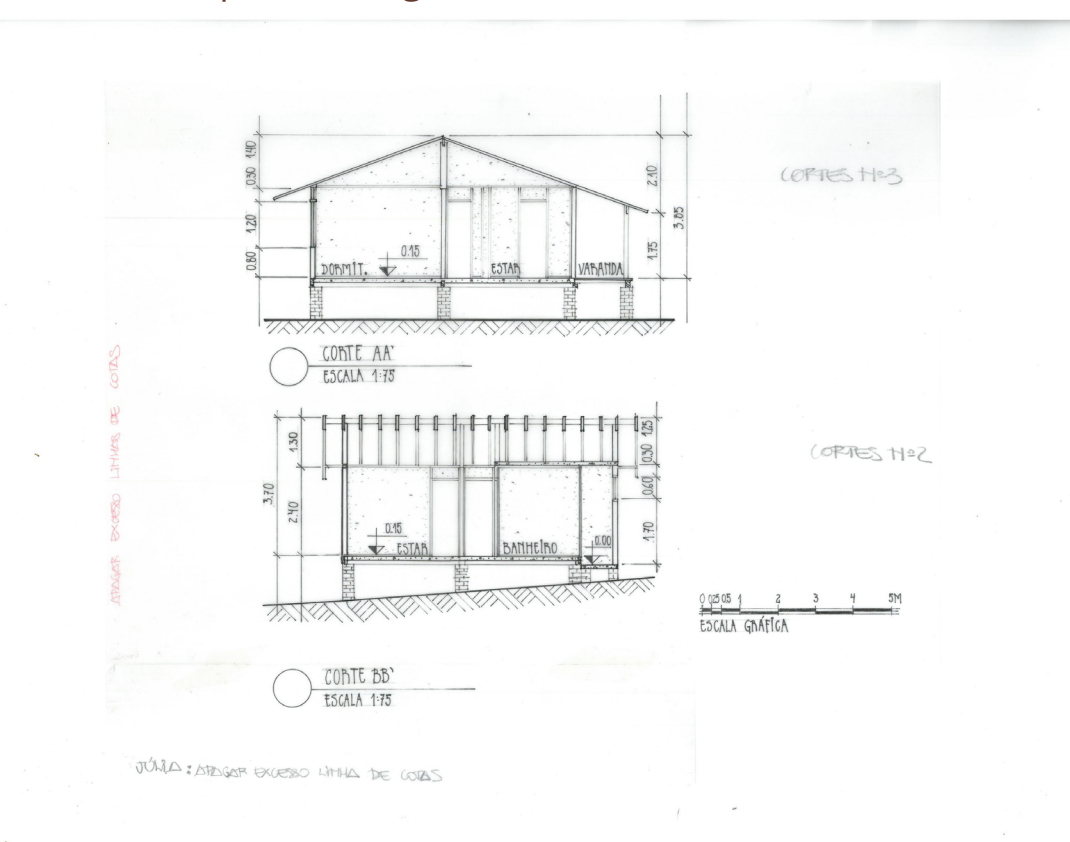

Figura 56: Exemplo de imagem com borrado e ruídos.

Fonte: Desenvolvido pela professora de arquitetura.

#### Figura 57: Imagem com borrado e ruídos corrigidos.

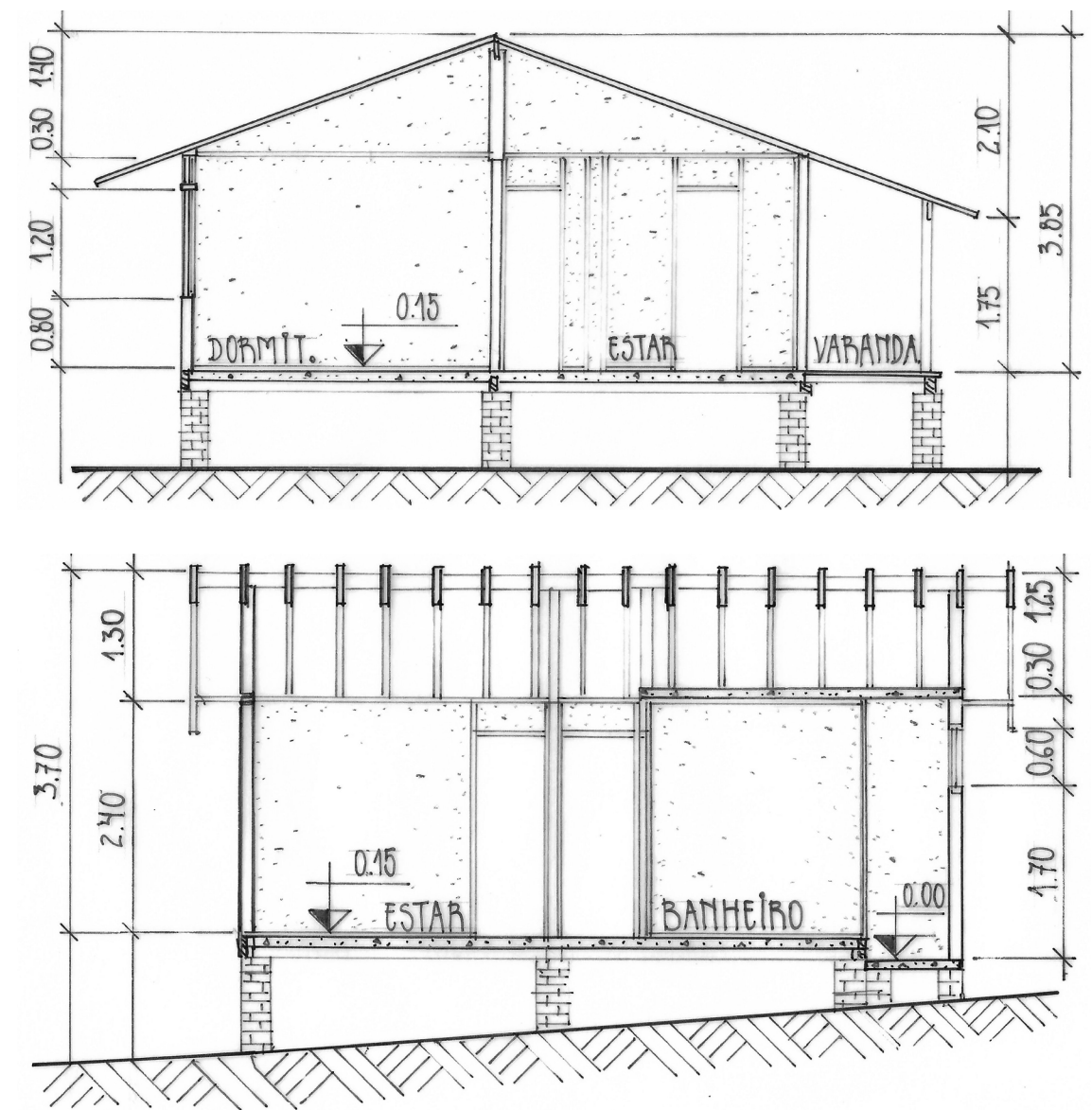

Fonte: Desenvolvido pela professora de arquitetura.

Foram coletados também os registros fotográficos das obras brasileiras das quais foram desenhadas as plantas e cortes, para serem utilizadas no capítulo 5 juntamente com a análise crítica. Ainda, foram utilizadas plantas e cortes da Galeria Cosmococa retiradas do site oficial dos Arquitetos Associados. Nestas imagens não foi necessário nenhum tratamento, apenas foram redimensionadas para que fossem compostos no diagrama.

Figura 58: Registro fotográfico da Casa do Nilo.

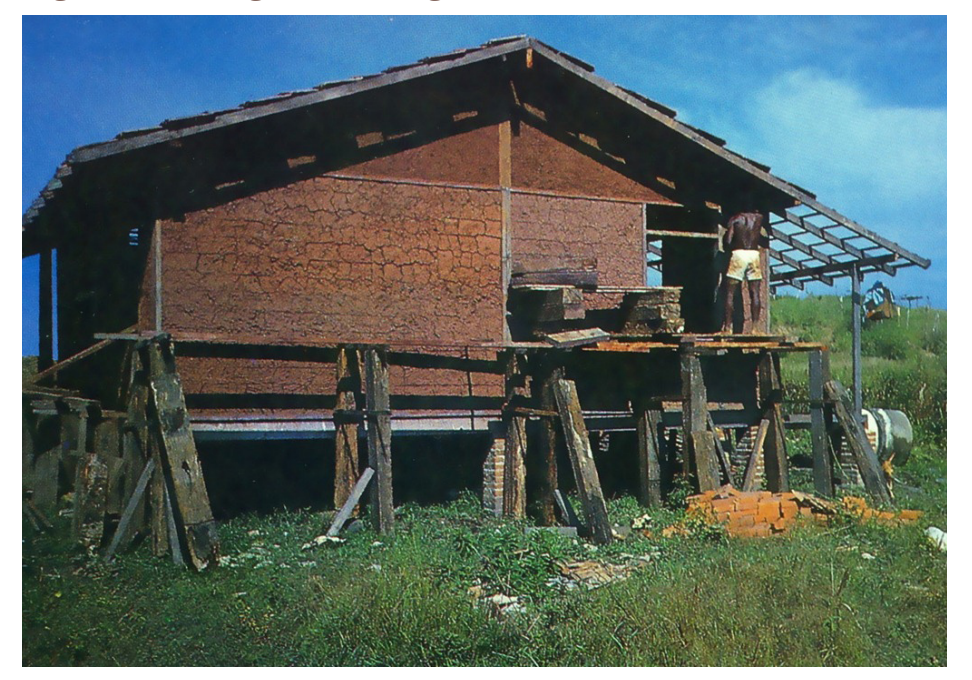

Fonte: SILVA; CALDAS, 1989. n. 60.

#### Figura 59: Cosmococa planta do 1° pavimento.

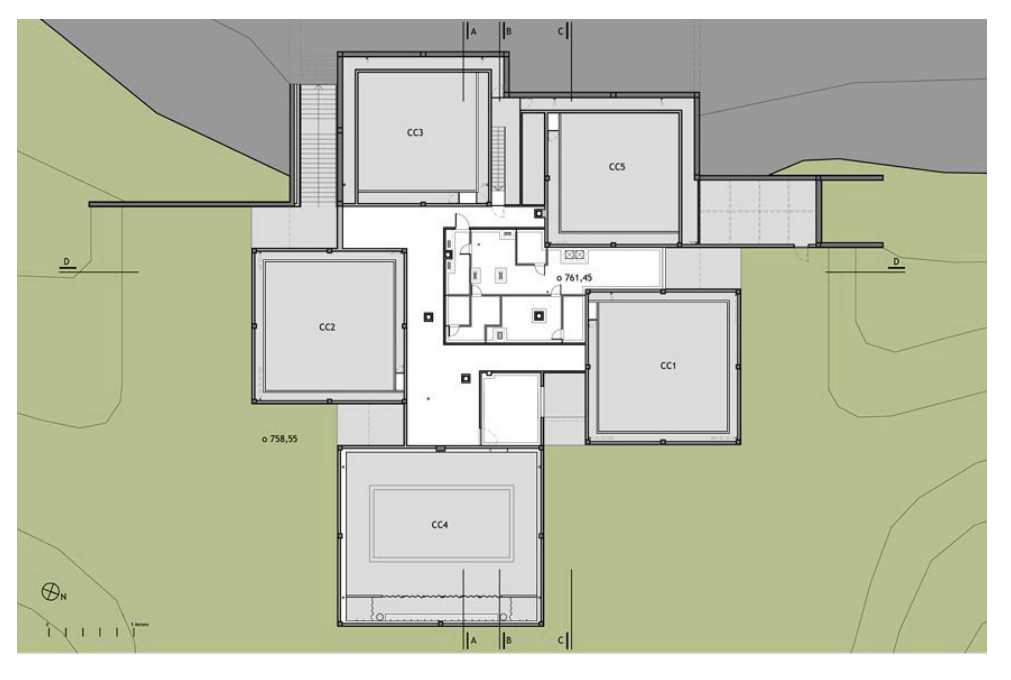

Fonte: https://arquitetosassociados.arq.br/galeria-cosmococas/.

Após todas as definições realizadas na fase de constituição, desenvolvimento de proposta gráfica e tratamentos das imagens, iniciou-se a etapa de produção do e-book.

# 4. Produção

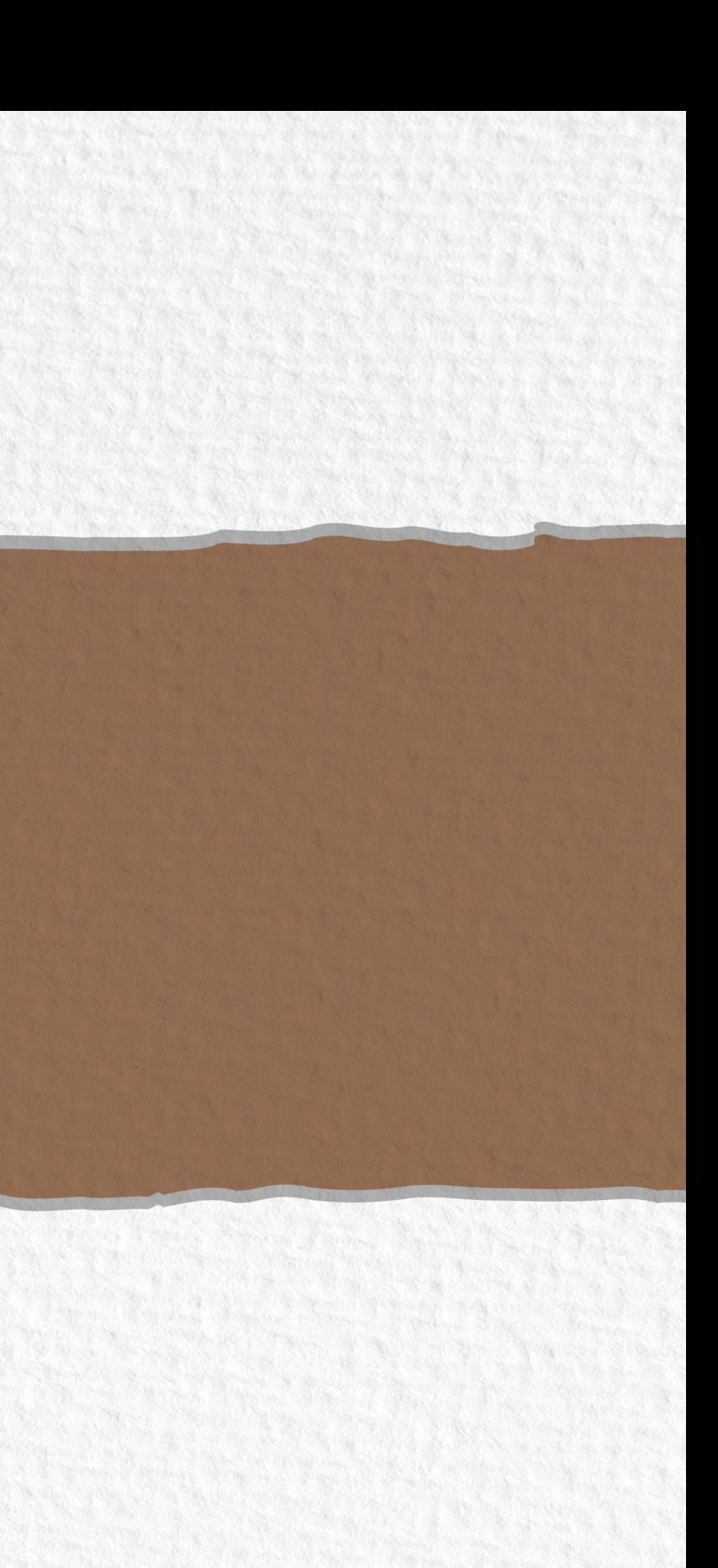

# 4. Produção

Nesta etapa inicia-se a edição do livro. Foram inseridos todos os elementos, características e especificações das páginas definidos anteriormente no software de diagramação InDesign, ou seja, configuradas as páginas-mestre ou principais [\(Figura 60\)](#page-77-0), que servem de modelo para serem aplicadas ao longo das páginas do livro e criados os estilos de formatação (caractere e parágrafo), nos quais são programadas as definições da proposta tipográfica para que a diagramação se torne mais rápida e padronizada [\(Figura 61\)](#page-78-0). O próximo passo foi iniciar a diagramação.

### **4.1. Diagramação**

A partir das definições de tamanho de página, grid, diagrama, margens e gutter, foi dado início à diagramação do conteúdo. O conteúdo textual do livro é relativamente extenso, mas em maior parte, o livro é composto de imagens. Sendo assim, o maior desafio encontrado foi ao adequá-las ao diagrama, seguindo as orientações de que ficassem bem nítidas com todos os detalhes aparentes.

Como o projeto foi concebido e voltado para o estudo em telas, e assim, para que somente uma página seja visualizada por vez, a fim de manter a boa visualização dos desenhos, as páginas não são apresentadas em spreads (páginas par e ímpar lado a lado). A seguir, são demonstrados alguns exemplos de páginas pré-textuais, textuais e pós-textuais que compõem o livro. No caso das páginas textuais, são apresentadas tanto as mais textuais, quanto as que contêm mais imagens, passando por páginas com notas e páginas de dicas.

#### <span id="page-77-0"></span>Figura 60: Exemplo de configuração de página-mestre ou página principal.

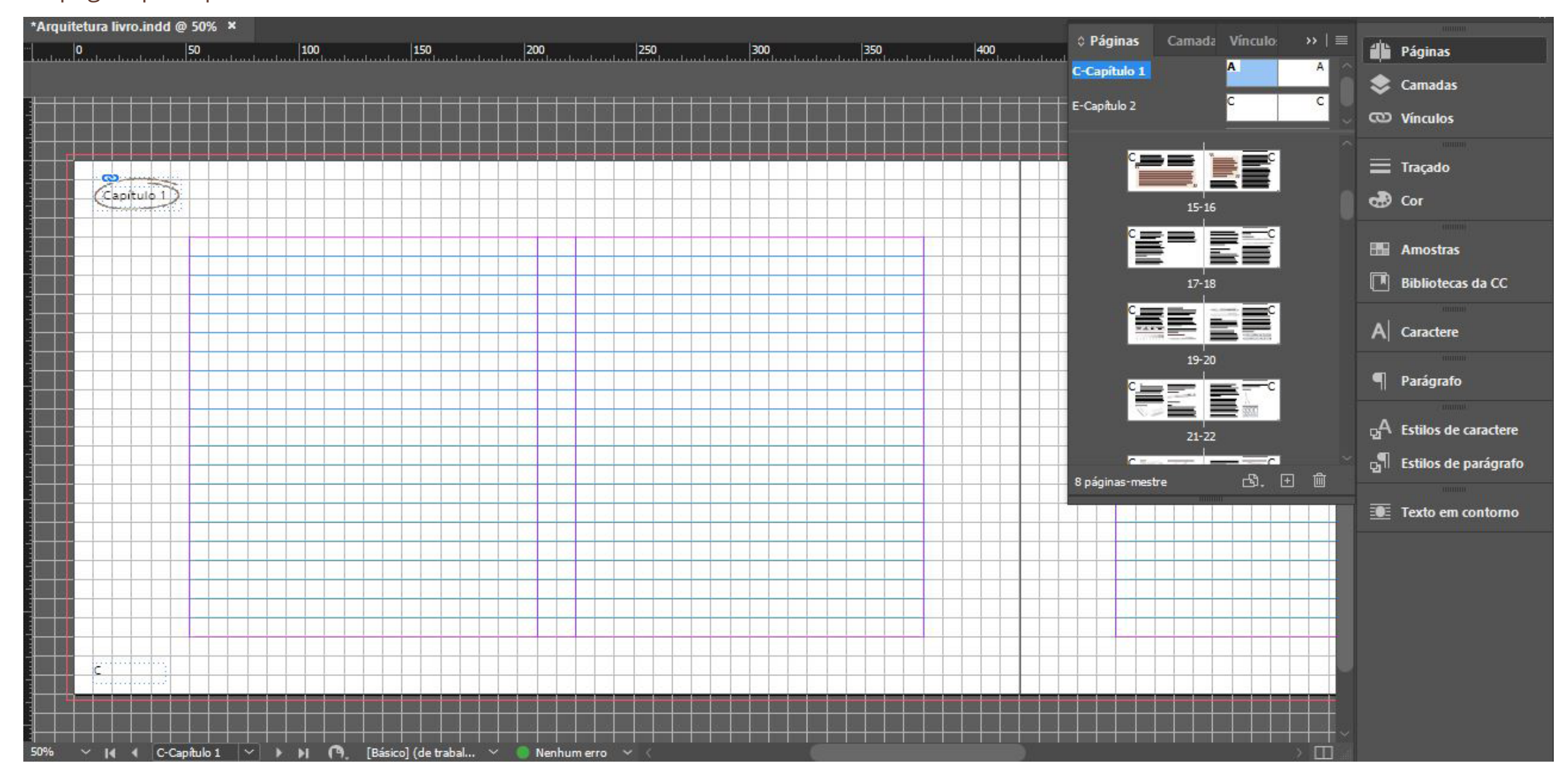

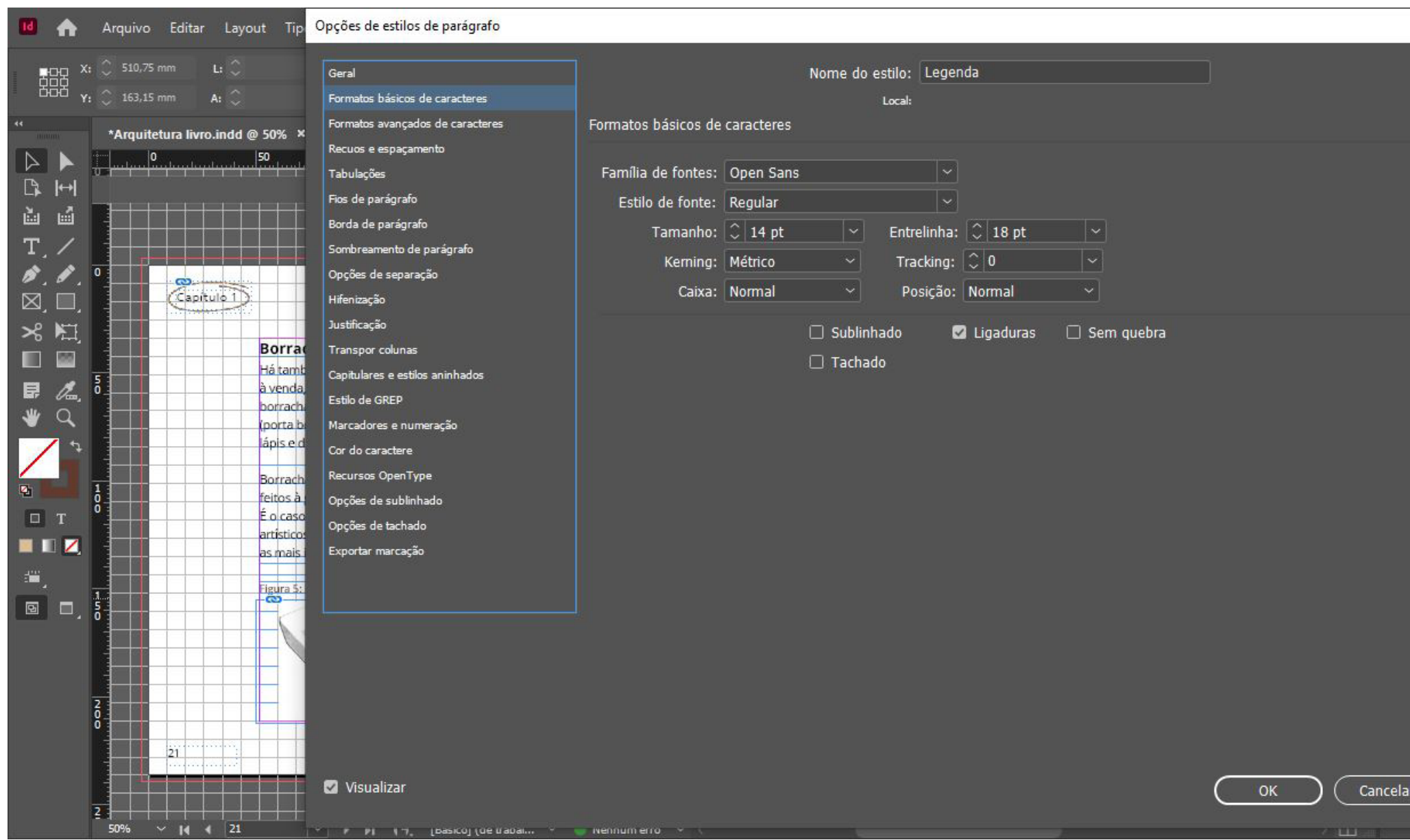

#### <span id="page-78-0"></span>Figura 61: Exemplo de configuração de estilo de parágrafo.

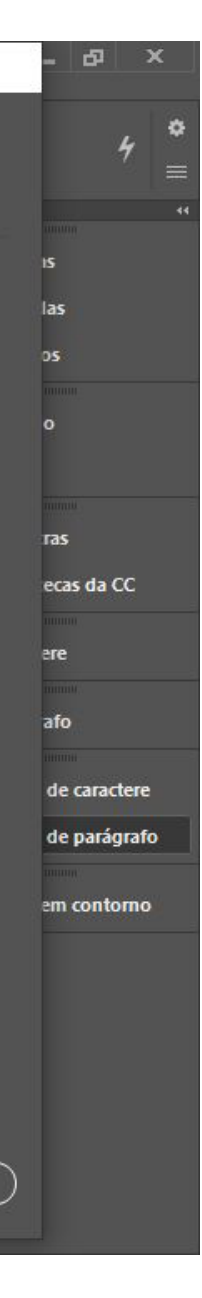

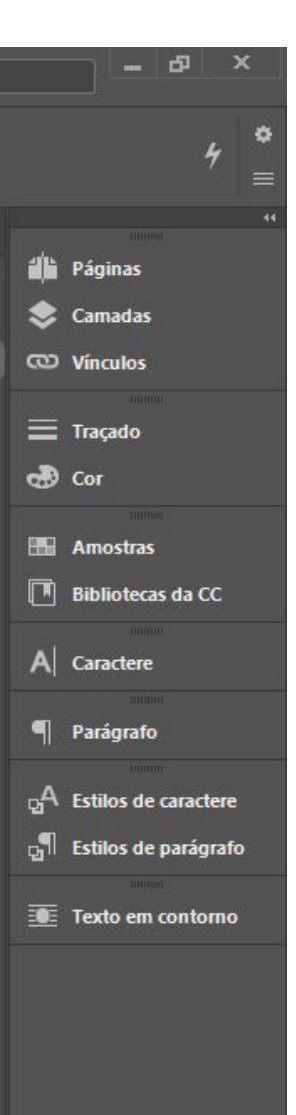

|                                                                                              | Arquivo Editar Layout Tipo Objeto Tabela Exibir Janela Ajuda                                                                      |      | Clássicos essenciais v                                                                                                    |                                     |
|----------------------------------------------------------------------------------------------|----------------------------------------------------------------------------------------------------|------|----------------------------------------------------------------------------------------------------|-------------------------------------|
| <b>HDD</b> X: $\bigcirc$ 323,5 mm L: $\bigcirc$<br>DDD Y: $\bigcirc$ 233,95 mm A: $\bigcirc$ |                                                                                                    |      |                                                                                                    |                                     |
|                                                                                              |                                                                                                    |      |                                                                                                    |                                     |
| *Arquitetura livro.indd @ 55% X                                                              |                                                                                                    |      |                                                                                                    |                                     |
| O.                                                                                           | 50<br>$\frac{150}{2}$<br>$ 100\rangle$                                                                                            | 200  | 250<br>300<br>400<br>350                                                                                                    | 450                                 |
| B<br>$\left  \leftrightarrow \right $                                                        |                                                                                                    |      |                                                                                                    |                                     |
| 勯<br>画                                                                                       |                                                                                                    |      |                                                                                                    |                                     |
| $T_{.}$                                                                                      |                                                                                                    |      |                                                                                                    |                                     |
| ø. P.                                                                                        |                                                                                                    |      |                                                                                                    |                                     |
| $\boxtimes$ , $\Box$                                                                         | <u>Lista de Figuras</u>                                                                                                    |      |                                                                                                    | Figura 27 -<br>de uma peça          |
|                                                                                              |                                                                                                    |      | Figura 16 - Modo sugerido de dobragem das folhas facilitando a                                                                                               | <b>The Company</b><br>Figura 28 - E |
| $\frac{1}{2}$                                                                                | Figura 2 - Tipos mais domuns de grafite                                                                                           |      |                                                                                                    | Figura 29 - E                       |
| П<br>100                                                                                     | e seu efeito sobre o papel                                                                                                    |      | Figura 18 - Projeto de interiores com textos explicativos                                                                                                    | Figura 30 - E                       |
| 日<br>l.                                                                                      | Figura 3 - Lapiseiras de desenho técnico<br>الأناب الأرادي والمراكبون والمتناسب والمتناوب والمتواطن والمتناوب والمتناوب والمتناوب |      |                                                                                                    | Figura 31 - E                       |
| $\Omega$                                                                                     | Figura 4 - Canetas nanquim<br>لسال ولعير للدنة ورابع البريط والتواسي                                                              |      | ليون يالتوريا أبالي والأثار والوالي والبلاد والأول والأثار والأواريا<br>Figura 20 - Exemplos de letras maiúsculas, de números e de letras                    | detalhament                         |
|                                                                                              |                                                                                                    |      |                                                                                                    | Figura 32 -                         |
|                                                                                              |                                                                                                    | 1.21 | Figura 21 - Exemplos de letras maiúsculas, de números e de letras<br>minúsculas, todos escritos com serifa un un un propuntum propuntu 39                    | Correto: Tra<br>Errado: Linh        |
| ۰,                                                                                           | Figura 7 - Compasso                                                                                                    |      |                                                                                                    | de espessur<br>and any loss.        |
| $\Box$ T                                                                                     |                                                                                                    |      | ان الحين بدائع الحين بينام الحين مؤمر العبل مثلها تحييا مراته بليديا مبارد قرميل وإيل في<br>-<br>Figura 23 - Perspectiva isométrica da Galeria Cosmococa, do | Figura 33 - S<br>desenho: pre       |
| $\blacksquare$                                                                               |                                                                                                    | 23   | escritório Arquitetos Associados, com tracado homogêneo  31                                                                                                  | da ponta do                         |
|                                                                                              | Figura 10 - Prancheta portátil tamanho A3                                                                                         |      | Figura 24 - Perspectiva isométrica da Galeria Cosmococa, do                                                                                                  | Figura 34 - E                       |
| £,                                                                                           | com régua paralela                                                                                                    | 23   | escritório Arquitetos Associados, com variação de espessuras no<br>tracado e sombras                                                                         | e o denomin                         |
| <b>B</b> $\Box$                                                                              | Figura 11 - Prancheta portátil com prendedor de acrílico                                                                          |      | Figura 25 - Fachada frontal da Igreja de São Francisco de Assis, do                                                                                          | Figura 35 - E                       |
|                                                                                              | Figura 12 - Escalimetro<br>الشعائبية والجالبين برقح البيت بيانج أنجا بيامر شيط بيانج شيط                                          |      |                                                                                                    | Figura 36 - E                       |
|                                                                                              |                                                                                                    |      | Figura 26 - Fachada frontal da Igreja de São Francisco de Assis,                                                                                             | Figura 37-1<br>entre a esca         |
|                                                                                              |                                                                                                    | 1.26 | do arquiteto Oscar Niemeyer, com variação de espessuras no<br>tradado e sombras                                                                              | permite apri                        |
|                                                                                              |                                                                                                    |      |                                                                                                    |                                     |
|                                                                                              |                                                                                                    |      |                                                                                                    |                                     |
|                                                                                              |                                                                                                    |      |                                                                                                    |                                     |
|                                                                                              |                                                                                                    |      |                                                                                                    |                                     |
|                                                                                              |                                                                                                    |      |                                                                                                    |                                     |
| $55% \sim 14$ 4 6                                                                            | <b>E.</b> El <b>(B.</b> [Básico] (de trabal.<br>$\sim$<br>Nenhum erro                                                             |      |                                                                                                    | <b>State</b>                        |

Figura 62: Página pré-textual da lista de figuras no Adobe InDesign.

Figura 63: Página pré-textual da lista de figuras.

# Lista de Figuras

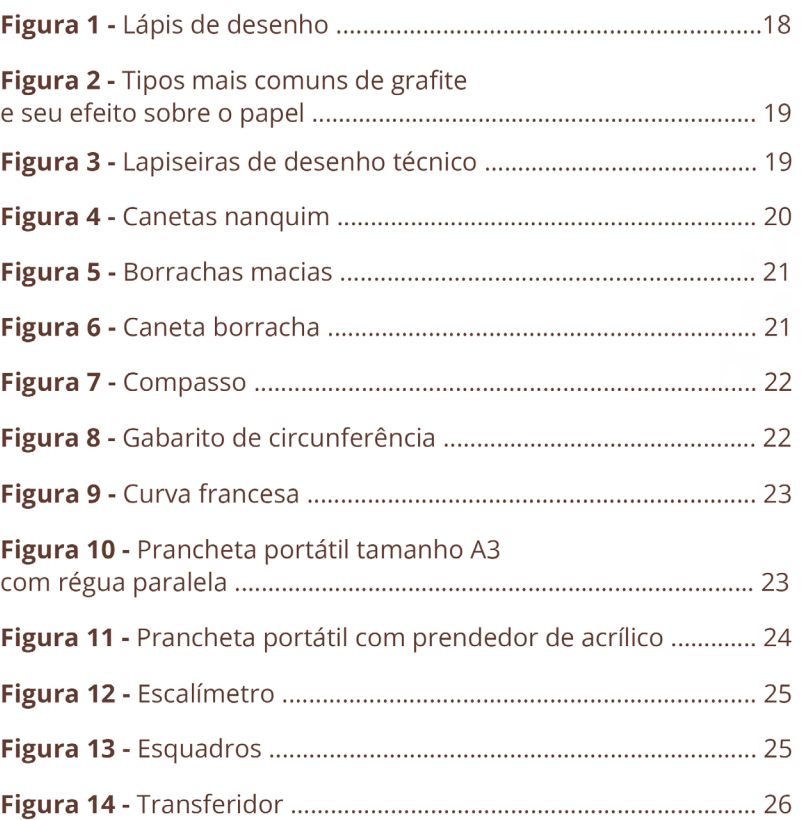

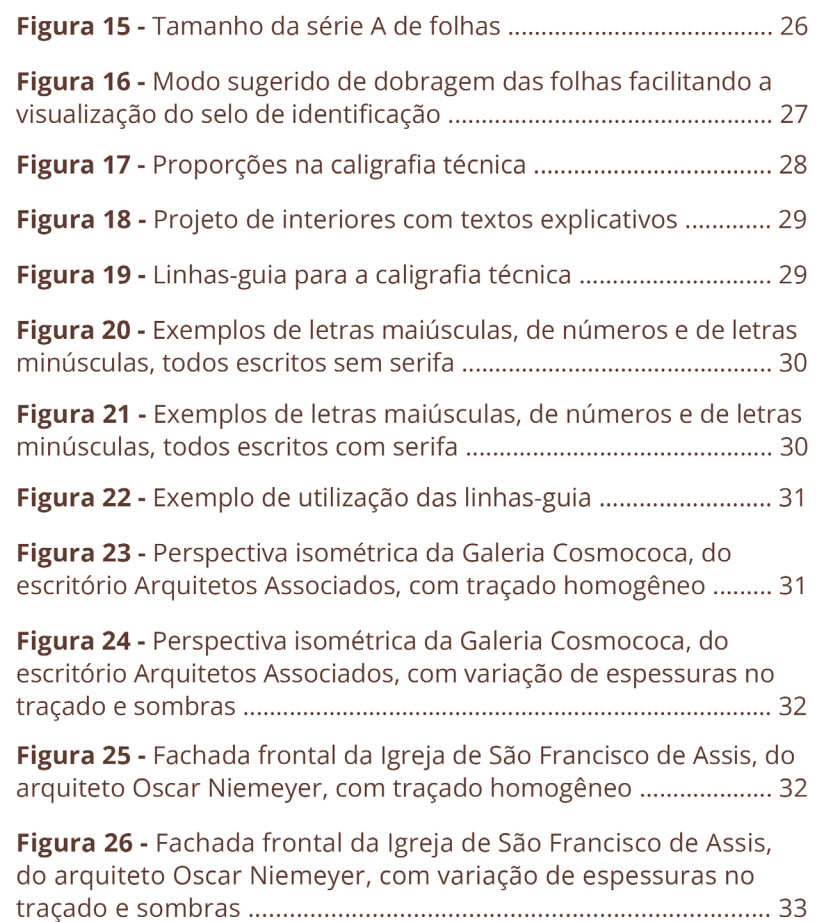

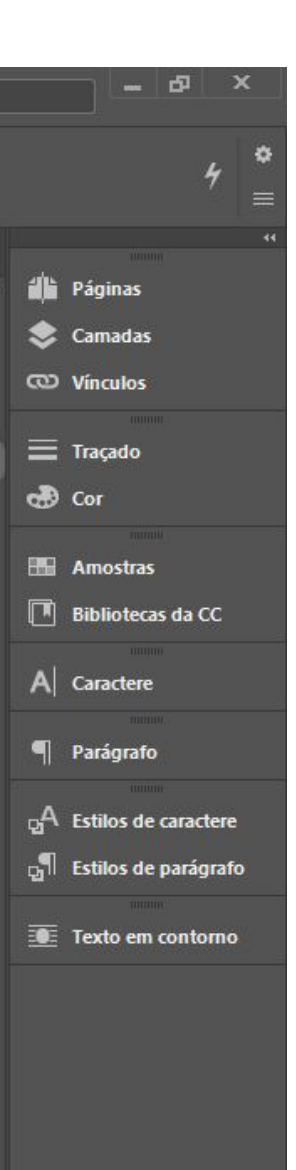

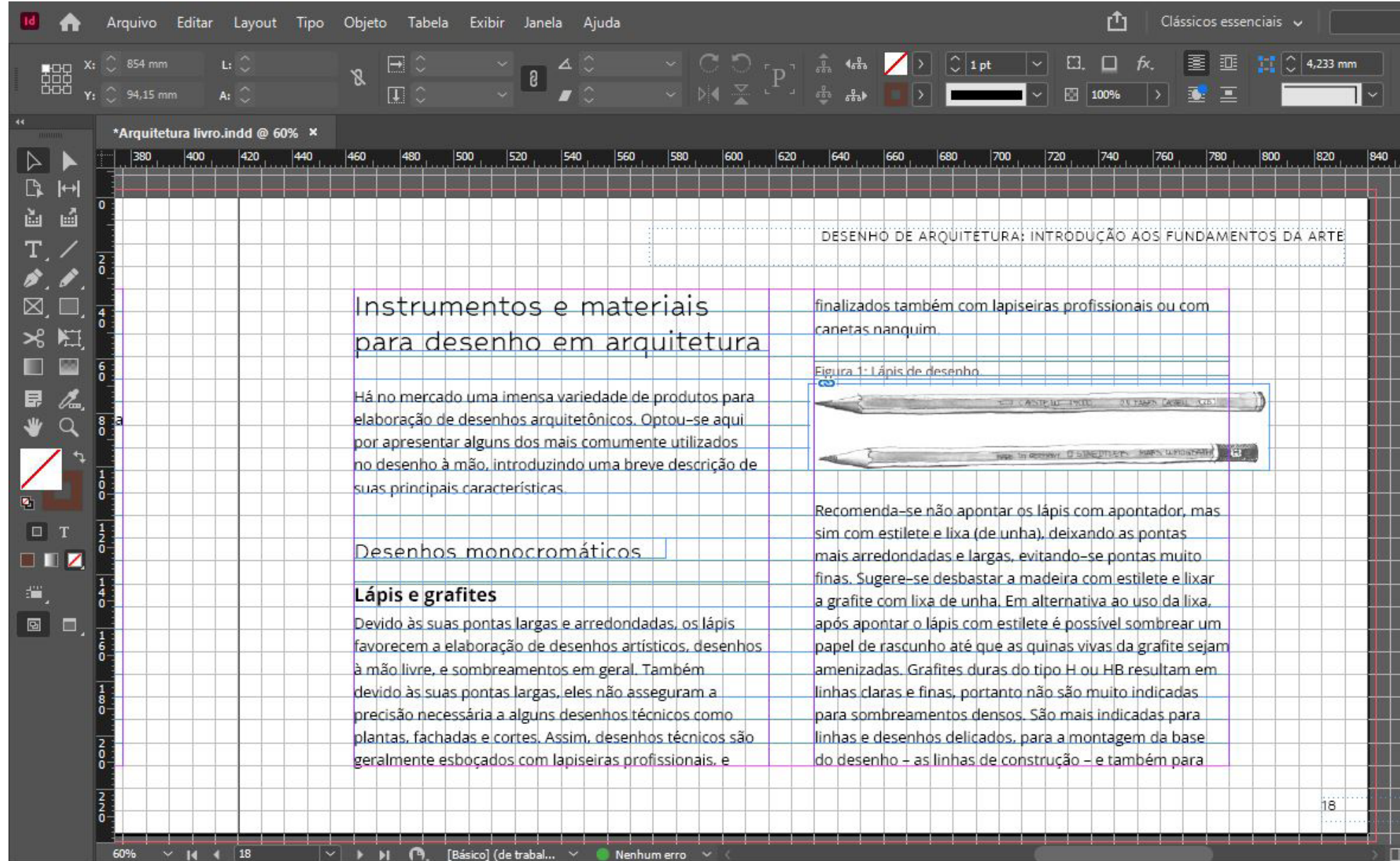

#### Figura 64: Página 18 do livro no Adobe InDesign.

### Instrumentos e materiais para desenho em arquitetura

Há no mercado uma imensa variedade de produtos para elaboração de desenhos arquitetônicos. Optou-se aqui por apresentar alguns dos mais comumente utilizados no desenho à mão, introduzindo uma breve descrição de suas principais características.

#### Desenhos monocromáticos

#### Lápis e grafites

Devido às suas pontas largas e arredondadas, os lápis favorecem a elaboração de desenhos artísticos, desenhos à mão livre, e sombreamentos em geral. Também devido às suas pontas largas, eles não asseguram a precisão necessária a alguns desenhos técnicos como plantas, fachadas e cortes. Assim, desenhos técnicos são geralmente esboçados com lapiseiras profissionais, e

#### DESENHO DE ARQUITETURA: INTRODUCÃO AOS FUNDAMENTOS DA ARTE

finalizados também com lapiseiras profissionais ou com canetas nanquim.

#### Figura 1: Lápis de desenho.

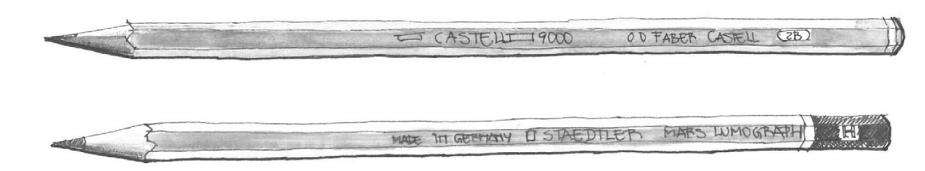

Recomenda-se não apontar os lápis com apontador, mas sim com estilete e lixa (de unha), deixando as pontas mais arredondadas e largas, evitando-se pontas muito finas. Sugere-se desbastar a madeira com estilete e lixar a grafite com lixa de unha. Em alternativa ao uso da lixa, após apontar o lápis com estilete é possível sombrear um papel de rascunho até que as quinas vivas da grafite sejam amenizadas. Grafites duras do tipo H ou HB resultam em linhas claras e finas, portanto não são muito indicadas para sombreamentos densos. São mais indicadas para linhas e desenhos delicados, para a montagem da base do desenho - as linhas de construção - e também para

18

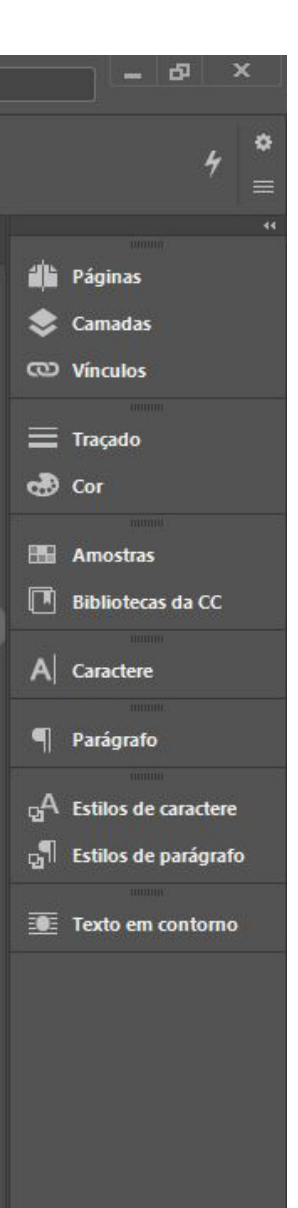

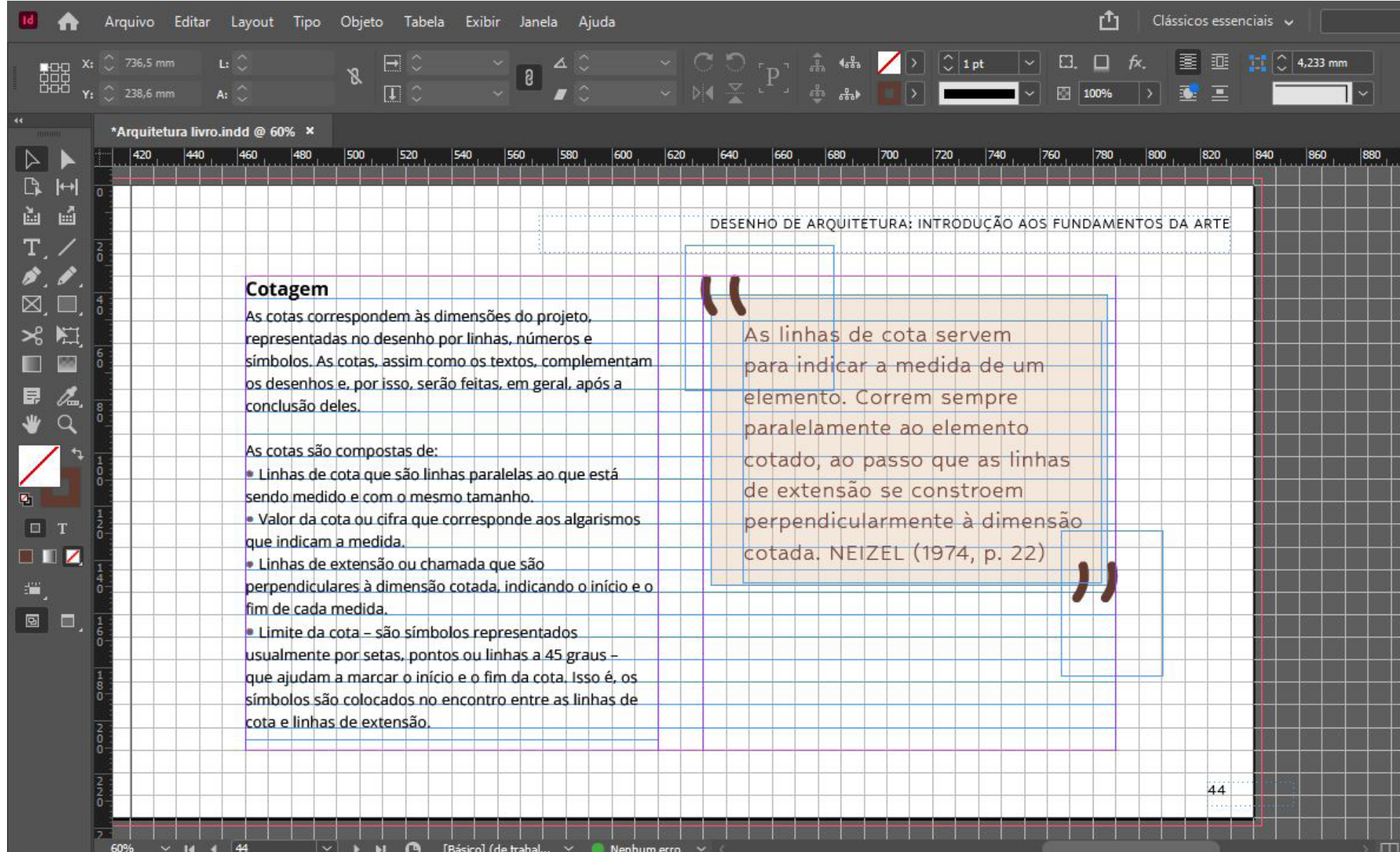

#### Figura 66: Página 44 do livro no Adobe InDesign.

#### DESENHO DE ARQUITETURA: INTRODUCÃO AOS FUNDAMENTOS DA ARTE

#### Cotagem

As cotas correspondem às dimensões do projeto, representadas no desenho por linhas, números e símbolos. As cotas, assim como os textos, complementam os desenhos e, por isso, serão feitas, em geral, após a conclusão deles.

As cotas são compostas de:

· Linhas de cota que são linhas paralelas ao que está sendo medido e com o mesmo tamanho.

· Valor da cota ou cifra que corresponde aos algarismos que indicam a medida.

- · Linhas de extensão ou chamada que são perpendiculares à dimensão cotada, indicando o início e o fim de cada medida.
- · Limite da cota são símbolos representados usualmente por setas, pontos ou linhas a 45 graus que ajudam a marcar o início e o fim da cota. Isso é, os símbolos são colocados no encontro entre as linhas de cota e linhas de extensão.

As linhas de cota servem para indicar a medida de um elemento. Correm sempre paralelamente ao elemento cotado, ao passo que as linhas de extensão se constroem perpendicularmente à dimensão cotada. NEIZEL (1974, p. 22)

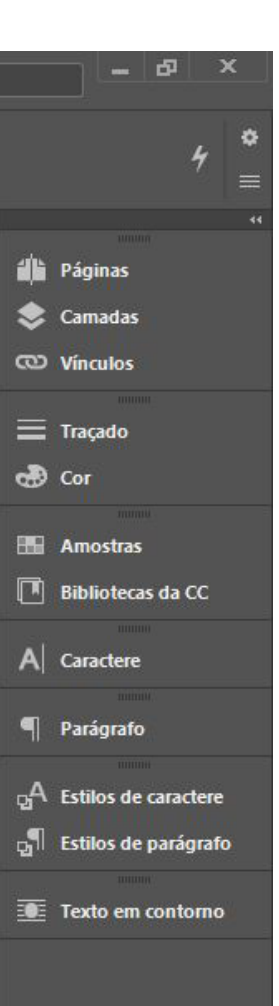

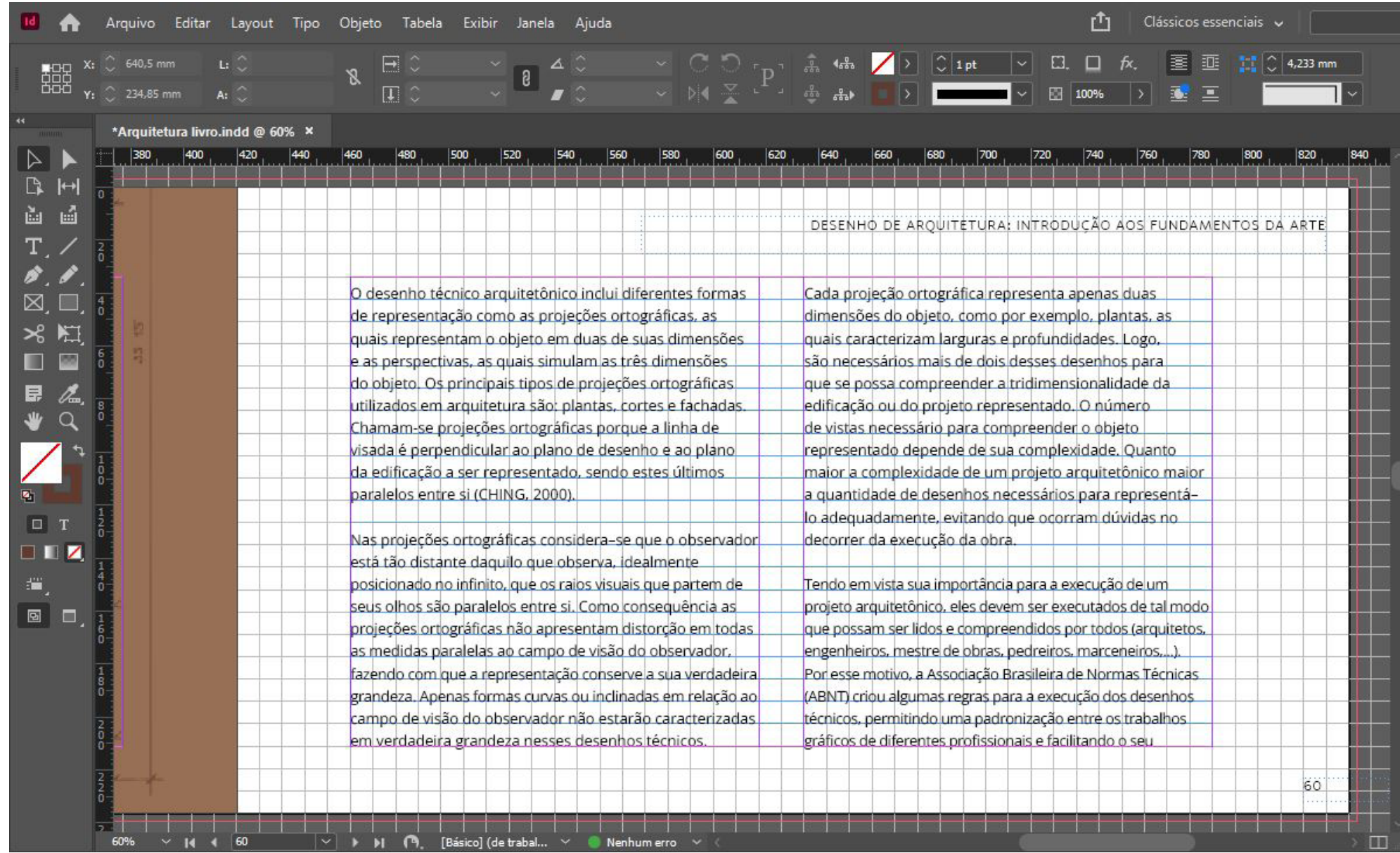

#### Figura 68: Página 60 do livro no Adobe InDesign.

#### DESENHO DE ARQUITETURA: INTRODUCÃO AOS FUNDAMENTOS DA ARTE

O desenho técnico arquitetônico inclui diferentes formas de representação como as projeções ortográficas, as quais representam o objeto em duas de suas dimensões e as perspectivas, as quais simulam as três dimensões do objeto. Os principais tipos de projeções ortográficas utilizados em arquitetura são: plantas, cortes e fachadas. Chamam-se projeções ortográficas porque a linha de visada é perpendicular ao plano de desenho e ao plano da edificação a ser representado, sendo estes últimos paralelos entre si (CHING, 2000).

Nas projeções ortográficas considera-se que o observador está tão distante daquilo que observa, idealmente posicionado no infinito, que os raios visuais que partem de seus olhos são paralelos entre si. Como consequência as projeções ortográficas não apresentam distorção em todas as medidas paralelas ao campo de visão do observador, fazendo com que a representação conserve a sua verdadeira grandeza. Apenas formas curvas ou inclinadas em relação ao campo de visão do observador não estarão caracterizadas em verdadeira grandeza nesses desenhos técnicos.

Cada projeção ortográfica representa apenas duas dimensões do objeto, como por exemplo, plantas, as quais caracterizam larguras e profundidades. Logo, são necessários mais de dois desses desenhos para que se possa compreender a tridimensionalidade da edificação ou do projeto representado. O número de vistas necessário para compreender o objeto representado depende de sua complexidade. Quanto maior a complexidade de um projeto arquitetônico maior a quantidade de desenhos necessários para representálo adequadamente, evitando que ocorram dúvidas no decorrer da execução da obra.

Tendo em vista sua importância para a execução de um projeto arquitetônico, eles devem ser executados de tal modo que possam ser lidos e compreendidos por todos (arquitetos, engenheiros, mestre de obras, pedreiros, marceneiros,...). Por esse motivo, a Associação Brasileira de Normas Técnicas (ABNT) criou algumas regras para a execução dos desenhos técnicos, permitindo uma padronização entre os trabalhos gráficos de diferentes profissionais e facilitando o seu

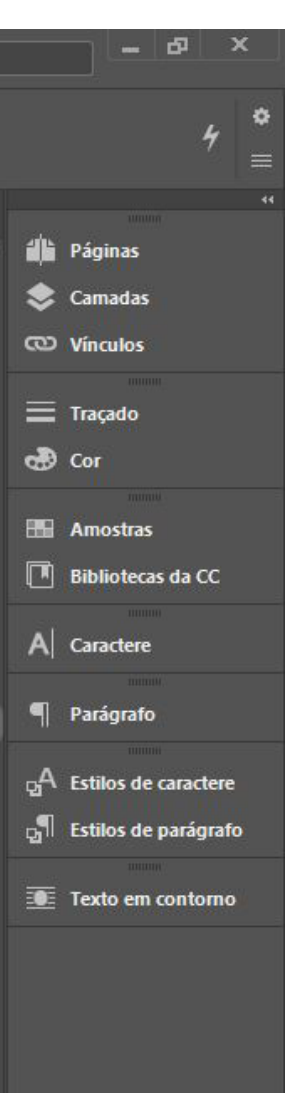

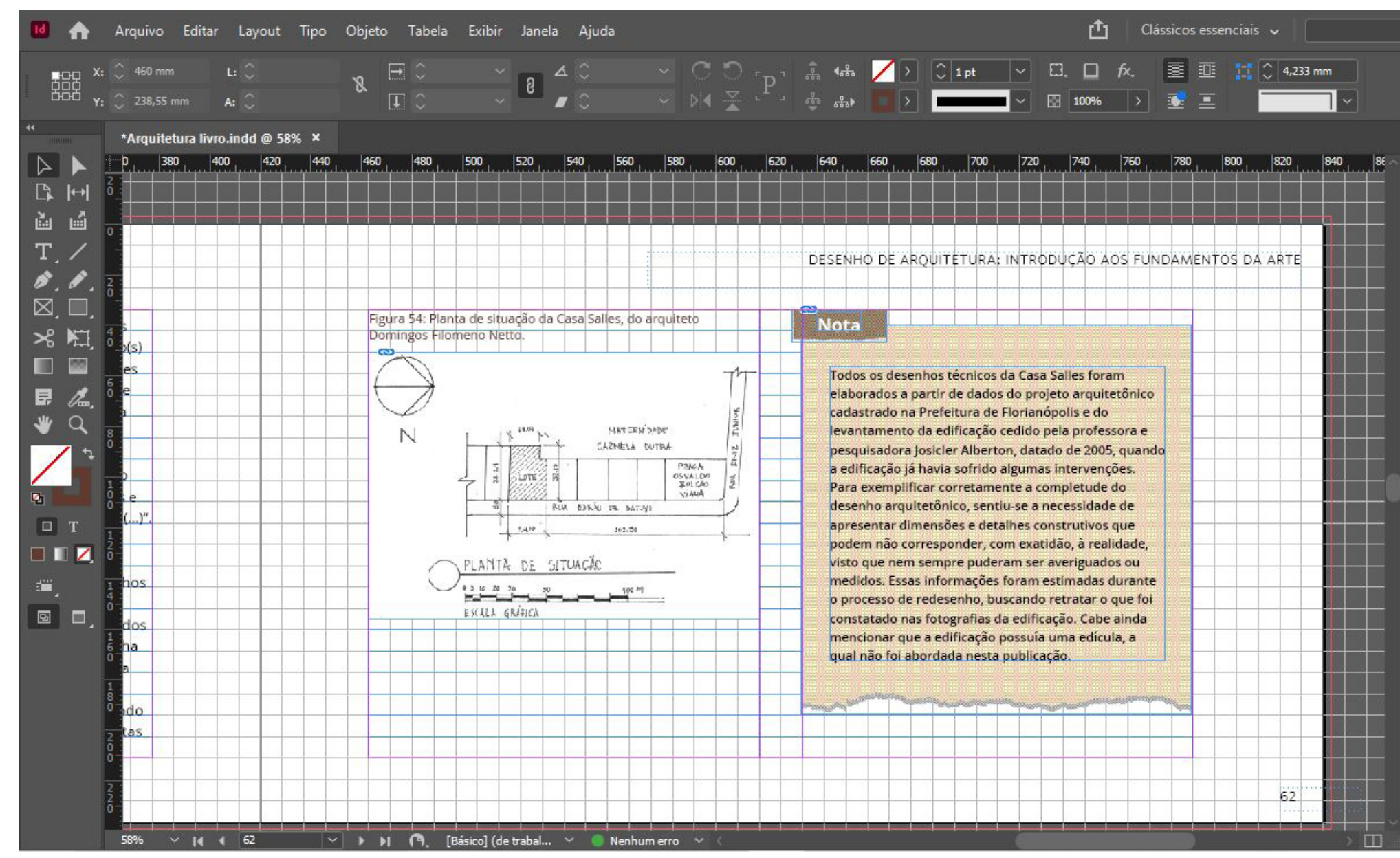

Figura 70: Página 62 do livro no Adobe InDesign.

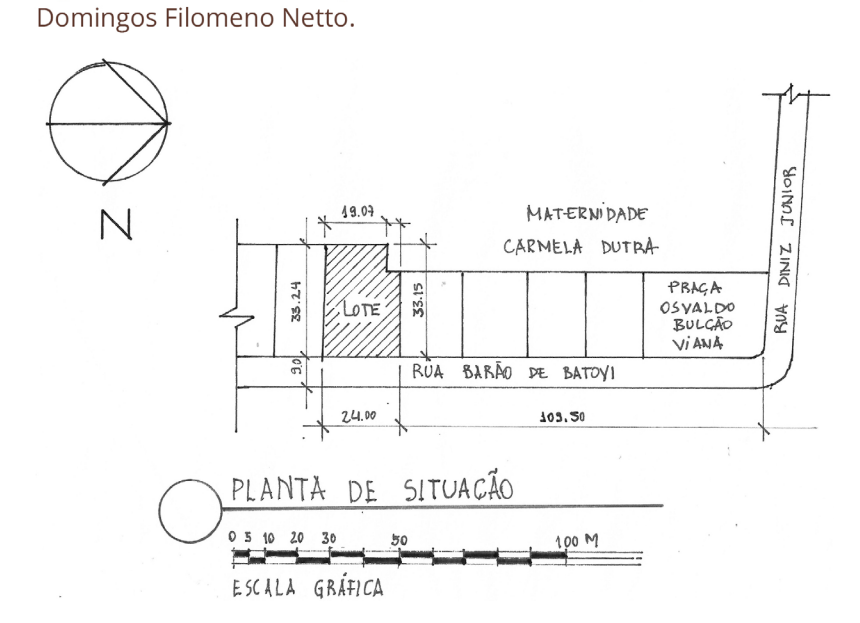

Figura 54: Planta de situação da Casa Salles, do arquiteto

#### DESENHO DE ARQUITETURA: INTRODUÇÃO AOS FUNDAMENTOS DA ARTE

#### **Nota**

Todos os desenhos técnicos da Casa Salles foram elaborados a partir de dados do projeto arquitetônico cadastrado na Prefeitura de Florianópolis e do levantamento da edificação cedido pela professora e pesquisadora Josicler Alberton, datado de 2005, quando a edificação já havia sofrido algumas intervenções. Para exemplificar corretamente a completude do desenho arquitetônico, sentiu-se a necessidade de apresentar dimensões e detalhes construtivos que podem não corresponder, com exatidão, à realidade, visto que nem sempre puderam ser averiguados ou medidos. Essas informações foram estimadas durante o processo de redesenho, buscando retratar o que foi constatado nas fotografias da edificação. Cabe ainda mencionar que a edificação possuía uma edícula, a qual não foi abordada nesta publicação.

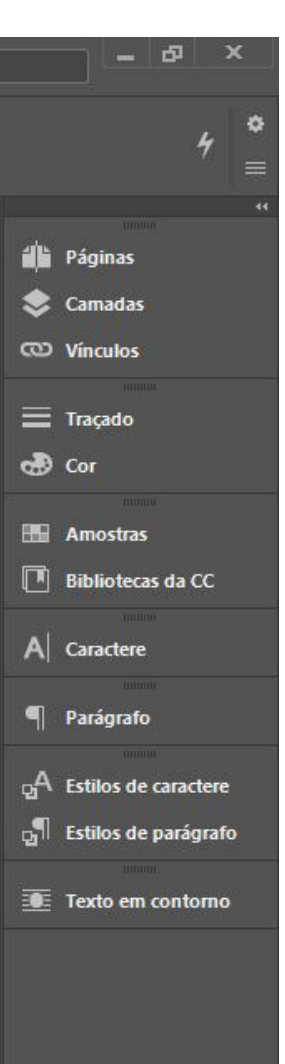

|                                                                                                    | Arquivo Editar Layout Tipo Objeto Tabela Exibir Janela Ajuda                                                                                                    |                                                                                                    |  |  |  |  |  |  |  |  |
|----------------------------------------------------------------------------------------------------|----------------------------------------------------------------------------------------------------|----------------------------------------------------------------------------------------------------|--|--|--|--|--|--|--|--|
|                                                                                                    | $\frac{\text{F}}{\text{F}}$ $\frac{\text{C}}{\text{F}}$                                                                                                    | → 8 4 〇   → 〇 〇 <sub>[</sub> p , <sub>cit</sub> deta <mark>/</mark> >   〇   1pt     →   巳 口 <i>fx、</i> 臺 亜 甘   〇   4,233 mm<br>→  8 <i>★</i> 〇    →    水 茶 └ → <sub>-</sub> お  eta)     →     →  因   100%   →   画  三                                                                                                    |  |  |  |  |  |  |  |  |
| *Arquitetura livro.indd @ 55% X<br>50<br>∣°⊾<br>國<br>勯<br>T.<br>$\overline{\mathfrak{o}}$<br>Capítulo 3<br>Ø,<br>E<br>≫ ⊫<br>m<br>l-<br>民<br>Q<br><b>ELL</b><br>$\blacksquare$<br>æ,<br>◙ □<br>77<br>55%<br>$77$<br>$\times$ 14 4 | $\left  \frac{50}{1111}\right $<br>$\left  \frac{150}{150} \right $<br>$\left  \frac{100}{2} \right $<br>Observações gerais para plantas:<br>$\overline{\mathbf{c}}$<br>01)5<br>Plantas de locação, de cobertura e plantas baixas devem<br>conter os símbolos de corte, isto é, a posição onde passam<br>os planos verticais que determinam os cortes da edificação.<br>ಖ್ಯಾ<br>021<br>Como os textos inseridos no desenho são informações.<br>complementares, porém essenciais, (exemplo: nomes<br>e áreas dos ambientes nas plantas), eles devem<br>preferencialmente apresentar um tamanho relativamente<br>pequeno e uma posição que não dificulte sua visualização.<br>Além disso, devem ser claros e padronizados, elaborados<br>com caligrafia técnica.<br>2001<br>03)<br>Preferencialmente o Norte deverá apontar para o<br>alto das pranchas que contém o desenho. Caso isso<br>não seja possível, é muito importante que todas as<br>diferentes plantas que compõem um projeto sejam ao<br>$\vee$ $\blacktriangleright$ $\blacktriangleright$ $\blacktriangleright$ [Básico] (de trabal $\vee$ $\blacktriangleright$ Nenhum erro $\vee$ | 250<br>350<br>menos posicionadas nas pranchas com o Norte sempre<br>no mesmo sentido, para facilitar a compreensão do<br>conjunto de desenhos.<br>$\overline{C}$<br>04)<br>Sugere-se que arquitetos se habituem a revisar os desenhos<br>técnicos arquitetônicos já elaborados, para checar se de<br>fato todas as informações necessárias foram incorporadas.<br>French (1978) recomenda anotar a data da última revisão<br>de um desenho na legenda da prancha e utilizar um<br>checklist para averiguar a completude de cada desenho.<br>2003<br>055<br>Para caracterizar as principais diferenças nas alturas<br>de superfícies horizontais representadas na planta.<br>baixa, incluem-se os símbolos de nível. Normalmente<br>incluem-se no terreno e ainda no interior da planta.<br>Não é necessário colocar este símbolo em todos os<br>ambientes, mas apenas naqueles onde houver a<br>mudança de nível, isto é, quando há degraus de um<br>ambiente para outro, por exemplo. |  |  |  |  |  |  |  |  |

Figura 72: Página 77 do livro no Adobe InDesign.

#### Figura 73: Página 77 do livro.

#### Capítulo

#### Observações gerais para plantas:

Plantas de locação, de cobertura e plantas baixas devem conter os símbolos de corte, isto é, a posição onde passam os planos verticais que determinam os cortes da edificação.

 $(02)$ 

 $(01)$ 

Como os textos inseridos no desenho são informações complementares, porém essenciais, (exemplo: nomes e áreas dos ambientes nas plantas), eles devem preferencialmente apresentar um tamanho relativamente pequeno e uma posição que não dificulte sua visualização. Além disso, devem ser claros e padronizados, elaborados com caligrafia técnica.

## $(03)$

Preferencialmente o Norte deverá apontar para o alto das pranchas que contém o desenho. Caso isso não seja possível, é muito importante que todas as diferentes plantas que compõem um projeto sejam ao menos posicionadas nas pranchas com o Norte sempre no mesmo sentido, para facilitar a compreensão do conjunto de desenhos.

 $(04)$ 

Sugere-se que arquitetos se habituem a revisar os desenhos técnicos arquitetônicos já elaborados, para checar se de fato todas as informações necessárias foram incorporadas. French (1978) recomenda anotar a data da última revisão de um desenho na legenda da prancha e utilizar um checklist para averiguar a completude de cada desenho.

 $(05)$ 

Para caracterizar as principais diferenças nas alturas de superfícies horizontais representadas na planta baixa, incluem-se os símbolos de nível. Normalmente incluem-se no terreno e ainda no interior da planta. Não é necessário colocar este símbolo em todos os ambientes, mas apenas naqueles onde houver a mudança de nível, isto é, quando há degraus de um ambiente para outro, por exemplo.

77

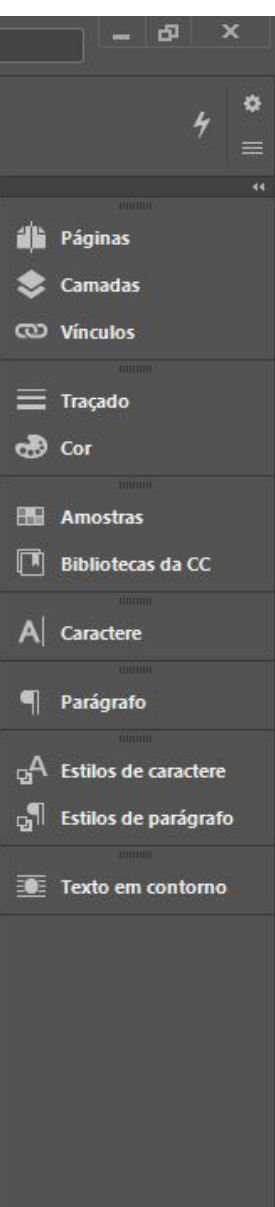

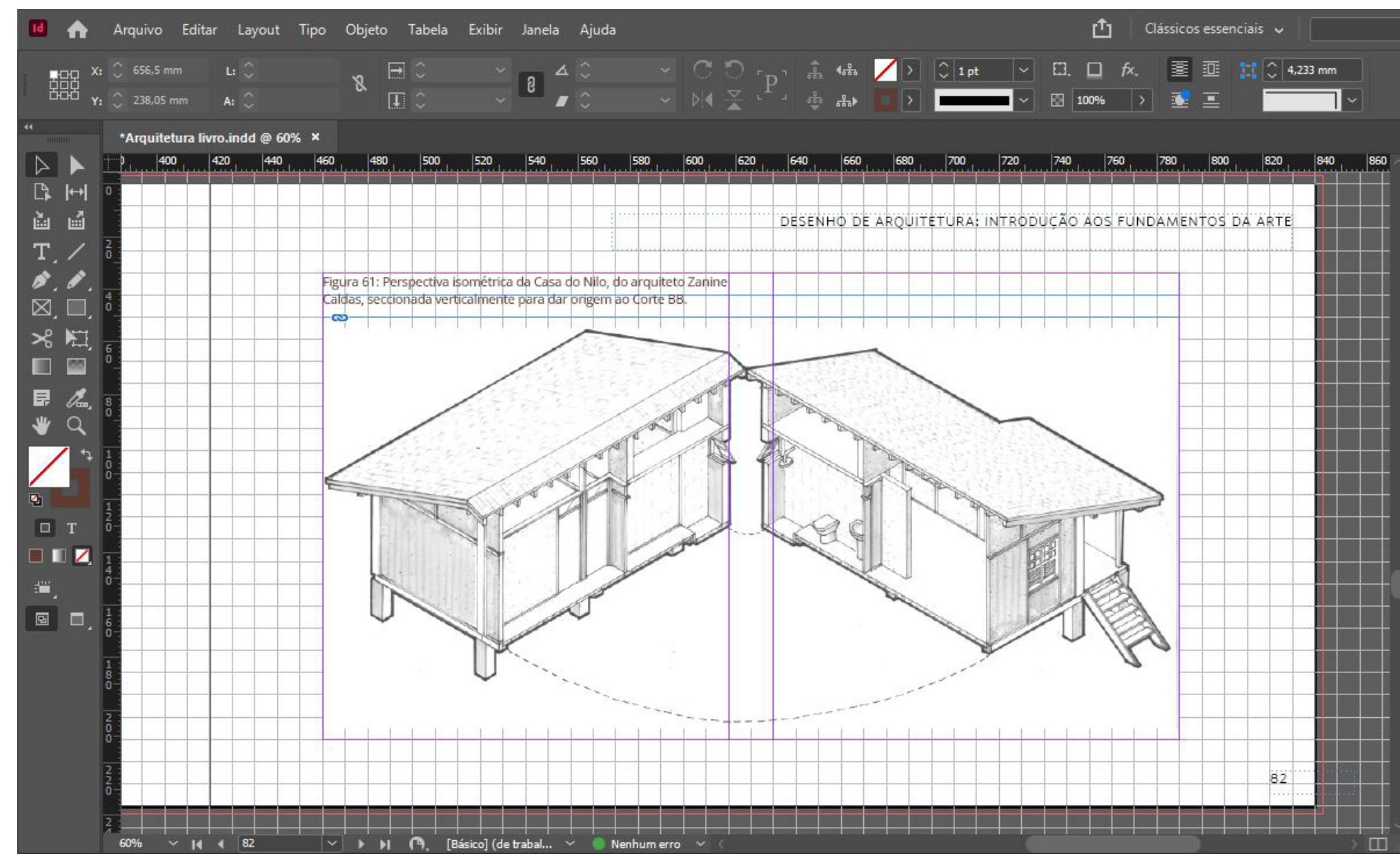

Figura 74: Página 82 do livro no Adobe InDesign.

Fonte: Desenvolvido pela autora.

Figura 75: Página 82 do livro.

#### DESENHO DE ARQUITETURA: INTRODUÇÃO AOS FUNDAMENTOS DA ARTE

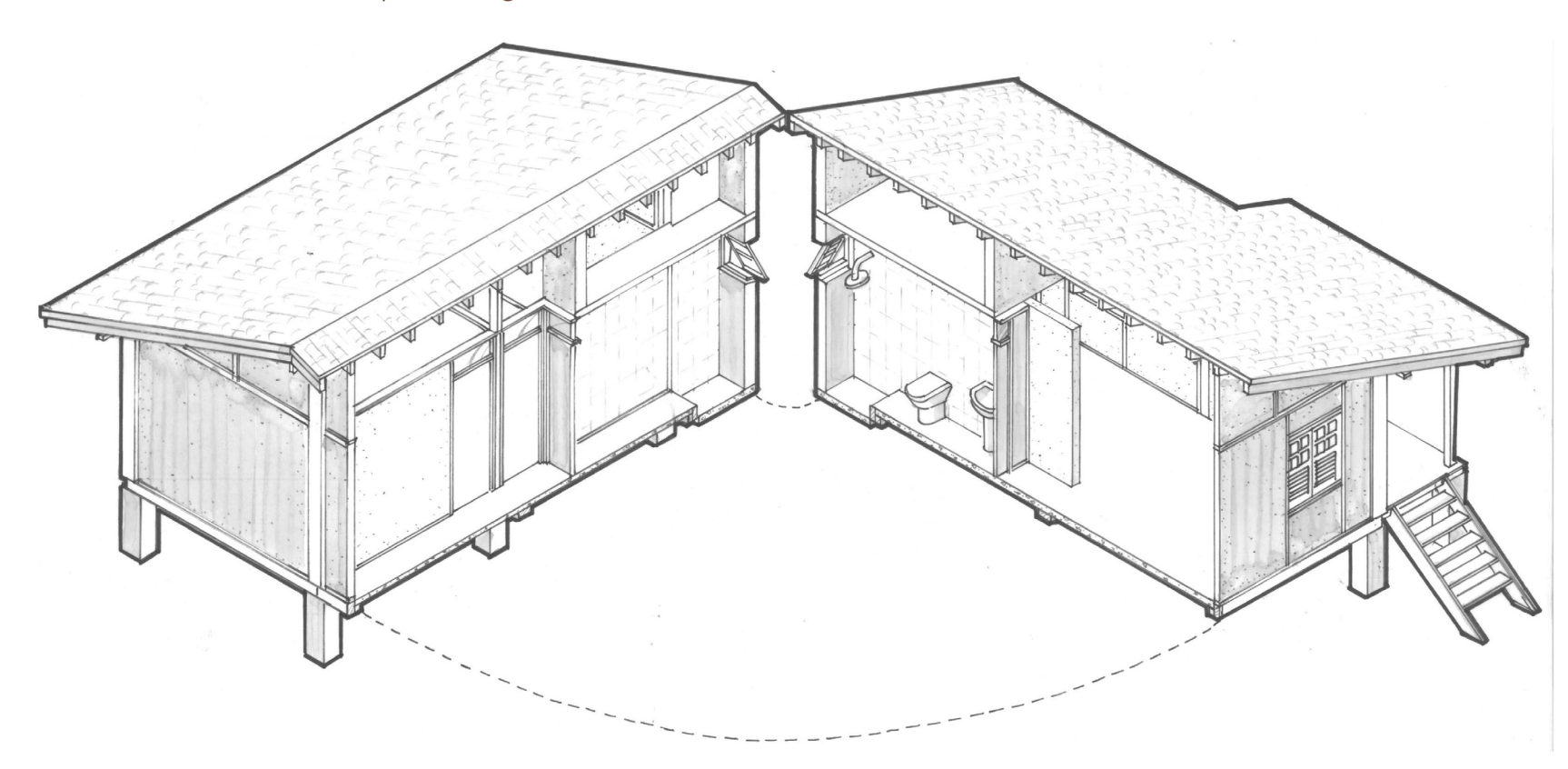

Figura 61: Perspectiva isométrica da Casa do Nilo, do arquiteto Zanine<br>Caldas, seccionada verticalmente para dar origem ao Corte BB.

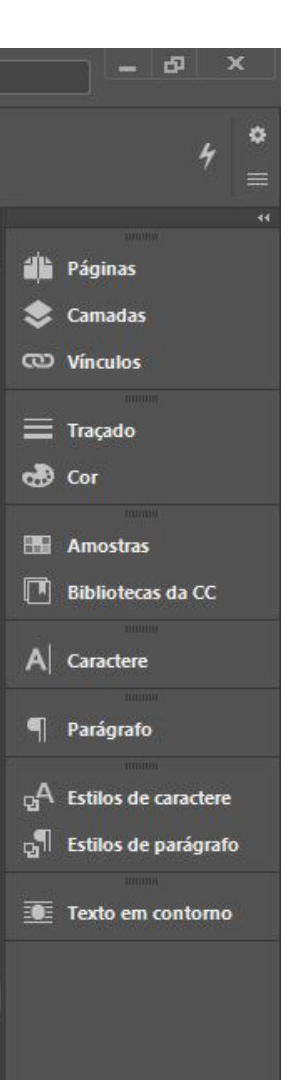

|                                         |                                 | Arquivo Editar Layout Tipo Objeto Tabela Exibir Janela Ajuda                                                      |                       |  |                   |                      |     |  |                                                                                                    |  | $\mathsf{r}^{\uparrow}$<br>Clássicos essenciais v |  |     |  |  |                           |
|-----------------------------------------|---------------------------------|----------------------------------------------------------------------------------------------------|-----------------------|--|-------------------|----------------------|-----|--|----------------------------------------------------------------------------------------------------|--|---------------------------------------------------|--|-----|--|--|---------------------------|
|                                         |                                 |                                                                                                    |                       |  |                   |                      |     |  |                                                                                                    |  |                                                   |  |     |  |  |                           |
|                                         |                                 |                                                                                                    |                       |  |                   |                      |     |  |                                                                                                    |  |                                                   |  |     |  |  |                           |
|                                         | *Arquitetura livro.indd @ 55% X |                                                                                                    |                       |  |                   |                      |     |  |                                                                                                    |  |                                                   |  |     |  |  |                           |
|                                         | $\vert$ 0                       | 50                                                                                                    | $\frac{100}{200}$ 150 |  | $\frac{200}{200}$ |                      | 250 |  | $\frac{300}{2}$                                                                                                    |  | $\frac{350}{2}$                                   |  | 400 |  |  |                           |
| R                                       |                                 |                                                                                                    |                       |  |                   |                      |     |  |                                                                                                    |  |                                                   |  |     |  |  |                           |
| 勯<br>區                                  |                                 |                                                                                                    |                       |  |                   |                      |     |  |                                                                                                    |  |                                                   |  |     |  |  |                           |
| $T_{.}$                                 |                                 |                                                                                                    |                       |  |                   |                      |     |  |                                                                                                    |  |                                                   |  |     |  |  |                           |
| $\mathscr{E}, \mathscr{E}, \mathscr{E}$ | Capítulo 4)                     |                                                                                                    |                       |  |                   |                      |     |  |                                                                                                    |  |                                                   |  |     |  |  |                           |
| $\boxtimes$ , $\square$                 |                                 |                                                                                                    |                       |  |                   |                      |     |  |                                                                                                    |  |                                                   |  |     |  |  |                           |
| 美西                                      |                                 |                                                                                                    |                       |  |                   | $\frac{1}{\sqrt{2}}$ |     |  |                                                                                                    |  |                                                   |  |     |  |  |                           |
| $\boxed{50}$<br>П                       |                                 | Para construção de uma isométrica simplificada<br>sugere-se realizar os seguintes passos:                         |                       |  |                   |                      |     |  | Linhas que não são vistas pelo observador, como arestas                                                                                |  |                                                   |  |     |  |  | Linhas indi<br>do observa |
| $\mathbb{Z}$ <sup>0</sup><br>目          |                                 | $\overline{\mathbf{c}}$                                                                                           |                       |  |                   |                      |     |  | posteriores de um objeto, não precisam ser representadas.                                                                              |  |                                                   |  |     |  |  | axonométr                 |
| $\bullet$ Q                             |                                 | 01)                                                                                                    |                       |  |                   |                      |     |  | Mas se o autor do desenho considerar relevante, estas                                                                                  |  |                                                   |  |     |  |  | pode repre                |
|                                         |                                 | Traçar eixos de 30 graus a partir de uma linha horizontal,<br>os quais representarão os eixos OX e OY (larguras e |                       |  |                   |                      |     |  | linhas podem ser desenhadas de forma tracejada.                                                                                        |  |                                                   |  |     |  |  | Para cada I<br>de duas co |
|                                         |                                 | profundidas do objeto)                                                                                            |                       |  |                   |                      |     |  | Figura 74: Construção da isométrica inicia marcando-se os ângulos<br>de 30 graus para os eixos X e Y a partir de uma linha horizontal. |  |                                                   |  |     |  |  | nos eixos X               |
|                                         |                                 | $\infty$<br>02                                                                                                    |                       |  |                   |                      |     |  |                                                                                                    |  |                                                   |  |     |  |  | e alturas), o             |
| $\Box$ T                                |                                 | Traçar um eixo vertical que representará o eixo O7 (alturas).                                                     |                       |  |                   |                      |     |  |                                                                                                    |  |                                                   |  |     |  |  | Pela facilida             |
| $\blacksquare$                          |                                 | $\begin{bmatrix} 0 \\ 0 \\ 5 \end{bmatrix}$                                                                       |                       |  |                   |                      |     |  |                                                                                                    |  |                                                   |  |     |  |  | costuma se                |
| ÷,                                      |                                 |                                                                                                    |                       |  |                   |                      |     |  |                                                                                                    |  |                                                   |  |     |  |  | projetos na               |
| $\blacksquare$                          |                                 | Se possível, iniciar o desenho do objeto situando uma de<br>suas quinas na origem (O) desses 3 eixos.             |                       |  |                   |                      |     |  |                                                                                                    |  |                                                   |  |     |  |  |                           |
|                                         |                                 | 2 <b>02</b>                                                                                                    |                       |  |                   |                      |     |  |                                                                                                    |  |                                                   |  |     |  |  |                           |
|                                         |                                 | $04\overline{D}$<br><u>lr marcando diretamente nos eixos, ou paralelamente </u>                                   |                       |  |                   |                      |     |  |                                                                                                    |  |                                                   |  |     |  |  |                           |
|                                         |                                 | a eles, as medidas reais do objeto. Linhas inclinadas ou                                                          |                       |  |                   |                      |     |  |                                                                                                    |  |                                                   |  |     |  |  |                           |
|                                         |                                 | curvas precisam ser desenhadas a partir de duas ou mais                                                           |                       |  |                   |                      |     |  |                                                                                                    |  |                                                   |  |     |  |  |                           |
|                                         |                                 | coordenadas (X, Y, Z).                                                                                            |                       |  |                   |                      |     |  |                                                                                                    |  |                                                   |  |     |  |  |                           |
|                                         |                                 |                                                                                                    |                       |  |                   |                      |     |  |                                                                                                    |  |                                                   |  |     |  |  |                           |
|                                         | 89 minuta                       |                                                                                                    |                       |  |                   |                      |     |  |                                                                                                    |  |                                                   |  |     |  |  |                           |
| 55%                                     | $\vee$ 14 4 99                  | $ \vee $ > >   (4) [Básico] (de trabal $\vee$   Nenhum erro $\vee$                                                |                       |  |                   |                      |     |  |                                                                                                    |  |                                                   |  |     |  |  | <b>SM 81</b>              |

Figura 76: Página 99 do livro no Adobe InDesign.

#### Figura 77: Página 99 do livro.

#### Capítulo

Para construção de uma isométrica simplificada sugere-se realizar os seguintes passos:

 $(01)$ 

Traçar eixos de 30 graus a partir de uma linha horizontal, os quais representarão os eixos OX e OY (larguras e profundidas do objeto).

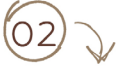

Traçar um eixo vertical que representará o eixo OZ (alturas).

 $(03)$ Se possível, iniciar o desenho do objeto situando uma de suas quinas na origem (O) desses 3 eixos.

 $(O4)$ 

Ir marcando diretamente nos eixos, ou paralelamente a eles, as medidas reais do objeto. Linhas inclinadas ou curvas precisam ser desenhadas a partir de duas ou mais coordenadas (X, Y, Z).

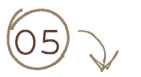

Linhas que não são vistas pelo observador, como arestas posteriores de um objeto, não precisam ser representadas. Mas se o autor do desenho considerar relevante, estas linhas podem ser desenhadas de forma tracejada.

Figura 74: Construção da isométrica inicia marcando-se os ângulos de 30 graus para os eixos X e Y a partir de uma linha horizontal.

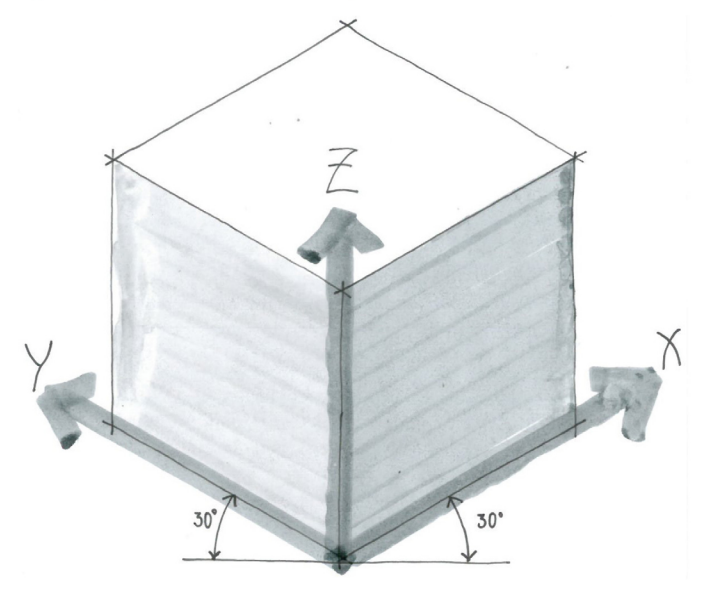

99

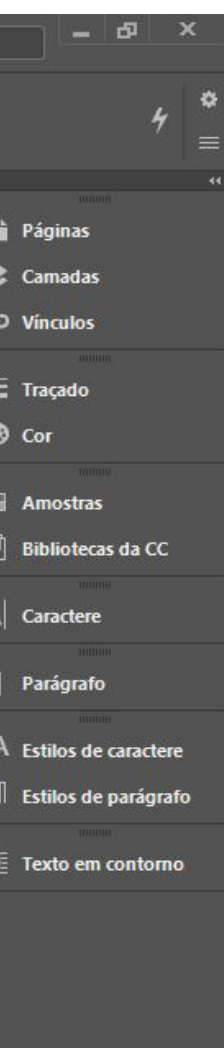

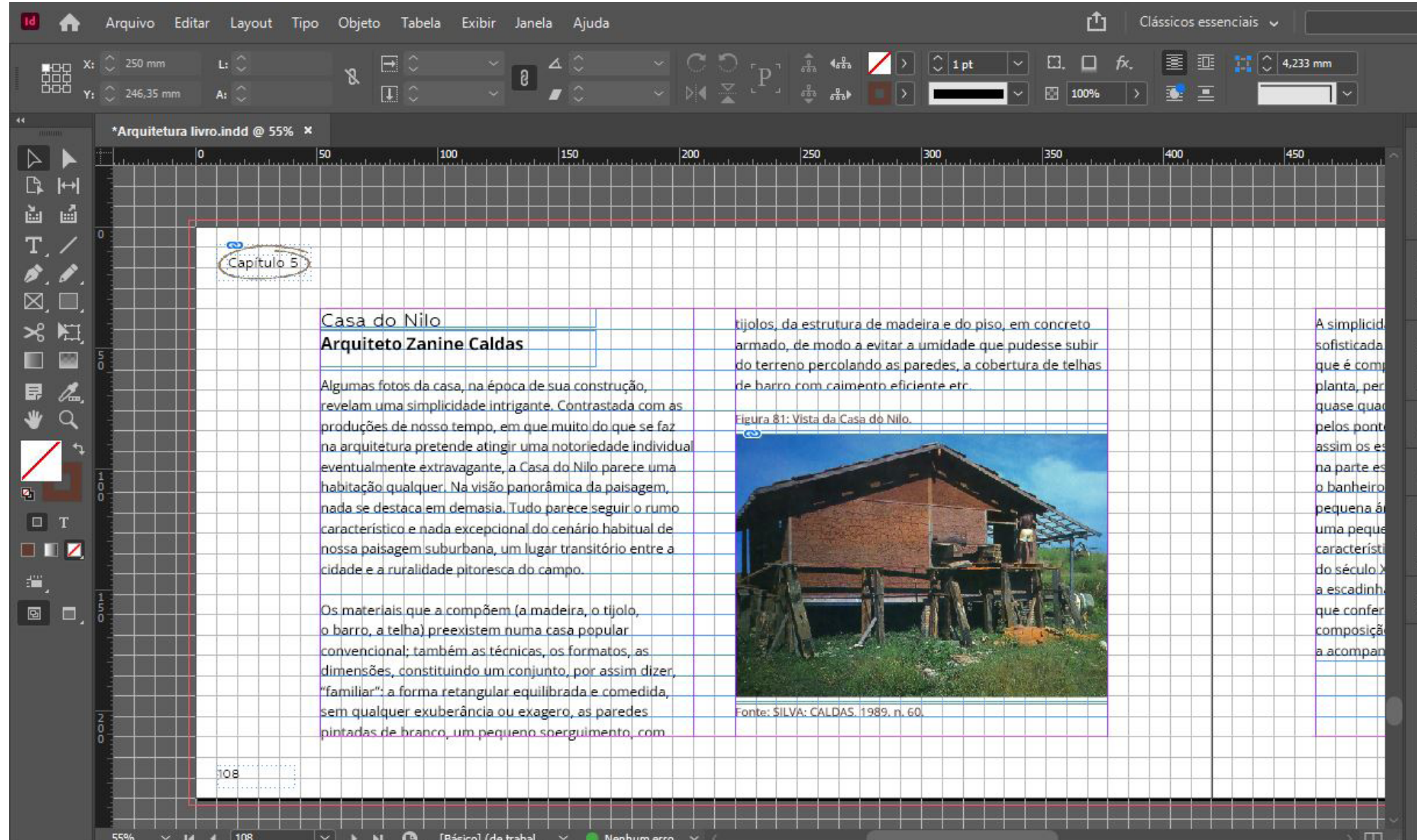

Figura 78: Página 108 do livro no Adobe InDesign.

#### Figura 79: Página 108 do livro.

Capítulo

#### Casa do Nilo **Arquiteto Zanine Caldas**

Algumas fotos da casa, na época de sua construção, revelam uma simplicidade intrigante. Contrastada com as produções de nosso tempo, em que muito do que se faz na arquitetura pretende atingir uma notoriedade individual eventualmente extravagante, a Casa do Nilo parece uma habitação qualquer. Na visão panorâmica da paisagem, nada se destaca em demasia. Tudo parece seguir o rumo característico e nada excepcional do cenário habitual de nossa paisagem suburbana, um lugar transitório entre a cidade e a ruralidade pitoresca do campo.

Os materiais que a compõem (a madeira, o tijolo, o barro, a telha) preexistem numa casa popular convencional; também as técnicas, os formatos, as dimensões, constituindo um conjunto, por assim dizer, "familiar": a forma retangular equilibrada e comedida, sem qualquer exuberância ou exagero, as paredes pintadas de branco, um pequeno soerguimento, com

tijolos, da estrutura de madeira e do piso, em concreto armado, de modo a evitar a umidade que pudesse subir do terreno percolando as paredes, a cobertura de telhas de barro com caimento eficiente etc.

Figura 81: Vista da Casa do Nilo.

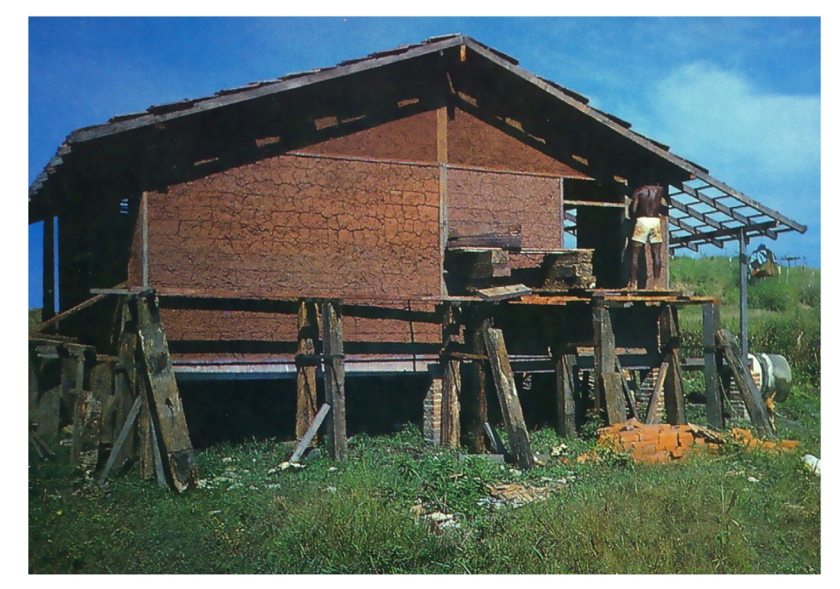

Fonte: SILVA; CALDAS, 1989. n. 60.

108

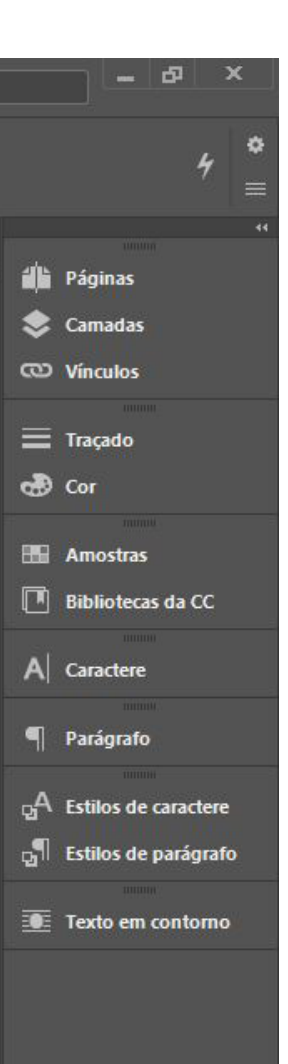

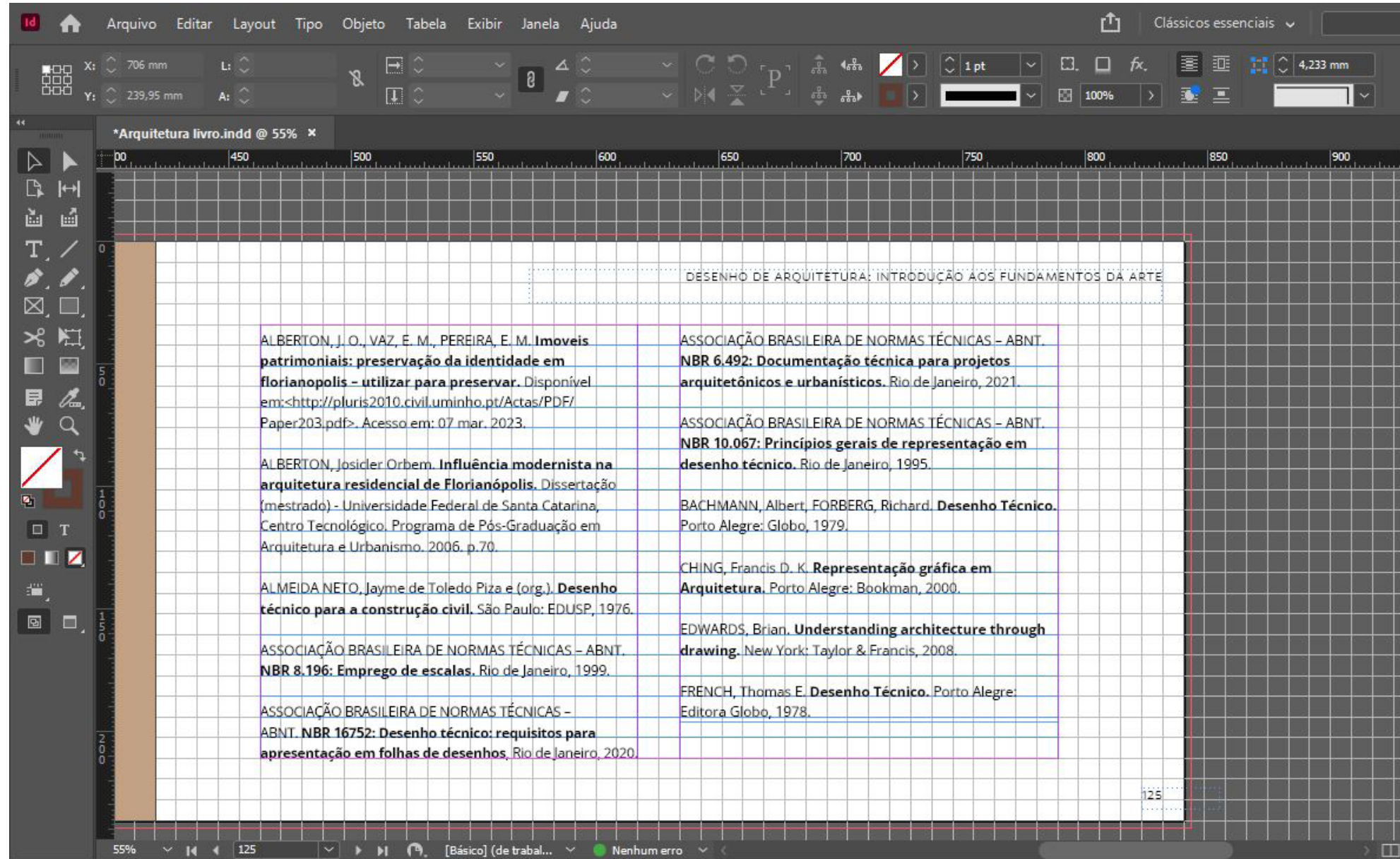

#### Figura 80: Página da bibliografia no Adobe InDesign.

#### Figura 81: Página da bibliografia.

ALBERTON, J. O., VAZ, E. M., PEREIRA, E. M. Imoveis patrimoniais: preservação da identidade em florianopolis - utilizar para preservar. Disponível em:<http://pluris2010.civil.uminho.pt/Actas/PDF/ Paper203.pdf>. Acesso em: 07 mar. 2023.

ALBERTON, Josicler Orbem. Influência modernista na arquitetura residencial de Florianópolis. Dissertação (mestrado) - Universidade Federal de Santa Catarina, Centro Tecnológico. Programa de Pós-Graduação em Arquitetura e Urbanismo. 2006. p.70.

ALMEIDA NETO, Jayme de Toledo Piza e (org.). Desenho técnico para a construção civil. São Paulo: EDUSP, 1976.

ASSOCIAÇÃO BRASILEIRA DE NORMAS TÉCNICAS - ABNT. NBR 8.196: Emprego de escalas. Rio de Janeiro, 1999.

ASSOCIAÇÃO BRASILEIRA DE NORMAS TÉCNICAS -ABNT. NBR 16752: Desenho técnico: requisitos para apresentação em folhas de desenhos, Rio de Janeiro, 2020.

#### DESENHO DE ARQUITETURA: INTRODUÇÃO AOS FUNDAMENTOS DA ARTE

ASSOCIAÇÃO BRASILEIRA DE NORMAS TÉCNICAS - ABNT. NBR 6.492: Documentação técnica para projetos arquitetônicos e urbanísticos. Rio de Janeiro, 2021.

ASSOCIAÇÃO BRASILEIRA DE NORMAS TÉCNICAS - ABNT. NBR 10.067: Princípios gerais de representação em desenho técnico. Rio de Janeiro, 1995.

BACHMANN, Albert, FORBERG, Richard. Desenho Técnico. Porto Alegre: Globo, 1979.

CHING, Francis D. K. Representação gráfica em Arquitetura. Porto Alegre: Bookman, 2000.

EDWARDS, Brian. Understanding architecture through drawing. New York: Taylor & Francis, 2008.

FRENCH, Thomas E. Desenho Técnico. Porto Alegre: Editora Globo, 1978.

Fonte: Desenvolvido pela autora.

125

Figura 82: Exemplo de página capitular.

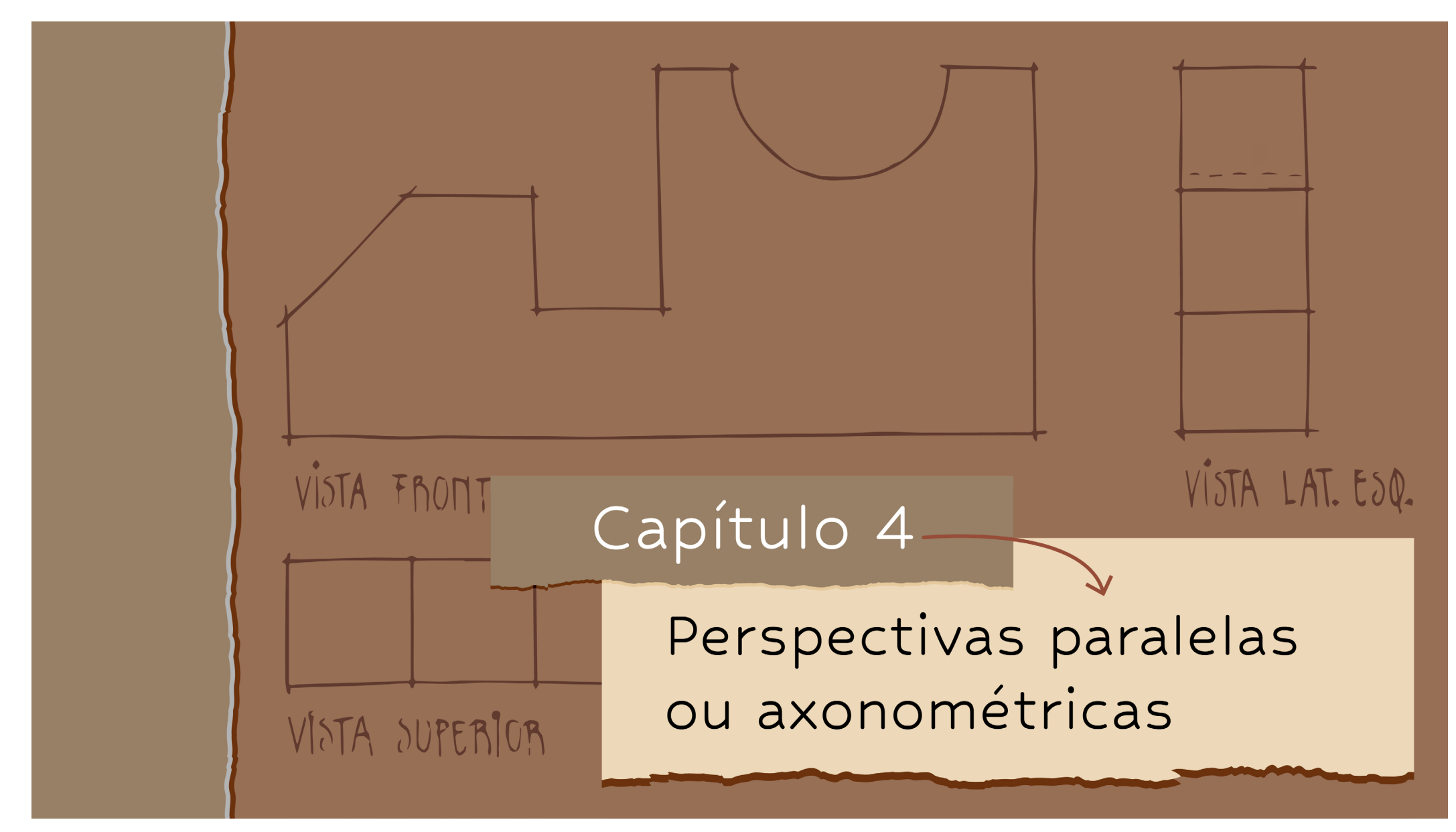

Fonte: Desenvolvido pela autora.

Figura 83: Exemplo de página de abertura da Parte 1.

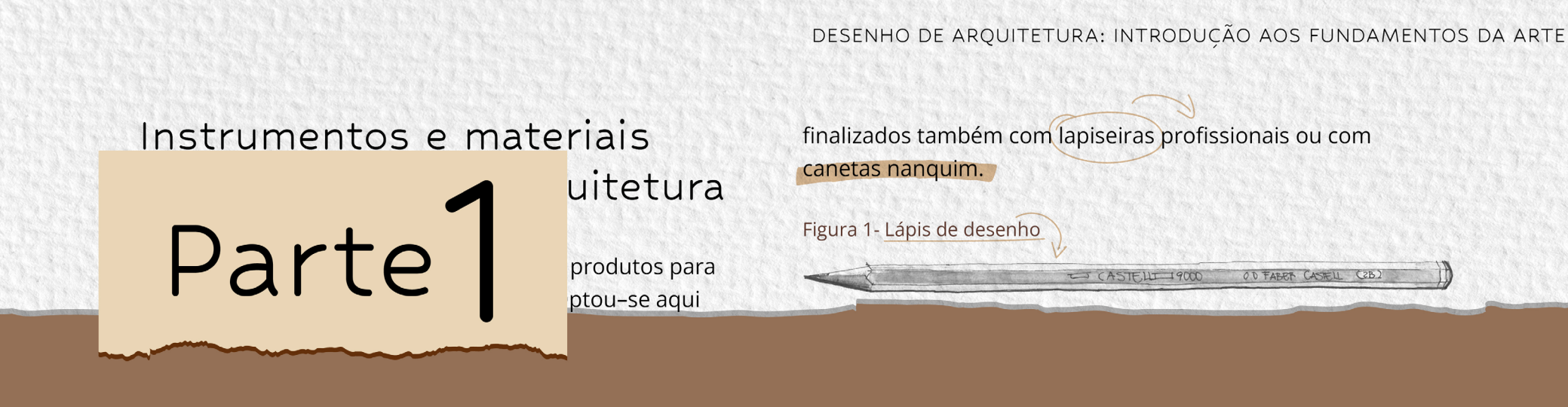

# Os fundamentos do desenho arquitetônico

precisão necessária a alguns desenhos técnicos como plantas, fachadas e cortes. Assim, desenhos técnicos são geralmente esboçados com lapiseiras profissionais, e

para sombreamentos densos. São mais indicadas para linhas e desenhos delicados, para a montagem da base do desenho - as linhas de construção - e também para

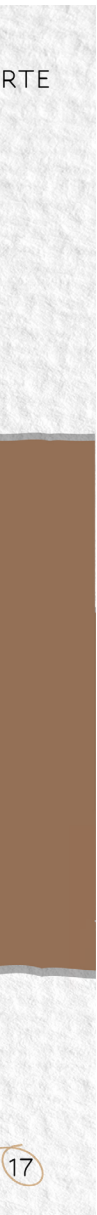

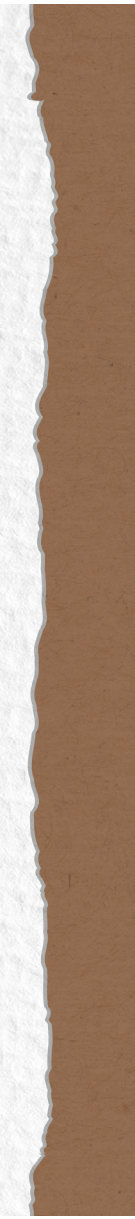

Figura 84: Capa do livro.

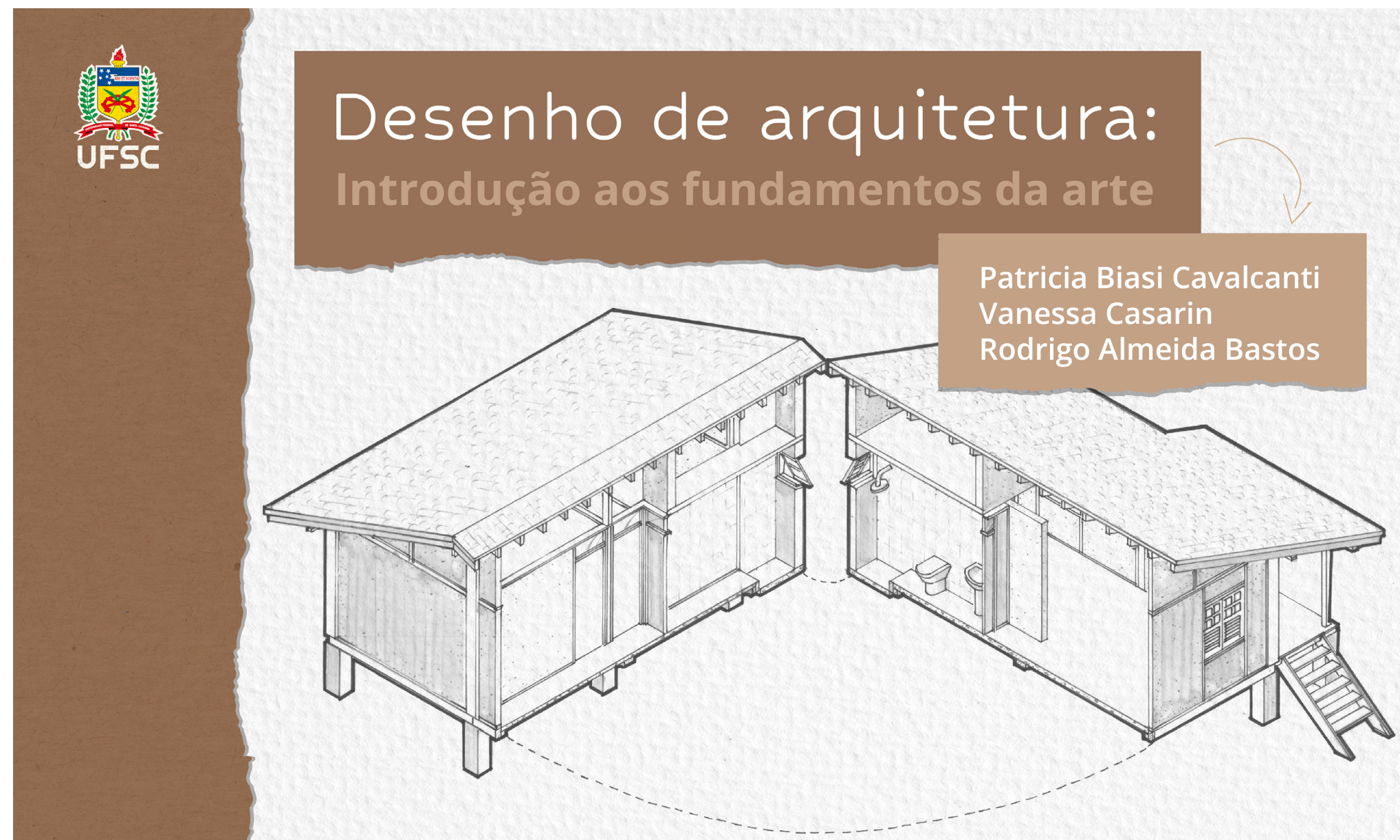

## **4.2. Ajustes no espelho**

Ao finalizar a diagramação, alguns ajustes no espelho da publicação foram necessários. Primeiramente, houve a inclusão das páginas pré-textuais da Lista de Figuras, devido ao grande número de imagens na publicação. Depois, percebeu-se que seriam necessárias menos páginas para resolver o miolo da publicação. Houve também o acréscimo de páginas de abertura para cada uma das duas partes do livro e da página capitular para a bibliografia. Sendo assim, o resultado do espelho final mostrou-se diferente do que foi definido previamente, como apresentado a seguir.

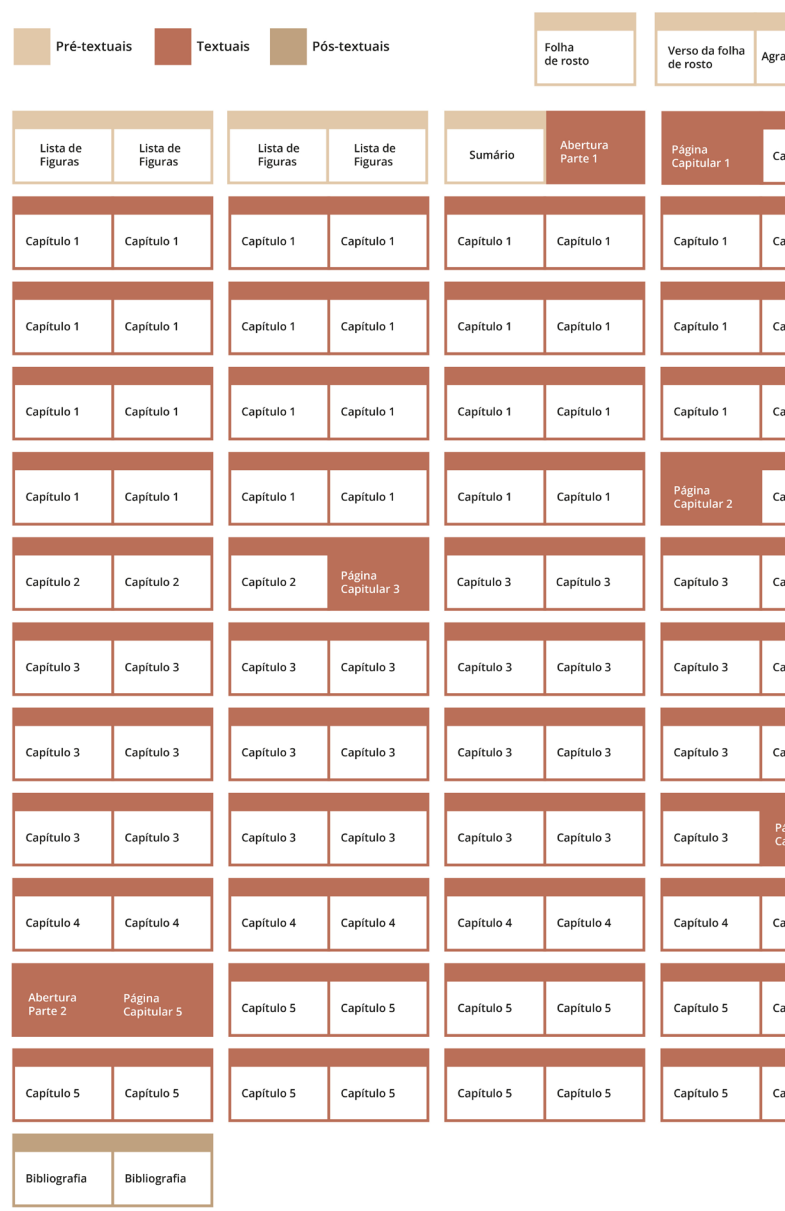

#### Figura 85: Versão final do espelho da publicação.

Fonte: Desenvolvido pela autora.

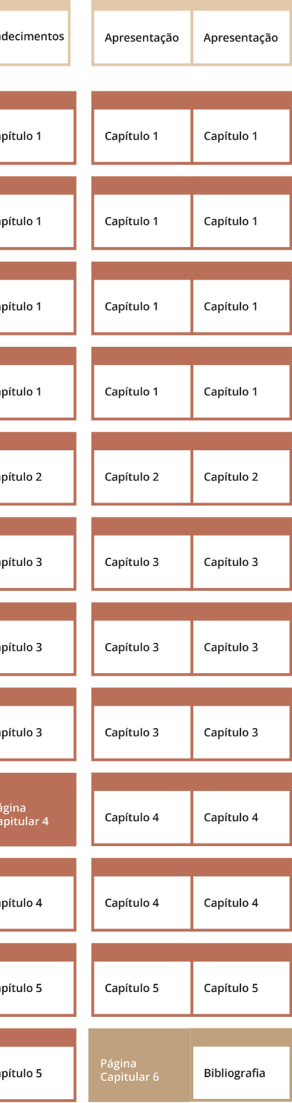

# **4.3. Elementos interativos e fechamento do arquivo**

Para trazer dinamicidade e facilitar o processo de ensino e aprendizagem, elementos interativos foram inseridos no livro através de links entre as páginas. No sumário, ao clicar no capítulo que se deseja ler, o leitor será direcionado a ele automaticamente. O mesmo ocorre na lista de figuras. Para tal, o arquivo foi fechado na opção PDF Interativo que é disponibilizada pelo Adobe InDesign.

# 5. Conclusão

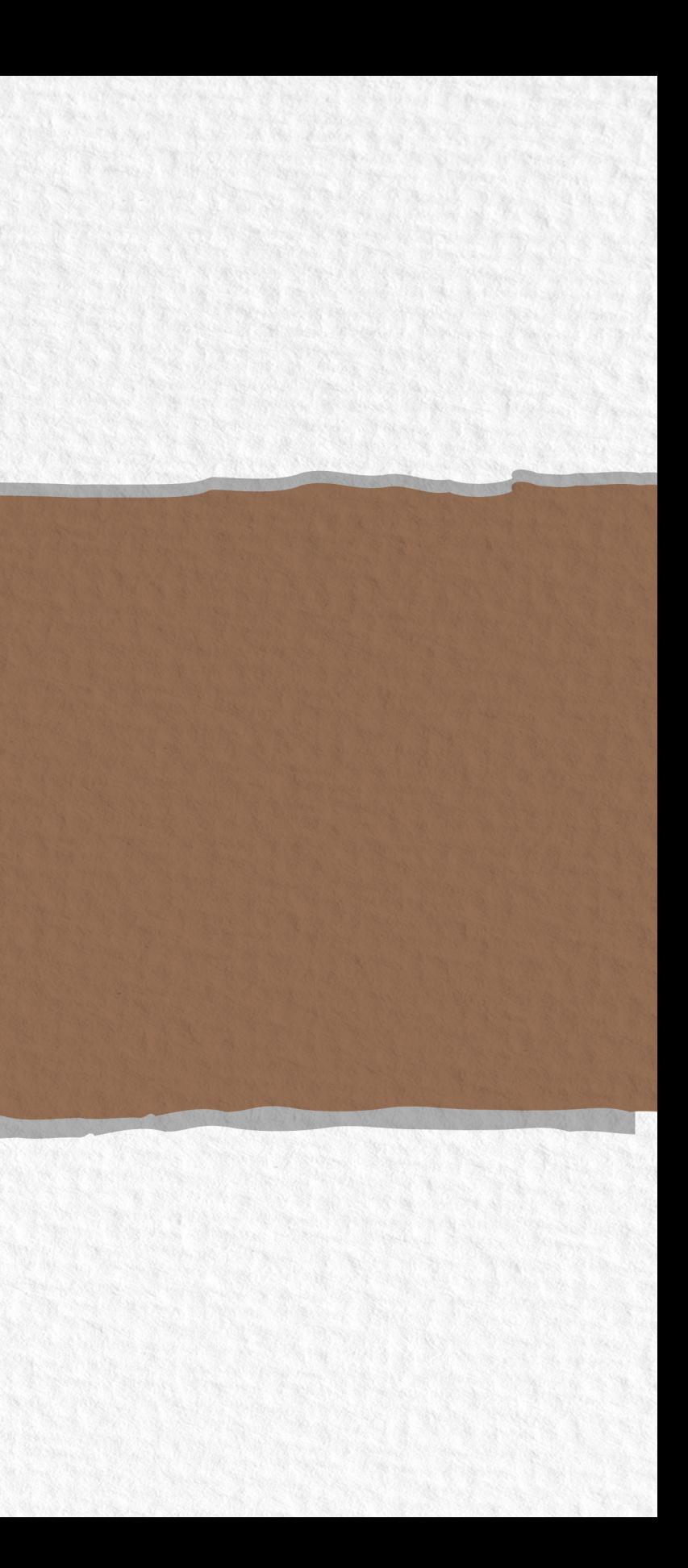

# 5. Conclusão

A proposta desse projeto de produzir um e-book didático para aulas de desenho de Arquitetura uniu-se ao desejo pessoal da autora de realizar um projeto gráfico-editorial como Projeto de Conclusão do curso de Design da UFSC. Apesar de desafiador, foi possível reunir todos os conhecimentos e estratégias de Design aprendidos ao longo do curso, desde o planejamento e produção gráfico-editorial, até o tratamento de imagem.

Ao longo desse projeto, foram desenvolvidas propostas que pudessem solucionar as problemáticas encontradas pelos professores de arquitetura da UFSC, de forma que atingisse todos os objetivos almejados. Durante esse desenvolvimento, acredita-se que a metodologia de projeto adotada, aplicada na disciplina Projeto Editorial impresso (EGR 7719) do curso de Design da UFSC, contribuiu positivamente, norteando o projeto, com todas as suas etapas cumpridas. Além disso, possibilitou que o projeto fosse bem estruturado desde o início, o que facilitou o processo de execução.

Em todas as etapas do projeto procurou-se entender as necessidades específicas e atender aos requisitos dos clientes, desde o Briefing até a produção do e-book. A partir disso, observa-se que os conceitos definidos ficaram evidentes na publicação. Ainda, o problema com as imagens, diagramação e hierarquização das informações apontados pela cliente nos livros utilizados para as aulas de Arquitetura, foram solucionados no e-book, de forma que o resultado final mostrou-se harmonioso e satisfatório.

Sendo assim, acredita-se que o projeto atingiu todos os objetivos propostos, e resultou em um e-book objetivo, prático e funcional, com elementos característicos da Arquitetura e que pode ser utilizado em aulas em todo o país. Além disso, o livro ficou de acordo com os objetos teóricos do design gráfico-editorial. Por fim, fazer esse projeto mostrou-se uma experiência bastante satisfatória, e possibilitou que tudo o que foi aprendido nessa área de grande interesse pessoal fosse colocado em prática. E por fim, é gratificante perceber como o

#### 107

Design, quando usado como ferramenta de melhoria e bem aplicado, pode agregar valor a um objeto. Ainda, a partir de retornos dos público secundário, no caso os docentes, o e-book poderá sofrer ajustes e aprimoramentos, como por exemplo a criação de um glossário e de um índice remissivo, para facilitar a procura por um conteúdo específico.

# 6. Bibliografia

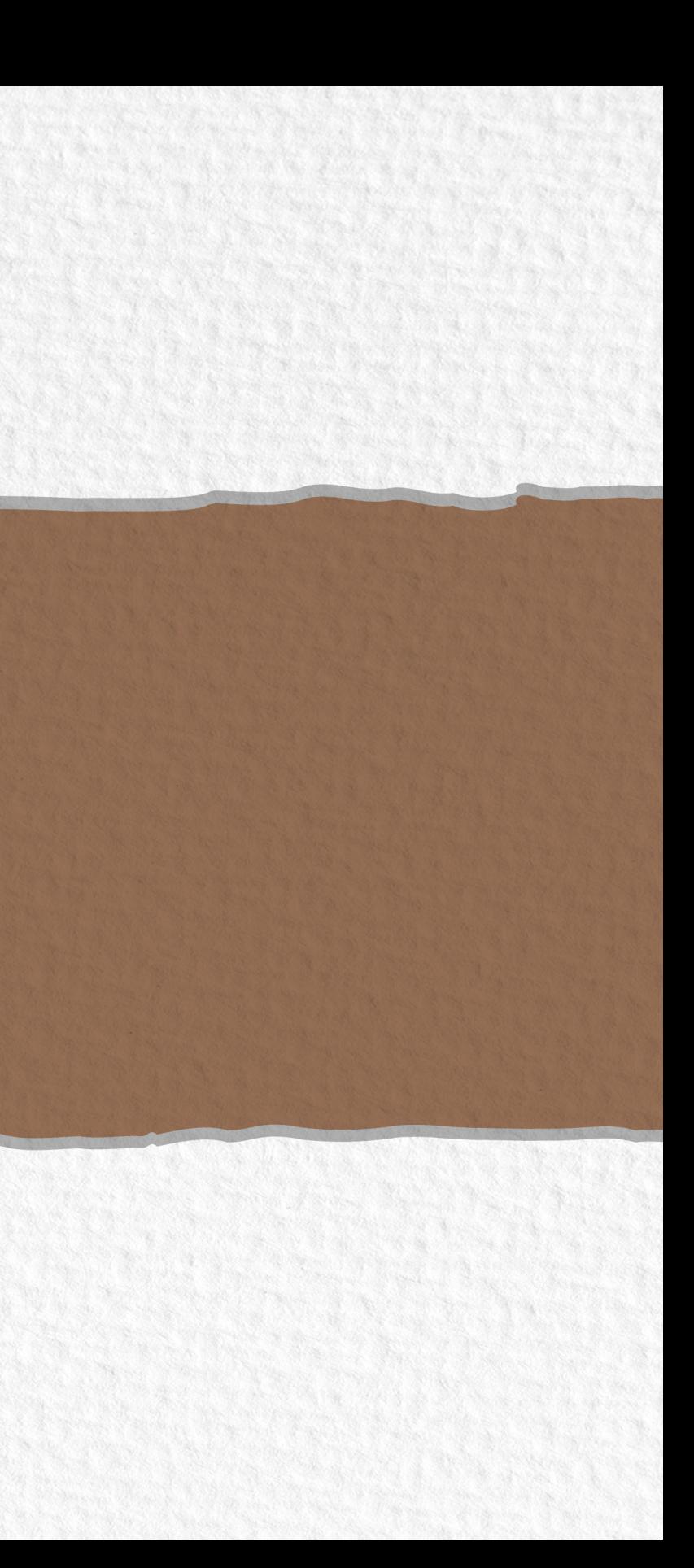
FERNANDES, Emílio. **Preparando os arquivos para conversão de um ebook de layout fixo.** 2015. Disponível em: https://comopublicarebooksnaamazon.com/2015/04/ preparando-conversao-de-um-ebook-de-layout-fixo/. Acesso em: 04 abr. 2023

CASTRO, Luciano Patrício Souza de; SOUSA, Richard Perassi Luiz de. **Estruturação de Projeto Gráficos: a tipografia como base do planejamento.** Curitiba: Editora Appris, 2018.

MEÜRER, Mary Vonni. **Fontes para texto e fontes display.** Florianópolis: Departamento de Expressão Gráfica, Curso de Design, 2017. 10 slides, color.

MEÜRER, Mary Vonni. **SELEÇÃO TIPOGRÁFICA NO CONTEXTO DO DESIGN EDITORIAL: um modelo de apoio à tomada de decisão.** 2017. 226 f. Tese (Doutorado) - Curso de Design, Cce, Universidade Federal de Santa Catarina, Florianópolis, 2017. Cap. 2. Disponível em: https://repositorio.ufsc.br/xmlui/bitstream/

handle/123456789/177348/348452. pdf?sequence=1&isAllowed=y. Acesso em: 05 abr. 2023.

LUPTON, Ellen. **Type on screen: a critical guide for designers, writers, developers, and students.** New York: Princeton Architectural Press, 2014. 209 p.

PHILLIPS, Peter L. **Briefing: a gestão do projeto de design.**  Tradução Itiro Iida, São Paulo: Editora Blucher, 2007.

VON HERTWIG, Felipe Machado. **Aspect Ratio para a Produção de Conteúdos de Digital Signage.** 2016. Disponível em: https://mdooh.progic.com.br/aspect-ratio/. Acesso em: 04 abr. 2023.

Munakata, Kazumi. **Produzindo livros didáticos e paradidáticos.** 1997. 223 f. Tese (Doutorado em Educação) - Pontifícia Universidade Católica de São Paulo, São Paulo, 1997.

# TApêndice

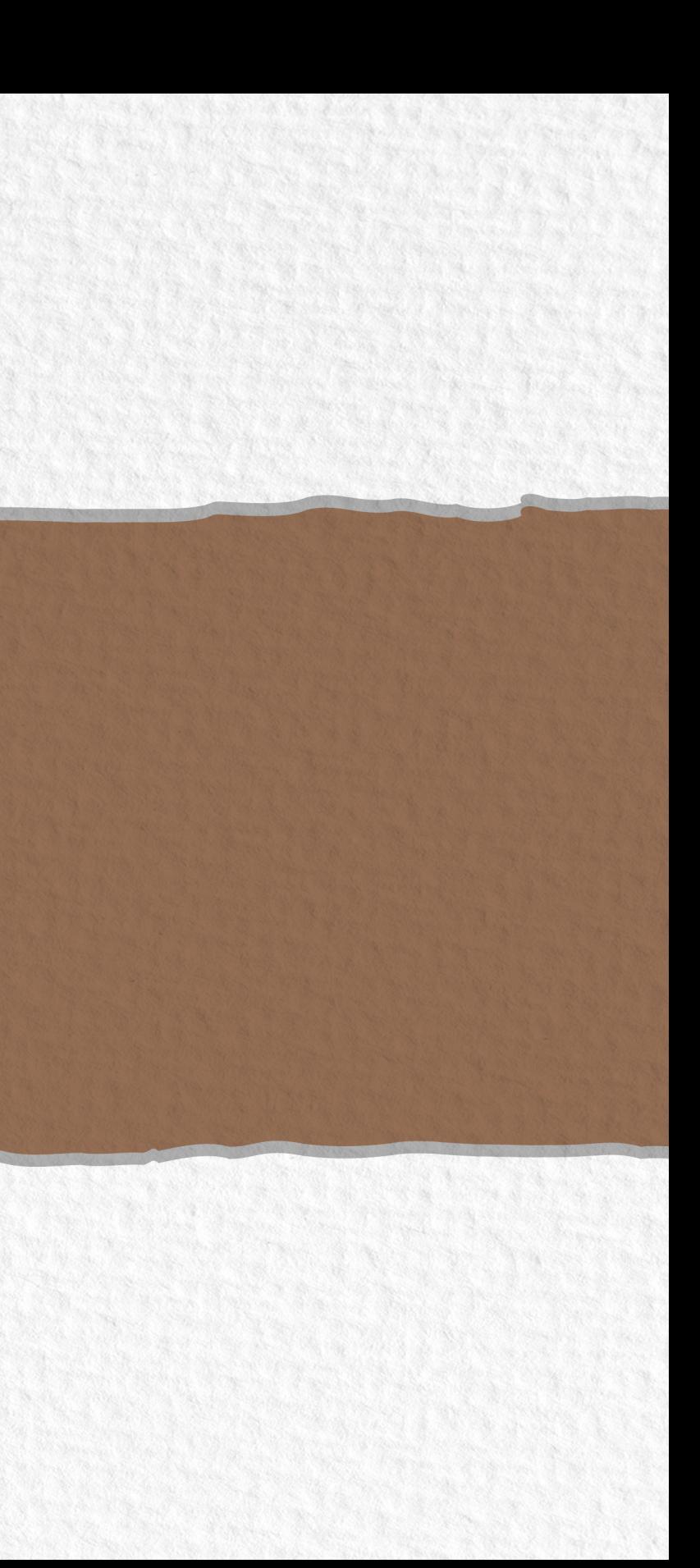

# Apêndice A

# **Briefing**

### BRIEFING DE DESIGN EDITORIAL

**1.Qual assunto da publicação? Qual será o tema principal?** Ensina desenho técnico arquitetônico associado a uma análise de obras arquitetônicas apresentadas ao longo do livro. É uma fusão de desenhos técnicos arquitetônicos e conteúdo de teoria histórica e crítica arquitetônica. Que pretende ensinar a não fazer os desenhos arquitetônicos de forma mecânica.

### **2.Qual é o objetivo da publicação?**

Livro didático para ser usado nas primeiras fases do curso de arquitetura que possa ser distribuído no país todo gratuitamente. Oferecer um material mais completo, atualizado e brasileiro.

## **3. Quem vai ler sobre os assuntos? Quais são as características do público leitor?**

Alunos das primeiras fases da arquitetura. Preferencialmente os que têm oficinas de desenho nos primeiros semestres.

Professores de desenho arquitetônico. Também pode ser usado por alunos de engenharia civil e alunos que precisam aprender edificações.

**4. Em que contexto eles encontrarão as informações: impresso, tiragem, distribuição, digital…** Distribuído digitalmente.

### **5. Qual o título da publicação?**

Desenho de arquitetura: Introdução aos fundamentos da arte.

### **6.Que outras publicações já existem sobre os assuntos? Indicar os concorrentes diretos e indiretos.** Diretos:

Gildo Montenegro (Desenho Arquitetônico, O Traço dá Ideia: Bases Para o Projeto Arquitetônico, entre outros) OBERG, L. Desenho arquitetônico. Rio de Janeiro: Ao livro técnico, 1997.

CHING, Francis D. K. Representação gráfica em Arquitetura. Porto Alegre: Bookman, 2000. Landscape graphics - Grant W. Reid

Indiretos: Michael Doyle - Color Drawing Architectural rendering

### **7. Qual o conceito da publicação? Para isso, pense numa frase ou três palavras que descrevam o assunto da forma como você quer interpretá-lo.**

Traços manuais, algo feito à mão Estética simples, clara e que remete ao desenho Simplicidade, clareza, manual Artesanal

# **8. Qual o formato da publicação?**

Paisagem

**9.Em quantas partes as informações serão divididas? Quais são as partes?** Cinco capítulos.

### **10.Que cores são associadas ao assunto (de modo literal e emocional)?**

Priorizar preto e branco para passar o conceito do desenho manual.

Utilizar cores entre capítulos, capa.

Cores que remetem à arquitetura: tons neutros e terrosos, cinza, bege, vermelho que é usado para contrastar, marrom, vermelho terracota.